**UNIVERSIDADE FEDERAL DA GRANDE DOURADOS FACULDADE DE CIÊNCIAS AGRÁRIAS Programa de Pós-Graduação em Engenharia Agrícola**

# **DESENVOLVIMENTO DE IMPRESSORA 3D DE BAIXO CUSTO PARA PROTOTIPAGEM DE PEÇAS PARA O MEIO RURAL**

RAFAEL ZUCCA

DOURADOS MATO GROSSO DO SUL MARÇO - 2019

# **DESENVOLVIMENTO DE IMPRESSORA 3D DE BAIXO CUSTO PARA PROTOTIPAGEM DE PEÇAS PARA O MEIO RURAL**

RAFAEL ZUCCA (Engenheiro Agrícola)

Orientador: Prof. Dr. Rodrigo Couto Santos

Dissertação apresentada à Universidade Federal da Grande Dourados, como parte das exigências do Programa de Pós-Graduação em Engenharia Agrícola, para obtenção do título de Mestre.

DOURADOS MATO GROSSO DO SUL MARÇO - 2019

Dados Internacionais de Catalogação na Publicação (CIP).

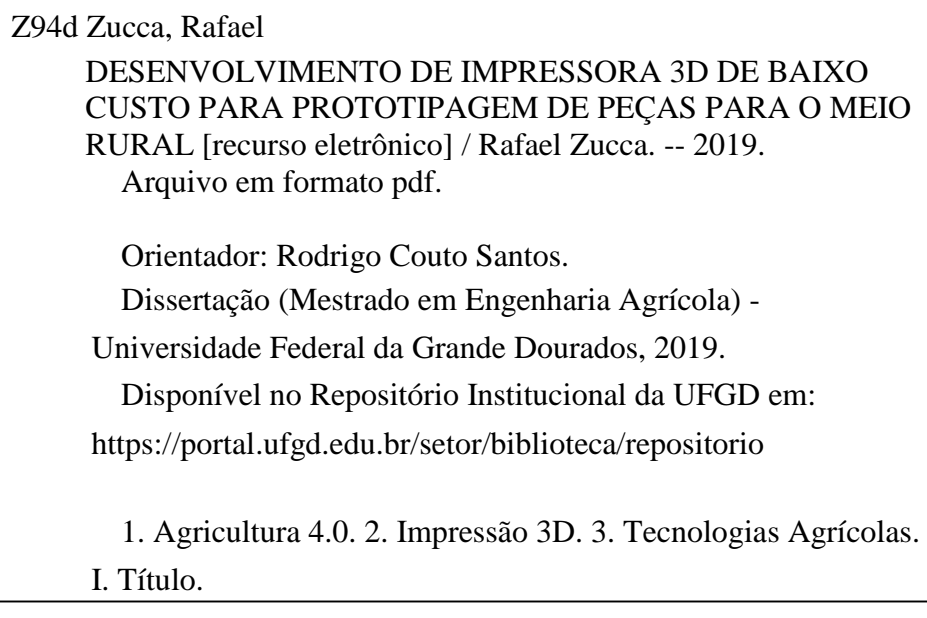

Ficha catalográfica elaborada automaticamente de acordo com os dados fornecidos pelo (a) autor (a).

©Direitos reservados. Permitido a reprodução parcial desde que citada a fonte.

# DESENVOLVIMENTO DE IMPRESSORA 3D DE BAIXO CUSTO PARA PROTOTIPAGEM DE PEÇAS PARA O MEIO **RURAL**

Por

#### RAFAEL ZUCCA

Dissertação apresentada como parte dos requisitos para obtenção do Título de MESTRE EM ENGENHARIA AGRÍCOLA

Aprovado em: 20/03/2019

Prof. Dr. Rødrigo C **Outo Santos** 

Orientador - UFGD/FCA

Prof. Dr. Carlos Alberto Chuba Machado **UFGD/FAEN** 

Prof. Dr. Luciano Oliveira

Geisenhoff **UFGD/FCA** 

Prof.<sup>a</sup> Dr.<sup>a</sup>Aline Baptista Borelli

**UFGD/FCA** 

Prof. Dr. Paulo César de Souza **UEMS/DOURADOS**  $\epsilon$ 

# <span id="page-4-0"></span>**DEDICATÓRIA**

Eu dedico primeiramente a Deus! A minha família, em especial meu avô Laurindo Zucca, por estar nos meus pensamentos e em meu coração durante essa caminhada!

#### **AGRADECIMENTOS**

<span id="page-5-0"></span>Agradeço a Deus por se fazer presente em minha vida, por todos ensinamentos durante mais essa jornada, por me dar forças para seguir em frente e lutar pelos dias que ainda estão por vir.

A todos professores do Programa de Pós-Graduação em Engenharia Agrícola, que sempre foram muito dispostos a auxiliaram com suas orientações. Em especial, meu agradecimento aos professores José Gabriel Vieira Neto que foi um dos meus incentivadores a fazer mestrado e a quem me espelho muito, Cristiano Márcio Alves de Souza, Luciano Oliveira Geisenhoff e Rodrigo Aparecido Jordan por todas orientações durante o período do mestrado, aos professores Carlos Alberto Chuba Machado, Paulo César de Souza Aline

Baptista Borelli pela enorme contribuição como membros da banca. DESTACO MEU AGRADECIMENTO, ao Professor Doutor Rodrigo Couto Santos, meu orientador e um amigo, que me conduziu sabiamente à realização deste trabalho, dando dicas, conselhos, e sugestões, muito obrigado por compartilhar seu tempo e conhecimento, para que nesse período eu pudesse amadurecer mais e mais na vida acadêmica. Que Deus

lhe abençoe grandemente, e que possa passar ensinamentos a muitos outros alunos. A minha mãe Elzira Aparecida Zucca, minhas irmãs Vanessa Zucca Severo e Karoline Zucca Hernandes, meu cunhado Everson Moessa, a minha linda sobrinha Isabela Zucca

Moessa que sempre torceram e me motivaram a acreditar nas minhas vitórias nos momentos mais difíceis da vida. Em especial, agradeço a minha querida avó, dona Maria da Penha Zucca, por sempre incentivar e acreditar que a educação eleva o ser humano. A minha melhor amiga e futura esposa, Franciele Castilhos Medeiros e sua família por sempre estarem ao meu lado nos momentos que preciso. Por fim, agradeço à toda minha

#### família!

Aos meus amigos que sempre me motivam e que quando preciso de forças estão sempre presentes e sempre encontram uma palavra amiga para me fazer seguir. Em especial,aos amigos Rodrigo Garcia, Danielle Dantas, Daniela D'razio, Rodrigo Pinheiro, Jean Pereira, Dinik Osel Mauricio Batillani, Juliano Lovatto, Felipe Lovatto, Natália Coimbra, Rafaela Cesca, Ana Cassaro, Gismery Monteiro, Ricardo Lordelo, Alexandre Gonçalves, Paulo Maciak por todos conhecimentos repassados e toda ajuda durante elaboração do projeto. Meu muito obrigado a todos!

# **SUMÁRIO**

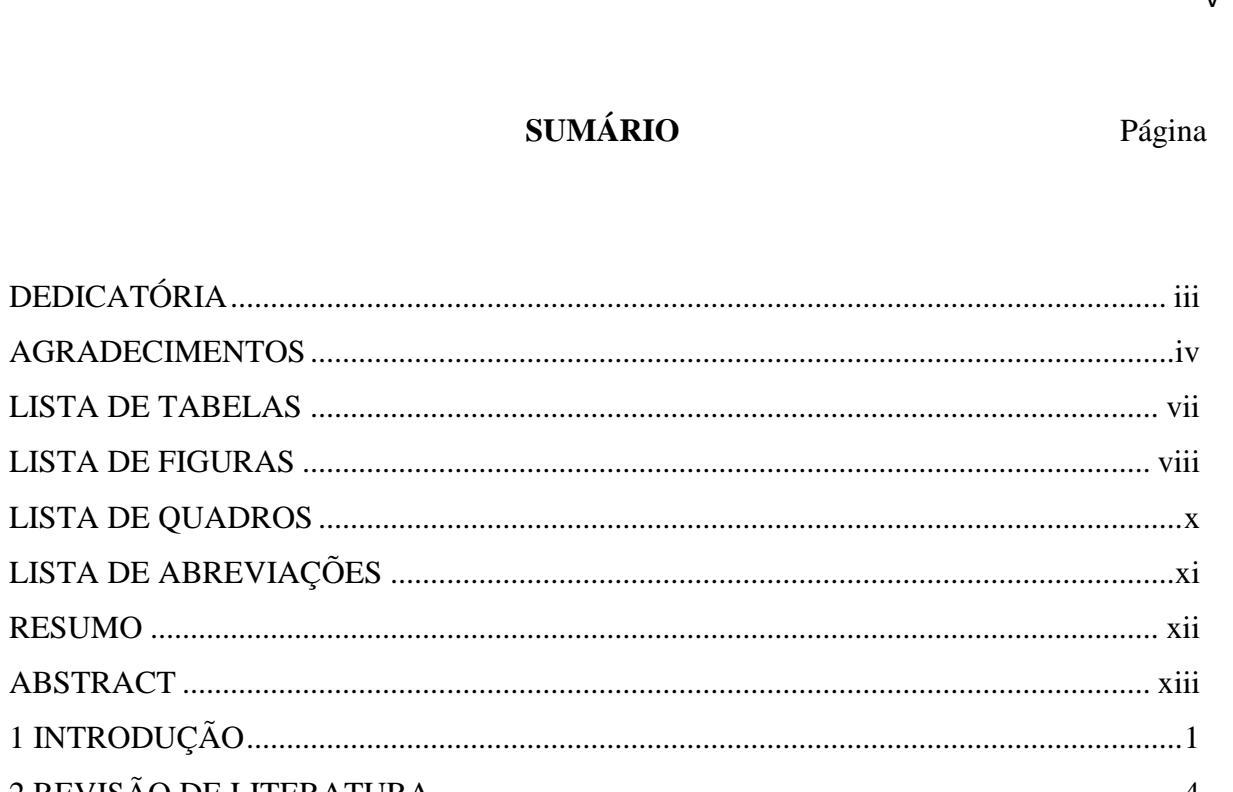

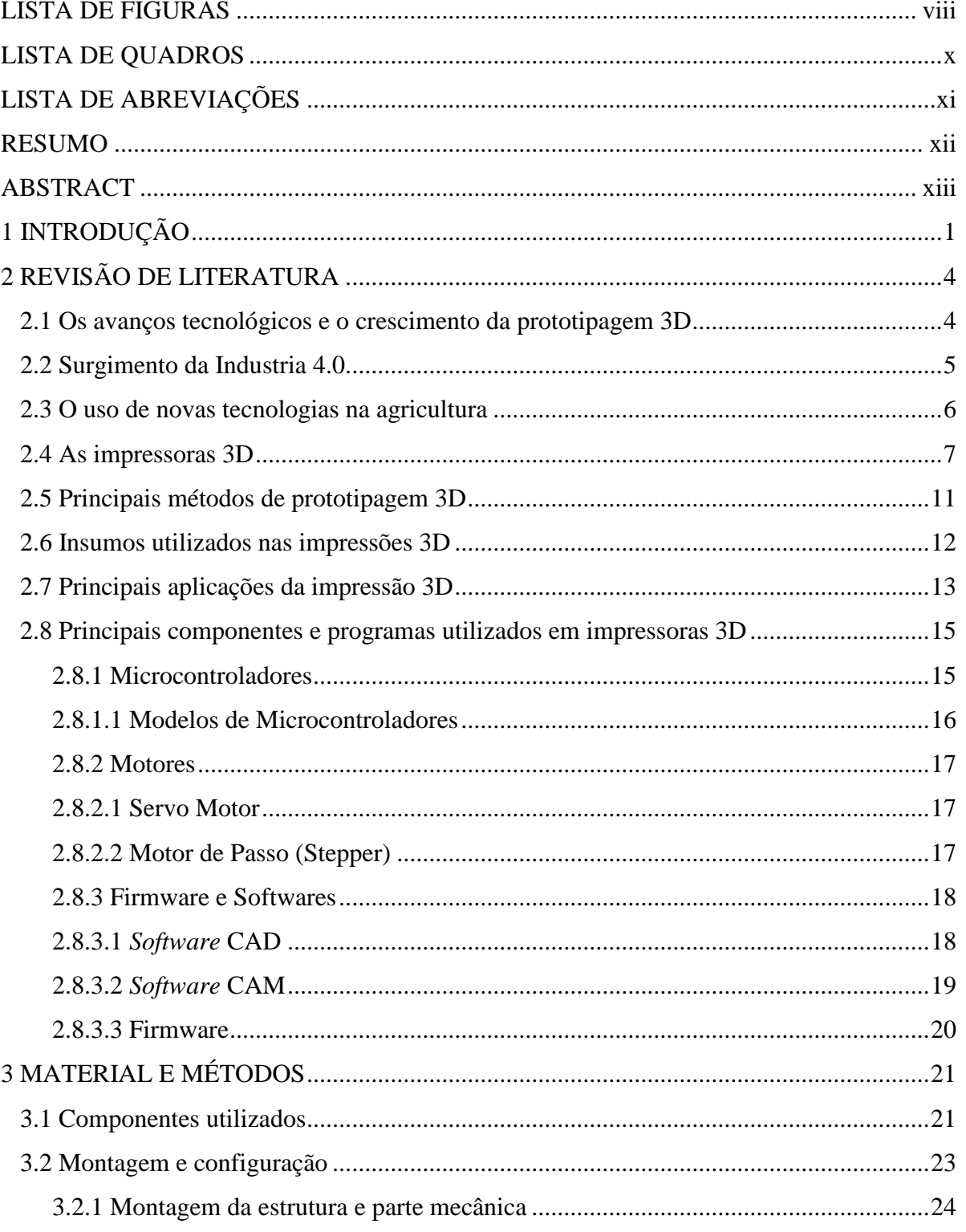

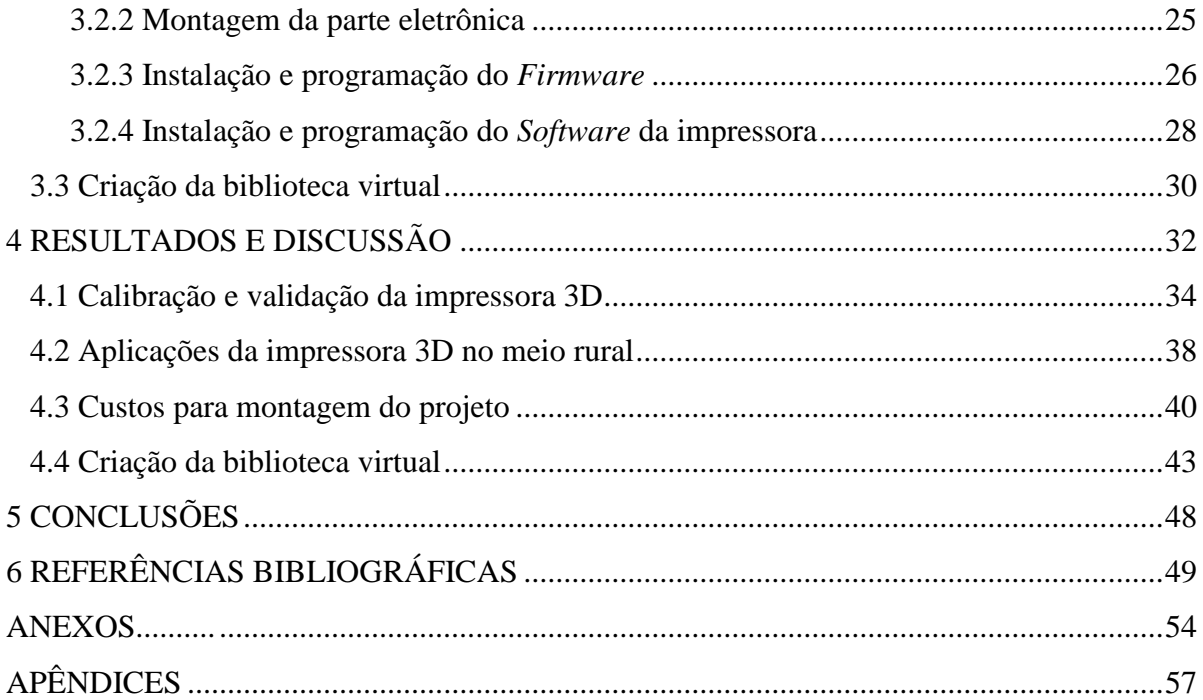

## **LISTA DE TABELAS**

<span id="page-8-0"></span>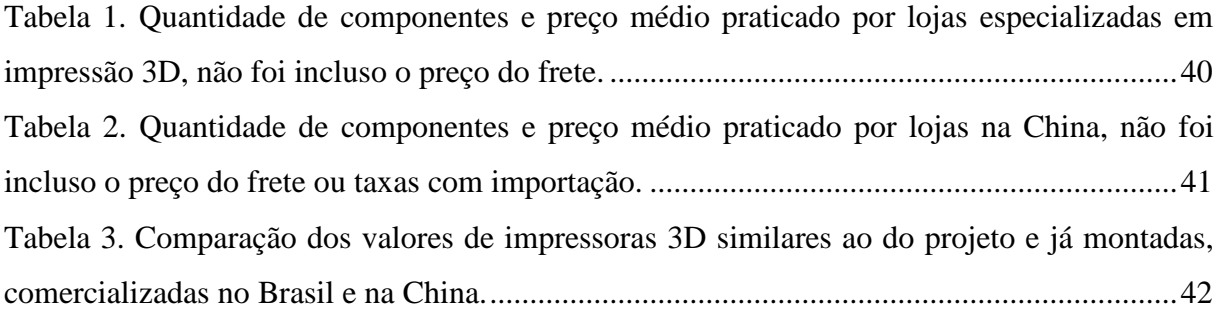

## **LISTA DE FIGURAS**

<span id="page-9-0"></span>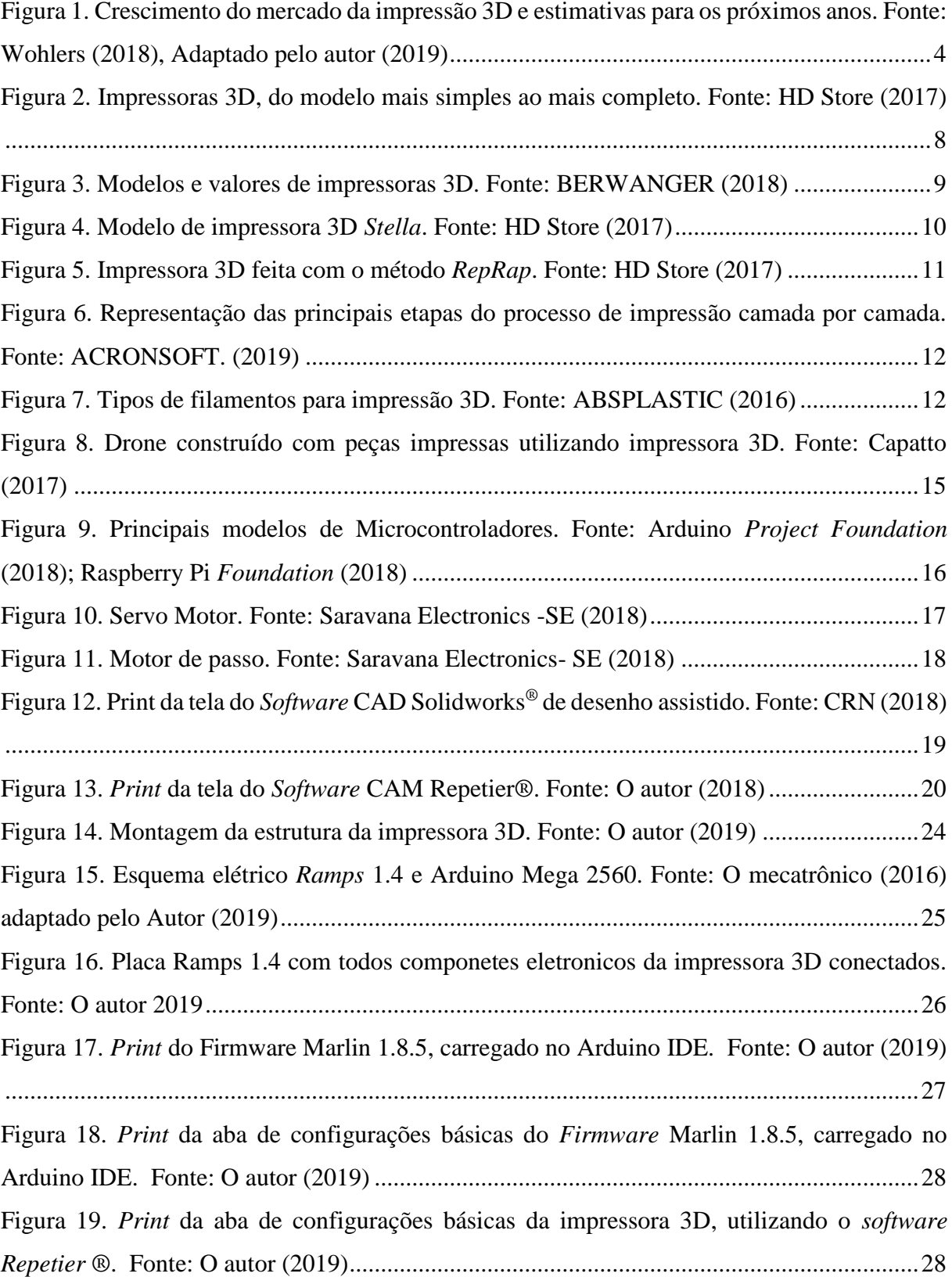

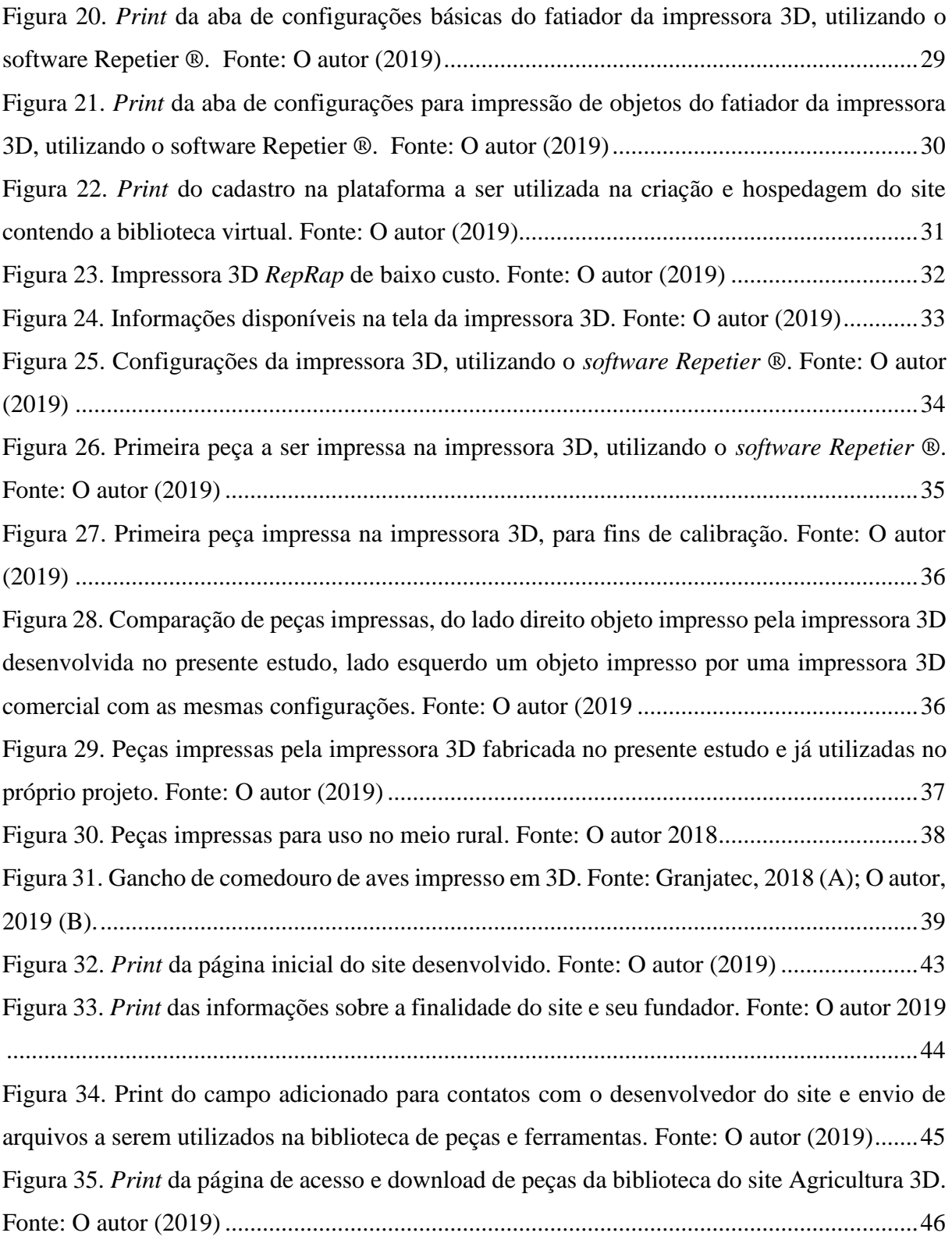

## **LISTA DE QUADROS**

<span id="page-11-0"></span>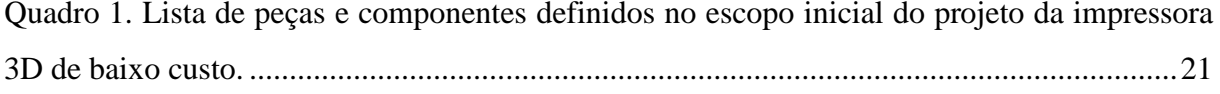

# **LISTA DE ABREVIAÇÕES**

<span id="page-12-0"></span>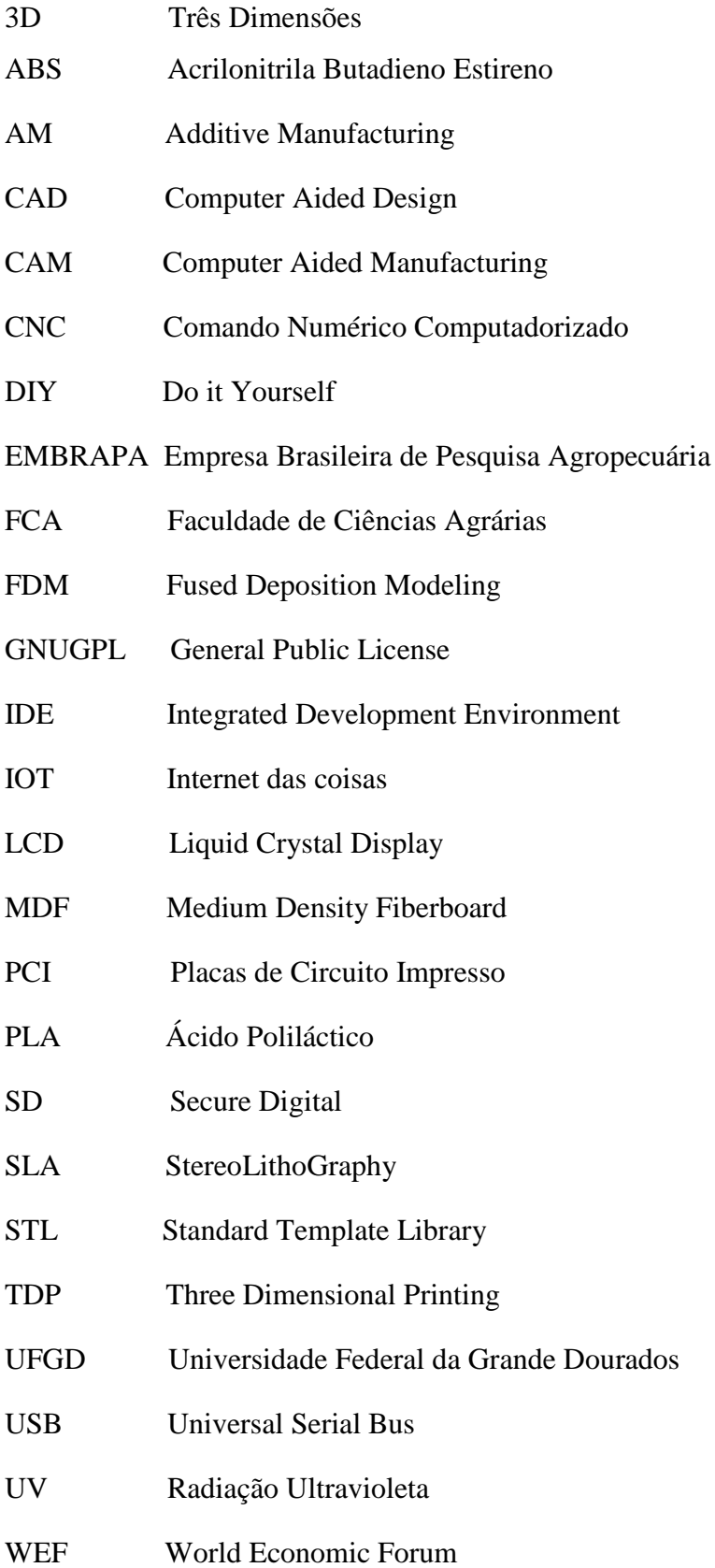

#### **RESUMO**

<span id="page-13-0"></span>Com o surgimento da Industria 4.0, cultura *Maker* ou do ''Faça você mesmo'', a impressão em 3D tem transformado o modo como são criados os produtos, possibilitando produzir de forma eficiente peças e ferramentas, com acabamento e qualidade das grandes indústrias. Desta forma, a prototipagem 3D cria como alternativa a produção de peças conforme a necessidade individual de cada usuário ou ramo de produção, facilitando a produção de objetos ou reposição de peças para processos produtivos e elaboração de protótipos, além de proporcionar a melhoria ou montagem de novas impressoras. O objetivo do estudo foi desenvolver uma impressora 3D de baixo custo que possa ser replicável e utilizada por pequenos produtores, e a criação de uma biblioteca virtual gratuita de peças e ferramentas direcionadas ao setor agrícola. Para execução do projeto foram adquiridos componentes no mercado nacional para montagem da impressora, posteriormente configurada e calibrada realizando-se a comparação de qualidade de peças impressas e custos, com uma impressora 3D no modelo *Prusa* i3 , comercializada. Com este estudo foi possível construir uma máquina com baixo custo, qualidade na impressão dos objetos e que pode ser utilizada em processos produtivos agrícolas em conjunto com uma biblioteca digital de ferramentas e peças, interativa em forma de site para download ou carregamento de arquivos prontos para serem impressos.

**Palavras-chave:** Agricultura 4.0, Impressão 3D, Tecnologias Agrícolas.

#### **ABSTRACT**

<span id="page-14-0"></span>With the emergence of industry 4.0, Maker or Do-it-Yourself culture, 3D printing has transformed the way products are created, efficiently producing parts and tools with the finishing and quality of large industries. In this way, 3D prototyping creates as an alternative the production of parts according to the individual needs of each user or branch of production, facilitating the production of objects or parts replacement for productive processes and prototyping, besides providing the improvement or assembly of new printers. The goal of the study was to develop a low-cost 3D printer that can be replicated and used by small producers and the creation of a free virtual library of parts and tools aimed at the agricultural sector. For the execution of the project, components were purchased in the national market for assembly of the printer, later configured and calibrated by comparing the quality of printed parts and costs, with a 3D printer in the Prusa i3 model, commercialized. With this study it was possible to construct a machine with low cost, quality in the printing of the objects and that can be used in agricultural production processes together with a digital library of tools and parts, interactive in form of site for download or loading files ready for printed.

**Keywords:** Agriculture 4.0, 3D Printing, Product, Agricultural Technologies.

### <span id="page-15-0"></span>**1INTRODUÇÃO**

Como afirma Da Costa (2017), o modelo industrial está em constante transformação, com o desenvolvimento e uso de novas tecnologias, tais transformações tem ocasionado uma nova era na indústria, a qual vem sendo chamada de instruía 4.0.

A indústria 4.0 vem impactando de modo significativo o dia-a-dia da sociedade e seu progresso, visto que, os avanços tecnológicos estão diretamente relacionados ou desenvolvimento humano (AGOSTINI; FILIPPINI, 2019).

De acordo com Huba e Kozák (2016) os processos produtivos estão cada vez mais dinâmicos e inteligentes, mais ágeis e flexíveis, fabricando produtos inteligentes, utilizando equipamentos inteligentes, tornando a produção mais inteligente e autônoma, com o uso de IoT, Big-data, automação, sensores cada vez menores, algoritmos mais sofisticados, etc.

Júnior et al. (2019) afirmam que o ramo agropecuário vem trazendo inúmeras mudanças decorrentes da crescente concorrência comercial e de maior exigência de qualidade dos produtos por seus consumidores. Deste modo, aumentou-se o investimento em processos produtivos por parte do produtor, na busca por suprir as crescentes demandas mundiais por alimentos.

Visando tornar mais eficiente um dado processo, reduzindo os riscos de acidente e aumentando a produção com redução no consumo energético, cresce na Ambiência de Precisão a nível mundial, pesquisas que envolvem tecnologias emergentes e que se utilizam de automação, programação e outros conceitos da indústria 4.0, dispensando a intervenção direta humana no processo, possibilitando uma redução nos custos e o aumento com ganhos na produção (VIGODERIS et al., 2016).

De acordo com Zucca et al. (2018) existe no setor agrícola grande demanda por avanços tecnológicos e melhor infraestrutura para os próximos anos, surgindo espaço para utilização de matéria-prima sustentável e novas tecnologias visando uma maior produtividade. Sendo assim, cada vez mais os processos produtivos rurais estão utilizando novas tecnologias na busca por melhorias na produtividade e na utilização dos recursos disponíveis.

A prototipagem 3D tem grande potencial na transformação do modelo produtivo atual, como alternativa para criar, dispositivos personalizados e objetos de diversas geometrias que seriam difícil de se fabricar utilizando técnicas tradicionais de fabricação. Tal tecnologia está constantemente em aperfeiçoamento, surgindo uma grande gama de materiais disponíveis para impressão, sendo eles funcionais, mais simples ou mesmo compostos (KALSOOM et al., 2018).

Segundo Scott (2016) a impressão 3D torna-se um modo alternativo para aumentar a produtividade agrícola. Visto que no agronegócio vive constante busca por novas tecnologias, e visa sempre diminuir o tempo que se perde na compra e entrega de peças para reposição, considerando que inúmeras propriedades são distantes ou isoladas das cidades ou centros comerciais.

As aplicações de impressão 3D para o meio rural são diversas, podendo ser fabricados partes de bicos de pulverização, peças para aspersores, objetos para uso na produção animal, parafusos, porcas e engrenagens de inúmeros tamanhos, tudo a curto prazo e com a possibilidade de serem fabricados na própria propriedade rural (ZUCCA et al., 2018).

Como afirma Gaget (2018), como a agricultura e a tecnologia andam sempre em conjunto, a prototipagem 3D pode ser utilizada para produção equipamentos agrícolas e personalização de peças, etc, sendo já aplicada para produção de ferramentas personalizadas e adaptadas por agricultores em Myanmar, e fazendas orgânicas em pequenas escalas em países em desenvolvimento.

Dessa forma, o presente estudo se justifica pela viabilidade na criação de peças, protótipos ou ferramentas de variados tamanhos, com características e quantidade desejada, utilizadas para reparos em equipamentos conforme demanda do produtor, dispendendo menor tempo com sua reposição, sem haver a necessidade de se deslocar da propriedade para sua aquisição.

#### **Objetivo Geral**

Desenvolver e construir uma Impressora 3D de baixo custo e propor sua utilização no desenvolvimento de peças, ferramentas ou protótipos para o meio agrícola.

#### **Objetivos Específicos**

• Projetar e montar uma Impressora 3D com custo baixo, apta a imprimir um número variado de objetos.

• Testar o funcionamento da impressora, imprimindo peças e comparando a qualidade final com peças impressas por outra impressora similar que seja comercializa no mercado.

• Avaliar o custo de montagem da impressora 3D.

• Avaliar os custos de montagem comparando valores de peças importadas e com impressoras comercializadas no Brasil.

• Desenvolver um site para divulgação da tecnologia e difusão do conhecimento gerado, alojamento da biblioteca digital de arquivos para download e peças, ferramentas e outros objetos que possam ser impressos e utilizados no meio rural.

## <span id="page-18-1"></span><span id="page-18-0"></span>**2 REVISÃO DE LITERATURA**

#### **2.1 Os avanços tecnológicos e o crescimento da prototipagem 3D**

Dos Santos et al. (2019) afirmam que o avanço tecnológico ocorre em vários seguimentos da sociedade, com o uso de novas tecnologias em diversos setores. A tecnologia de impressão 3D vem crescendo rapidamente mudando o processo de e estrutura de inovação, sendo sua utilização uma consequência de avanços tecnológicos mundial e do surgimento de novas tecnologias (WOODSON et al., 2019).

A impressão em 3D está entre as principais tecnologias emergentes no mundo, sendo sua utilização uma consequência de avanços tecnológicos mundial e do surgimento de novas tecnologias. De acordo com Wohlers (2018), a indústria 3D cresceu mais de cinco bilhões de dólares desde 2015, com estimativas para superar os 20 bilhões de dólares até 2020, conforme Figura 1.

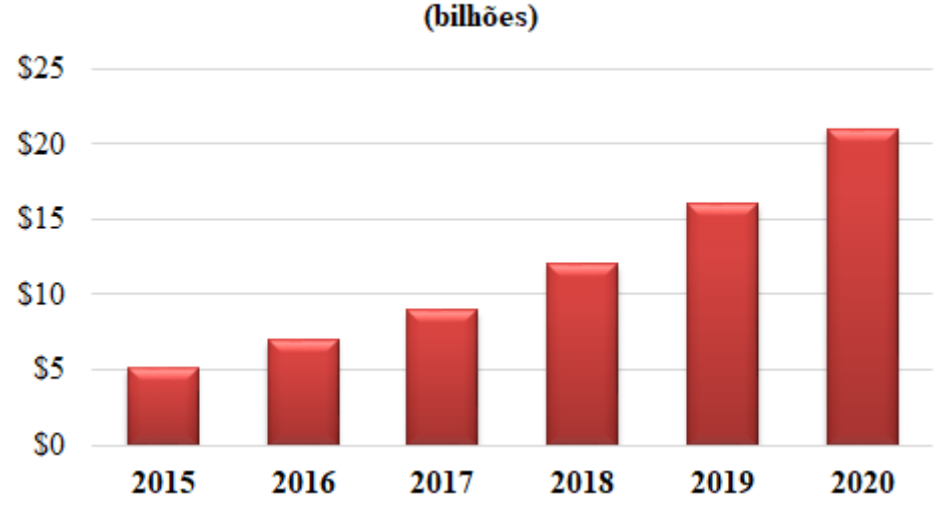

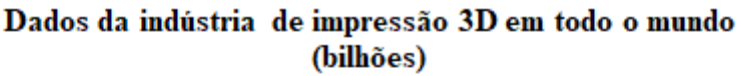

<span id="page-18-2"></span>**Figura 1**. Crescimento do mercado da impressão 3D e estimativas para os próximos anos. Fonte: Wohlers (2018), adaptado pelo autor (2019)

As impressoras do tipo *Desktop*, tiveram crescimento superando a marca de 160 mil unidades comercializadas em 2014, saltando para mais de 5 milhões entre 2017 e 2018, devendo superar a marca de 6,7 milhões até 2020 (WOHLERS, 2018).

O projeto *Open Source Ecology,* fundado pelo físico Marcin Jakubowski, conecta uma rede de agricultores, engenheiros e colaboradores que nos últimos anos tem criado o grupo "Set de construção da aldeia global", de código aberto, baixo custo, utilizando uma plataforma de alto rendimento tecnológico, o que permite uma fácil fabricação. No projeto já foram construídas uma máquina para fabricar tijolos com terra compactada, um trator, impressoras 3D para prototipagem de peças, *scanner* 3D, contribuindo com a difusão da tecnologia 3D no meio rural e na forma de inovação tecnológica (CABEZA et al., 2016).

#### <span id="page-19-0"></span> **2.2 Surgimento da Industria 4.0**

No início do século 21 com o desenvolvimento de sensores menores e mais potentes, *hardwares* e *softwares* cada vez mais sofisticados e a capacidade de as máquinas aprenderem e contribuírem criando redes de "coisas", deu-se início uma revolução na indústria, com um impacto direto na sociedade, economia e competitividade, dando surgimento ao conceito de indústria 4.0 (SCHWAB, 2017).

Segundo Da Costa (2017), o modelo industrial está em constante transformação, impulsionado pelo desenvolvimento e uso de novas tecnologias. Esta transformação é tão brusca que se cogita uma nova Revolução Industrial, a quarta, o que pode ocasionar profundas alterações na sociedade, indústria, economia, nos custos dos produtos e serviços e sua forma de escolha, baseando-se na inovação colaborativa, manufatura aditiva, e plataformas digitais.

De acordo com Baygin et al. (2016) os termos *Intelegent Factory, Factory of the future, Smart Factory* utilizados na indústria 4.0 dão conta de como serão as fábricas no futuro, mais dinâmicas e inteligentes, mais ágeis e flexíveis, fabricando produtos inteligentes, utilizando equipamentos inteligentes englobados em processos produtivos inteligentes (HUBA; KOZÁK, 2016).

O relatório da WEF (2015) apontou as seis tendências que até 2025 devem transformar a sociedade e criar oportunidades, sendo elas:

Internet e pessoas: o modo de utilização de redes sociais e da interação entre as pessoas;

 Microcomputadores, comunicações e armazenamento: diminuição no tamanho dos computadores e no seu custo, e a cada vez mais utilização de tecnologias de comunicação;

 Internet das coisas (IoT): diminuição no preço e tamanho de sensores, podendo ser utilizados em casas, cidades, produtos, transportes e processos de produção;

 *Big-Data* e Inteligência Artificial: o crescimento continuo da digitalização, *softwares*  contendo algoritmos sofisticados e capazes de evoluir e aprender sozinhos, ocupando lugar do homem, principalmente para tomadas de decisões;

 Economia compartilhada e confiança distribuída: uso de redes sociais, compartilhamento de recursos no lugar da aquisição, uso *bitcoins* como modelo de negócios, reformulando os que já existem e modificando as formas de relacionamento e a percepção de parcerias;

 Digitalização: prototipagem 3D de peças e objetos, utilizando materiais mais evoluídos, ocasionando uma transformação na indústria no que se conhece sobre prototipagem, distribuição e criação de novos modelos de oportunidades para as indústrias, uso doméstico e na área saúde, entre outros vários setores.

De acordo com Braun et al. (2018) a metodologia da Indústria 4.0 vem sendo aplicada em diversas áreas da agricultura, surgindo assim termos como Fazenda 4.0 e Agricultura 4.0, com impacto direto nos tradicionais modelos de produção agrícola. Porém, tais métodos são mais aplicados no setor da agricultura de precisão, embora tenha um grande espaço para crescimento em outros setores agrícolas, como na parte de melhorias na cadeia de suprimentos, utilizando por exemplo, impressão 3D na criação peças e protótipos.

Um projeto que tem aplicado a indústria 4.0 e a impressão 3D no meio rural é o The *FarmBot Project,* que consiste em uma máquina de cultivo de precisão , fabricada com *hardware* e *software* livres e de código aberto, totalmente automatizada e que utiliza peças que podem ser baixadas *online,* e fabricadas utilizando impressoras 3D, *Router* CNC ou cortadora a laser , podendo ser utilizada em pequenas hortas ou até mesmo em grandes culturas, realizando semeadura e até mesmo irrigação de forma precisa automatizada ( CABEZA et al., 2016).

#### <span id="page-20-0"></span> **2.3 O uso de novas tecnologias na agricultura**

A revolução no agronegócio mundial, tem crescido tendo como base o uso de novas tecnologias para melhorias nos modelos de produção rural (JARDIM, 2019). Segundo Beckmann e De Santana (2019) o processo de inovação vem sendo o grande diferencial, no crescimento da agricultura nacional, atrelado cada vez mais a modernização no setor agrícola.

Pesquisas realizadas pela EMBRAPA (2018), apontam que o maior desafio da agricultura é se desenvolver de modo sustentável. Sendo necessário a aplicação de tecnologias mais eficientes que visem suprir grandes demandas por alimentos, fibras, energia e várias outras

matérias primas utilizadas na indústria ou destinadas à exportação, garantindo o suprimento da alta demanda por alimentos e energia no mundo.

Para Low et al. (2017) a manufatura aditiva ou impressão 3D, tem impactado as áreas de fabricação e prototipagem, se tornando uma alternativa rápida e de baixo custo, para as técnicas tradicionais de fabricação, como prototipagem, moldagem e usinagem utilizando comando numérico computadorizado (CNC).

Kapetaniou et al. (2018) afirma que a impressão 3D tem grande potencial em relação ao fato de que este método reduz o tempo perdido entre alteração de equipamentos e atualizações de máquinas em linhas de produção de grande escala, permitindo inovações frequentes no processo de fabricação, e aumentando o nível de personalização em produções em massa.

As impressoras 3D possibilitam a fabricação de objetos com complexos detalhes, sem que o criador necessite de amplo conhecimento em manufatura e a utilização recursos e ferramentas especificas. Por esses atributos, estão surgindo estudos referentes a produção e os impactos que a prototipagem 3D pode acarretar na indústria, pois cada pessoa será capaz de desenvolver, baixar ou comprar um arquivo na forma digital para impressão de seus próprios produtos produto sem a necessidade de sair de casa (GAO et al., 2015).

#### <span id="page-21-0"></span>**2.4 As impressoras 3D**

Os primeiros estudos com impressora 3D datam de 1970, tendo início a indústria de impressão no final dos anos 80, na época as impressoras tinham elevado custo. A diferença entre o novo método utilizado, para o que existia na época, é o fato de imprimirem camadas por camadas, se tornando uma produção aditiva, o método que existia era subtrativo, ou seja, retirava o material dando forma ao modelo final (KIETZMANN et al., 2015).

Conforme afirmam Da Silva et al. (2018), o surgimento do comando numérico computadorizado (CNC) veio com o intuito de automatizar diversos modo de fabricação, reduzindo os custos elevados com mão de obra e o tempo que se perdia no processo. O método CNC controla máquinas utilizando programas computacionais, sem ser necessário um operador constante.

Hausman e Horne (2014) afirmam que a impressão 3D se desenvolveu mais após o pesquisador britânico Adrian Bowyer criar o sistema *RepRap*, sendo este o primeiro de prototipagem rápida que se auto replica, reutilizando motores e materiais de sua loja de ferragem, possibilitando a impressão de inúmeros componentes para fabricação de novas impressoras 3D ou melhoria das que já estavam prontas.

Em 2004 foi publicado *online* o primeiro documento que falava sobre projeto *RepRap* pelo engenheiro mecânico Adrian Bowyer e a primeira impressora 3D produzida utilizando este método foi montada em 2007, difundindo conhecimentos para outras pessoas interessadas montarem sua própria impressora 3D, com custo bem mais baixo do que as impressoras eram comercializadas na época (JONES et al., 2011).

Santos (2016) afirma que após ter início na década de 80, as décadas seguintes serviram para desenvolvimento e aperfeiçoamento de novas tecnologias de prototipagem, além do método inicial de impressão com utilização estereolitografia, surgiu o método da fusão de plástico.

No comércio de impressoras 3D, existem vários modelos disponíveis, sendo um ramo que busca melhor qualidade e a fabricação de objetos complexos para a indústria, sendo este com impressoras mais caras, e um seguimento objetivando a fabricação de objetos com preço mais acessível e protótipos para pequenas empresas, com valores mais acessíveis (Figura 2).

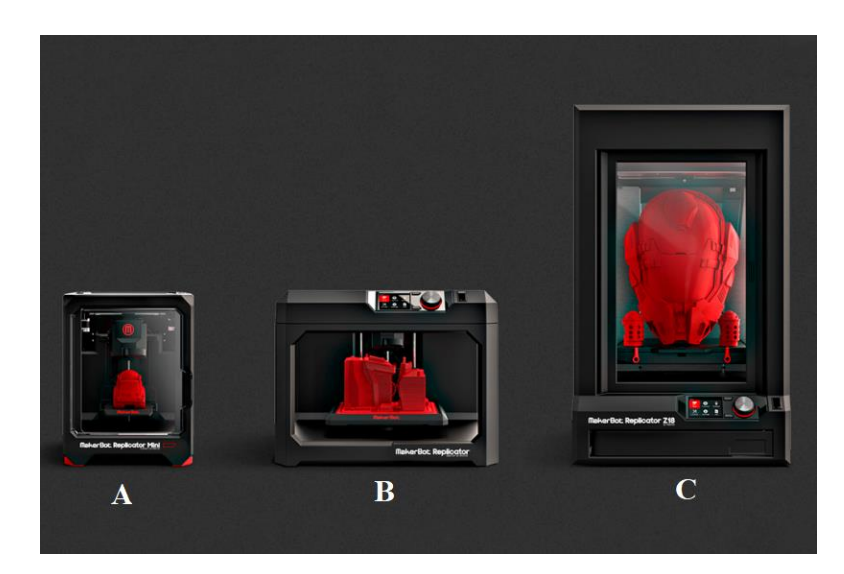

**Figura 2**. Impressoras 3D, do modelo mais simples ao mais completo. Fonte: HD Store (2017)

<span id="page-22-0"></span>Como mostra a Figura 3, existem vários modelos de impressores 3D, de modelos mais simples (A) aos intermediários (B) e mais completos (C), de diversos tamanhos, que utilizam diferentes tipos de materiais na impressão de objetos, seus valores variam, algumas com preços mais elevados e outras mais acessíveis, conforme a forma que será utilizada.

| Imagem | Modelo                                    | Descrição                                 | <b>Onde Comprar</b> |
|--------|-------------------------------------------|-------------------------------------------|---------------------|
|        | <b>MakerBot</b><br><b>Replicator Mini</b> | Melhor Impressora 3D<br>Compacta          | R\$ 9.089,90        |
|        | <b>MakerBot</b><br>Replicator+            | Impressora Completa para<br>Profissionais | R\$16.999,00        |
|        | Replicator Z18                            | Melhor Impressora para<br>Protótipos      | R\$44.000,00        |
|        | Mini Impressora<br>3D <sub>M3D</sub>      | Uma Opção Compacta para<br>Iniciantes     | R\$ 2.688,35        |
|        | Anet A6                                   | Kit Completo Para<br>Montagem RepRap      | R\$ 2.499,75        |

<span id="page-23-0"></span>**Figura 3**. Modelos e valores de impressoras 3D. Fonte: BERWANGER (2018)

Existem no mercado nacional e internacional, alguns modelos mais simples de impressora 3D e de fácil operação, de menores valores e voltadas ao consumidor com pouco conhecimento sobre prototipagem e que pretendem iniciar e conhecer mais sobre tal tecnologia, conforme Figura 4.

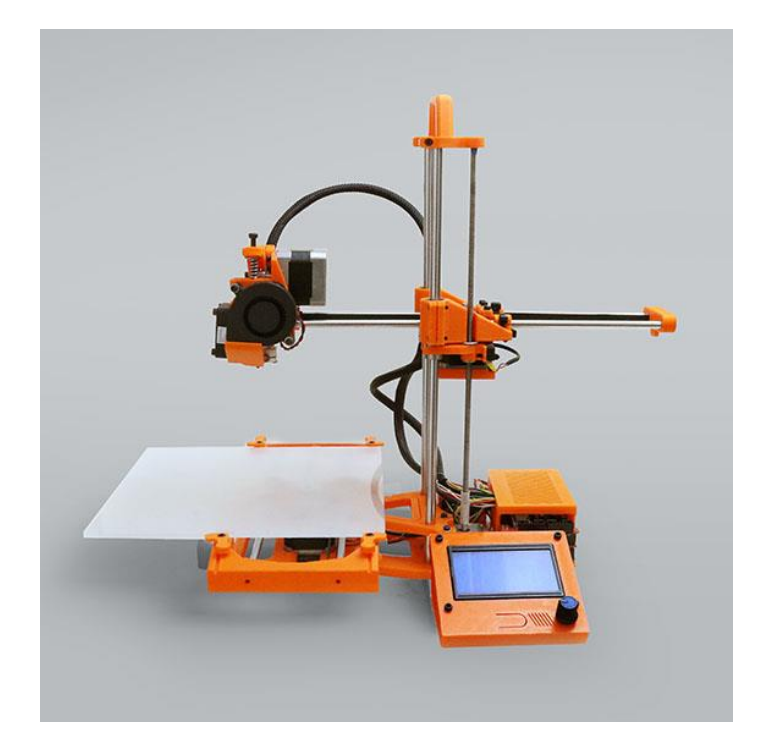

**Figura 4**. Modelo de impressora 3D *Stella*. Fonte: HD Store (2017)

<span id="page-24-0"></span>Há projetos de impressoras 3D disponíveis em sites, que são fabricadas utilizando o método *Open source* (código aberto), sendo projetos de baixo custo, como mostra a Figura 5, e que utilizam o método *RepRap* citado anteriormente por Hausman e Horne (2014). Tal método tem sido bastante utilizado na cultura *Maker* para fabricação de impressoras autorreplicáveis, reutilizando componentes eletrônicos como motores de passo provenientes de descartes de outros equipamentos ou mesmo a compra de kits prontos com baixo custo, comercializados para montagem de impressoras 3D.

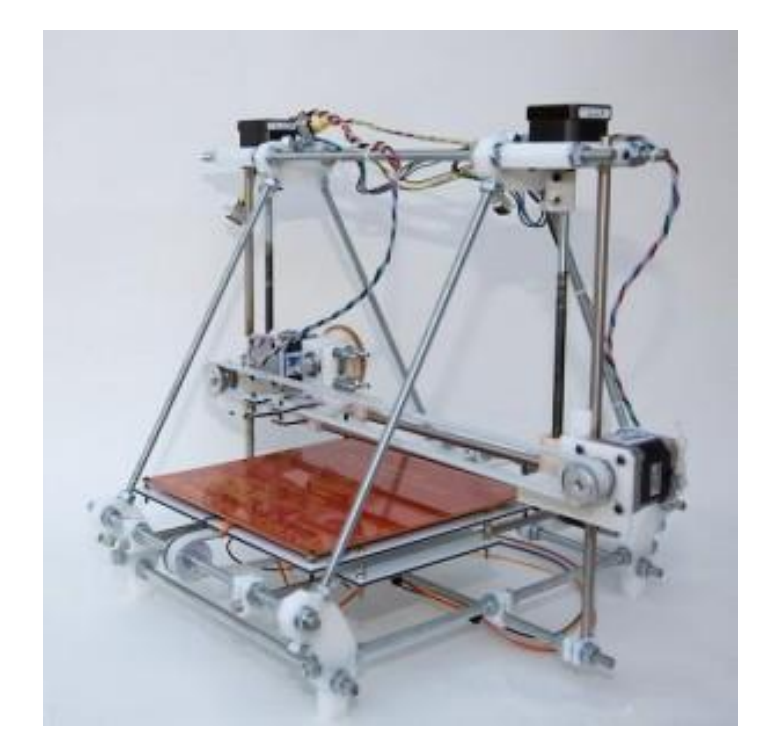

**Figura 5**. Impressora 3D feita com o método *RepRap*. Fonte: HD Store (2017)

#### <span id="page-25-1"></span><span id="page-25-0"></span> **2.5 Principais métodos de prototipagem 3D**

Na impressão 3D existem vários métodos de impressão, variando conforme a técnica e o material utilizado, entre estes métodos temos 0 *PolyJet*, SLA ou Estereolitografia e Modelagem por difusão de plástico (FDM), desta forma cada método tem suas características e suas vantagens e desvantagens, sendo sua escolha direcionada a finalidade em que será utilizada a impressora 3D (CONNER et al., 2014).

O método *PolyJet*, desenvolvido em meados de 2000, utiliza um sistema de jato de tinta que deposita a material (resina) em pequenas gotas, logo após a deposição lança uma luz Ultravioleta (UV) que realiza camada por camada a cura do objeto (UDROIU; BRAGA, 2017).

Segundo Abreu (2015), um dos primeiros métodos utilizados é a Estereolitografia, baseado na polimerização de resinas líquidas, com incidência de um feixe de raios (UV), assim o objeto é produzido utilizando um raio que solidifica a resina dentro de um tanque, tal raio direcionado por vários espelhos. Depois de finalizada a impressão a peça é colocada em um forno para a cura com radiação UV.

O método mais utilizado é o de modelagem por extrusão ou difusão de plástico (FDM). A fabricação se dá pelo aquecimento do material (filamento plástico), que atinge uma temperatura de fusão, o que transforma o material em fluido, que se solidifica após entrar em

contato com uma superfície com uma temperatura mais fria. O processo se repete camada após camada até que a peça seja finalizada, conforme Figura 6 (REIS, 2016).

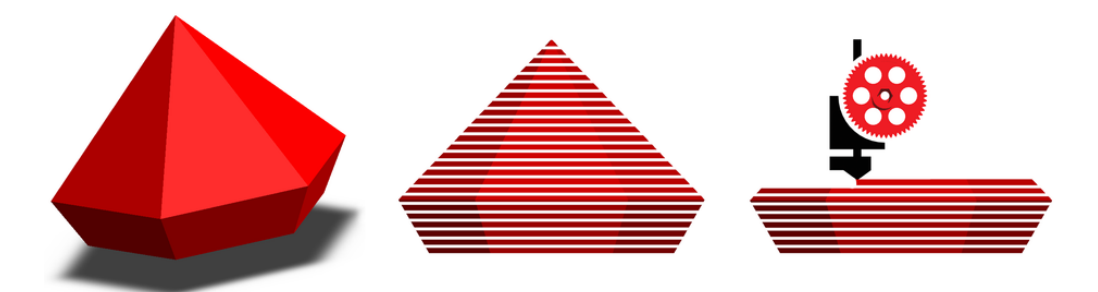

<span id="page-26-1"></span>**Figura 6**. Representação das principais etapas do processo de impressão camada por camada. Fonte: ACRONSOFT. (2019)

#### <span id="page-26-0"></span>**2.6 Insumos utilizados nas impressões 3D**

O filamento é o insumo fundamental utilizado na impressão 3D, sendo um material termoplástico que quando se funde é capaz de criar formas complexas. No mercado existem disponíveis materiais com diâmetros de 1,75mm e 3,00mm, de inúmeras cores e tipos, conforme Figura 7 (BAGLIOTTI E GASPAROTTO, 2017).

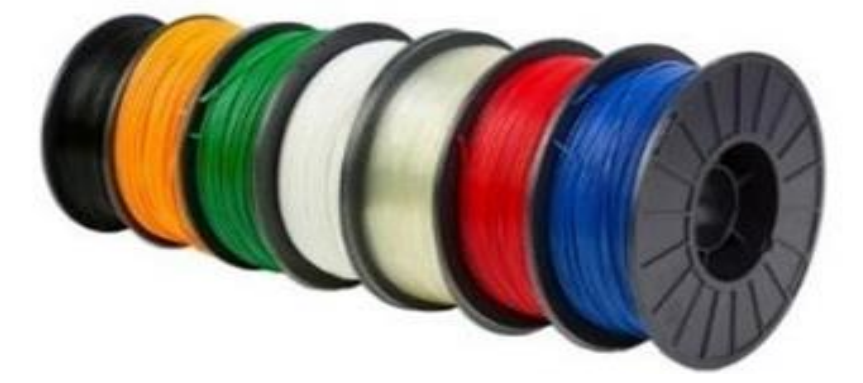

**Figura 7**. Tipos de filamentos para impressão 3D. Fonte: ABSPLASTIC (2016)

<span id="page-26-2"></span>De acordo com Bagliotti e Gasparotto (2017), os principais filamentos utilizados são o Ácido Poliláctico (PLA) que é um termoplástico destinado para impressora 3D, com custo relativamente baixo, sendo versátil, e com algumas limitações por possuir fracas propriedades mecânicas, é derivado do amido de milho, o que o torna biodegradável ao passar do tempo. Já o filamento Acrilonitrila Butadieno Estireno (ABS) é um termoplástico destinado para impressoras 3D, em plástico resistente podendo ser aplicado na criação de peças com características funcionais e é derivado do petróleo.

#### <span id="page-27-0"></span> **2.7 Principais aplicações da impressão 3D**

Como afirmam Zucca et al. (2018), a impressão 3D vem sendo utilizada em diversos setores, contribuindo com mudanças em processos de produção e serviços, o que demonstra o potencial de tal técnica e suas inúmeras perspectivas e vantagens para o uso em setores como o agrícola, desde as indústrias de maquinários e implementos, até diretamente a campo com a oportunidade do produtor rural fabricar na sua propriedade peças únicas ou de reposição, para seu processo produtivo, impactando diretamente o modelo atual que conhecemos.

Segundo Gomes et al. (2017), a indústria aeroespacial vem utilizando a prototipagem 3D no desenvolvimento de tecnologias em escalas menores, produzindo pequenas peças, ferramentas e protótipos, aplicando a tecnologia em veículos não tripulados e fabricação de peças para motores e asas de foguetes.

No ramo de alimentício iniciou-se um processo de uso de impressão 3D para fabricar, talheres e formas para produção de doces (MAGALHÃES; NASAJON, 2016). Existem também testes com a produção de alimentos simples como brigadeiros e pizza, e estudos voltados para impressão de carne (SANTOS, 2016).

Gao et al. (2015) apontam que no setor da construção civil, impressoras 3D têm sido utilizadas na montagem de maquetes, inclusive há impressoras 3D capazes de construir em escala real imprimindo casas e edifícios, dessa forma o setor é o que mais vem desenvolvendo materiais e tecnologias para adoção da prototipagem em seus processos produtivos.

A indústria de móveis tem utilizado a impressão 3D no desenvolvimento de conectores fabricados para montagem rápida de móveis (DIGIANDOMENICO et al., 2017).

A indústria. Automobilística como afirma Santos. (2016), tem utilizado a impressão 3D no desenvolvimento de protótipos de peças, ferramentas e produção de peças sobressalentes, conforme avança a tecnologia.

A área da saúde, tem aplicado uso prototipagem 3D no desenvolvimento de próteses e implantes dentários (BUDZIK et al., 2016). Também modelos de aprendizagem para alunos e pacientes, que reproduzem partes do corpo humano a serem utilizados em aulas práticas e em alguns casos estudos mais avançados com impressão de órgãos do corpo humano. (MARTINS et al, 2017).

O uso de prototipagem 3D tem acarretado uma transformação do modelo produtivo atual, com a alternativa de criação de peças e objetos de diversos formatos e tamanhos, que podem ser utilizadas no meio rural, criando assim uma possibilidade de se fabricar diversas peças e ferramentas. A cada ano vem surgindo uma grande variedade de materiais disponíveis para impressão, mais simples ou mesmo compostos, o que tende a resultar em uma maior aplicação da tecnologia (CANDI; BELTAGUI, 2018).

Embora ainda pouco utilizada no meio agrícola, existem diversas aplicações para a prototipagem 3D, como a produção de bicos utilizados em pulverização de lavouras, peças de aspersores, peças para pequenas hortas, peças para máquinas agrícolas, entre outros, tudo com possibilidade de fabricação na própria fazenda, visando o suporte das atividades desenvolvidas, tanto na reposição de peças, reduzindo dessa forma os custos com projetos (Zucca et al., 2018).

De acordo com Cabeza et al. (2016) a tecnologia de impressão 3D abrange uma gama de aplicações para o meio rural, desde processos que envolvam fabricação de próteses para animais, impressão de peças para comedouros e bebedouros, prototipagem de peças e componentes de maquinários agrícolas, pisos plásticos para suinocultura, ferramentas e até mesmo imprimir comida a partir de células.

Um estudo realizado por Garré (2015), testou-se as características de aerogeradores de pequeno porte com cinco pás, confeccionados utilizando-se prototipagem 3D, tal estudo mostrou-se eficaz, conferindo realismo e excelente custo-benefício dos modelos. Dessa forma surge uma alternativa para uso no meio rural de impressão de peças para utilização em aerogeradores de pequeno porte, ou mesmo para sua confecção, visando sua utilização como uma opção energética para os consumidores interessados em adotar o Sistema de Compensação Energética em suas propriedades.

Existem inúmeros projetos para confecção de peças a serem utilizadas na fabricação de drones (FIGURA 8), algumas empresas já utilizam impressora 3D para fabricar peças mais leves, melhorando a eficiência de veículos aéreos não tripulados, voltados para utilização no meio rural, seja para pulverização de controle de pragas ou até mesmo para georreferenciamento de propriedades rurais (CAPATTO, 2017).

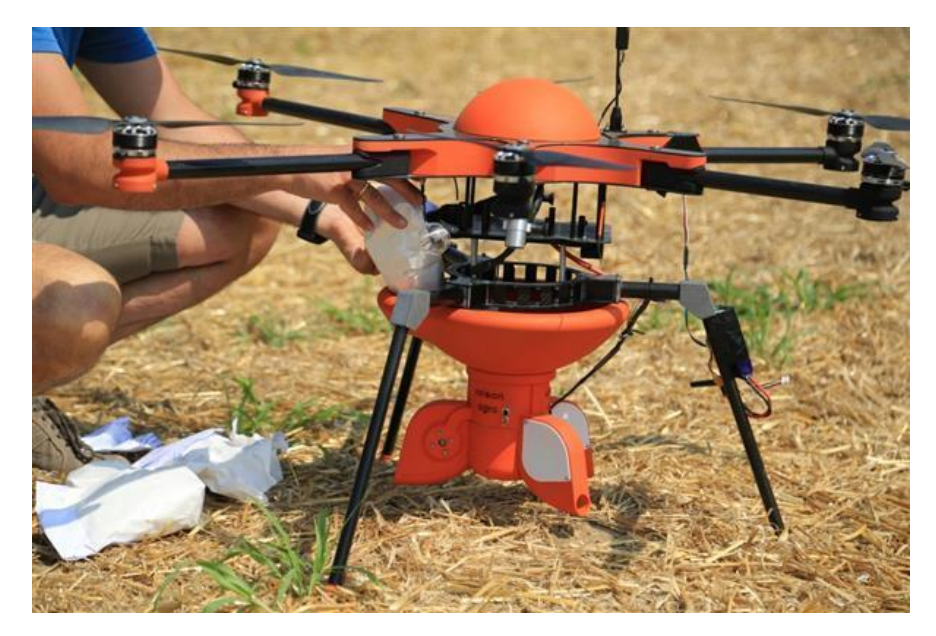

**Figura 8**. Drone construído com peças impressas utilizando impressora 3D. Fonte: Capatto (2017)

#### <span id="page-29-2"></span><span id="page-29-0"></span>**2.8 Principais componentes e programas utilizados em impressoras 3D**

### <span id="page-29-1"></span> **2.8.1 Microcontroladores**

Os Microcontroladores são utilizados em vários equipamentos, desde sistemas relativamente simples, como aspiradores, televisores e máquinas de lavar roupa a sistemas muito mais avançados, como veículos e robôs. Tais placas, como padrão, possuem uma porta USB para comunicação com computador, tornando mais simples o acesso aos pinos de comunicação do que utilizar somente o Microcontrolador (GRAVEN; BJORK, 2016).

O Microcontrolador é constituído de um microprocessador, memória e periféricos de entrada/saída, podendo ser programado para funções específicas, como o controle de máquinas e diversos modelos de automações (CAVALCANTE, 2011).

De acordo com McRoberts (2018), existem outras plataformas construídas para Microcontroladores, porém o Arduino tem se destacado no mundo pela sua versatilidade, facilidade de programação e baixo custo. Mesmo para interações de alto nível, o Arduino atende às expectativas.

Esse equipamento permite receber informações geradas através de leitura de sensores ou programação utilizando um computador e a partir dessas gerar comandos ou transmitir dados utilizando módulos de comunicação (TORRES et al., 2015).

#### <span id="page-30-0"></span> **2.8.1.1 Modelos de Microcontroladores**

Observa-se na Figura 9 os principais tipos de Microcontroladores, entre eles o *Raspberry* Pi (A) que é definido como um computador, pois possui um processador, uma controladora de vídeo e conexões para mouse e teclado. O Microcontrolador Arduino Uno (B) sendo um dos modelos mais utilizados, possui o maior número de *Shields* e um número considerado de portas disponíveis (ARDUINO PROJECT FOUNDATION, 2018; RASPBERRY PI FOUNDATION, 2018).

O Microcontrolador Arduino Nano (C) é equipado com um microprocessador ATMEL328, sua a alimentação pode ser via conexão USB ou conector para alimentação externa, e por último o Arduino Mega (D) utilizado para trabalhos mais complexos, pois possui maior número de portas digitais (54), que funcionam como entrada ou saída, 16 pinos analógicos e memória. Este modelo é baseado no microcontrolador Atmega2560 e sua alimentação é idêntica às outras placas Arduino (ARDUINO PROJECT FOUNDATION 2018).

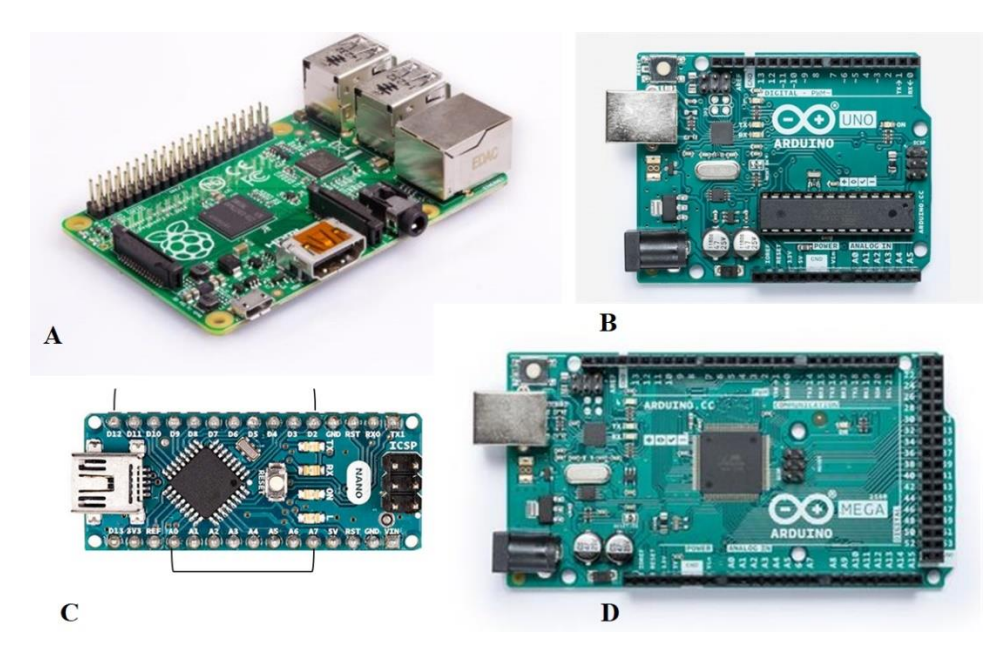

<span id="page-30-1"></span>**Figura 9**. Principais modelos de Microcontroladores. Fonte: Arduino *Project Foundation* (2018); Raspberry Pi *Foundation* (2018)

No projeto optou-se por utilizar o Arduino Mega 2560 (d) com o *Shield* RAMPS 1.4, ele consiste em única placa que comporta todo o circuito eletrônico necessário para montar uma impressora 3D. Suporta até 5 drivers para motor de passo A4988, a RAMPS 1.4 tem conexões

auxiliares, conexões para motores, chaves de fim de curso e conexão para extrusora e sua estrutura modular, permitindo a rápida troca de componentes em caso de necessidade.

#### <span id="page-31-0"></span>**2.8.2 Motores**

#### <span id="page-31-1"></span> **2.8.2.1 Servo Motor**

Os servos motores (Figura 10), são utilizados em diversas aplicações, quando se há a necessidade de movimentar algo de maneira precisa e controlada. Este possui a capacidade de movimentar seu braço e manter a posição mesmo com forças em direções contrárias.

São constituídos de um potenciômetro conectado ao eixo de saída do servo, monitorando a posição utilizando um circuito de controle responsável pelo monitoramento do potenciômetro e acionamento do motor, visando a obtenção de uma posição ou velocidade pré-determinadas através de um motor que movimenta as engrenagens e o seu eixo principal (SARAVANA ELECTRONICS- SE, 2018).

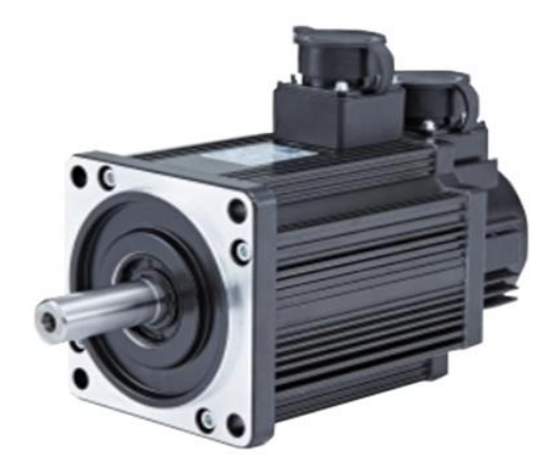

<span id="page-31-3"></span>**Figura 10**. Servo Motor. Fonte: Saravana Electronics -SE (2018)

#### <span id="page-31-2"></span>**2.8.2.2 Motor de Passo (***Stepper***)**

Segundo Cao e Schwartz (1999) os motores de passo (Figura 11) são atuadores eletromecânicos incrementais não-lineares, permitem o controle preciso de velocidade e posição, tendo um baixo custo o que o faz ser a escolha ideal inúmeras aplicações. Tais motores são utilizados em aplicações de controle e medição, podendo ser encontrados em impressoras de jato de tinta, bombas volumétricas, máquinas de controle numérico computadorizados (CNC), entre várias outras aplicações.

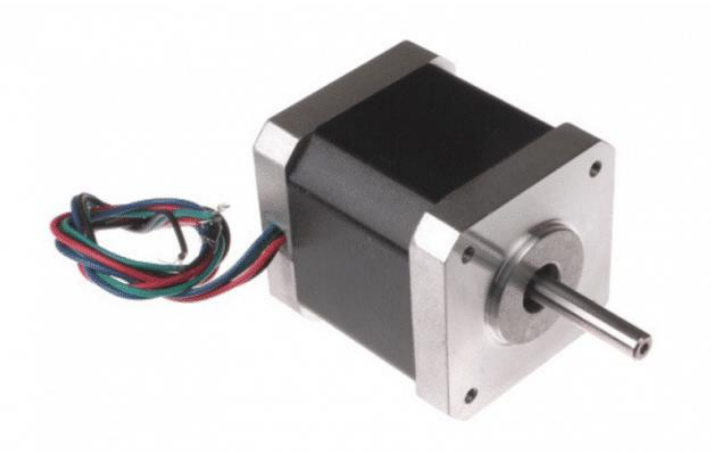

**Figura 11**. Motor de passo. Fonte: Saravana Electronics- SE (2018)

<span id="page-32-2"></span>O que diferencia o motor de passo dos demais motores elétricos é a sua capacidade de realizar movimentos incrementais e precisos em malha aberta, estas rotações que são chamadas de passo (ACARNLEY, 2002). São peças fundamentais para funcionamento de alguns projetos, como robôs, impressoras, scanners, brinquedos, projetos de automação industrial, entre outros, pois realizam movimentos precisos e permite ser controlado através do angulo de rotação, da velocidade, da posição e do sincronismo, sendo o tipo de motor mais indicado para o uso em impressoras 3D, pela sua precisão e acurácia.

#### <span id="page-32-0"></span> **2.8.3** *Firmware* **e** *Softwares*

Os *Softwares* utilizados em impressoras 3D, podem ser divididos em três tipos, sendo eles Firmware, CAD e CAM.

#### <span id="page-32-1"></span> **2.8.3.1** *Software* **CAD**

*Computer Aided Design* (CAD), ou desenho assistido por computador, é o *software* em que se é projetado virtualmente o objeto a ser impresso pela impressora 3D (Figura 12), utilizando softwares de modelagem 3D, como Autodesk AutoCAD®, Autodesk Maya®, ZBrush, Dassault Systèmes, SolidWorks®, SketchUp, Blender, entre outros. É necessário que o arquivo gerado pelo *software* CAD esteja preferivelmente em formato *STereoLitography* (STL), pois é o utilizado pela ferramenta CAM (BERWANGER, 2018).

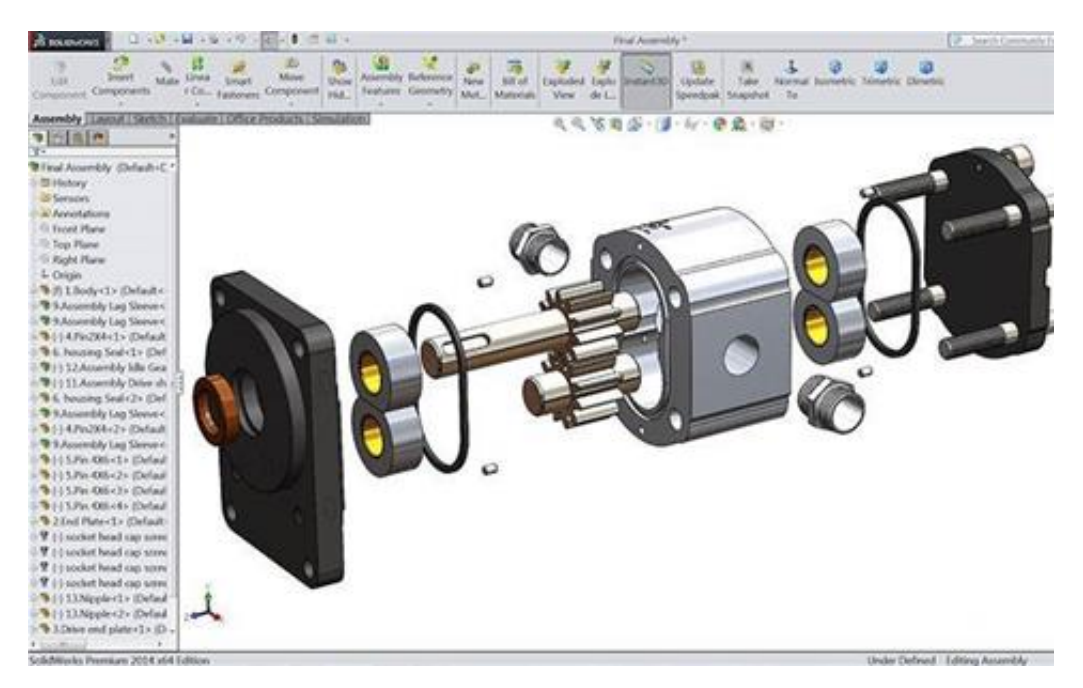

<span id="page-33-1"></span>**Figura 12**. Print da tela do *Software* CAD Solidworks**®** de desenho assistido. Fonte: CRN (2018)

#### <span id="page-33-0"></span> **2.8.3.2** *Software* **CAM**

*Computer Aided Manufacturing* (CAM) ou Manufatura Auxiliada por Computador é o processo posterior ou projeto do objeto no CAD, sendo dessa forma o processo de produção da peça ou objeto. O *software* CAM (Figura 13) traduz os arquivos CAD (extensão .obj por exemplo) para uma linguagem da máquina, no caso no caso de impressoras 3D o código G, que converte o desenho em camadas, então cada camada corresponde ao movimento que a impressora terá de fazer. De acordo com Berwanger (2018), existem inúmeras ferramentas CAM como o software Envision Labs Creation Workshop®, Fusion 360®, Repetier ®, entre vários outros.

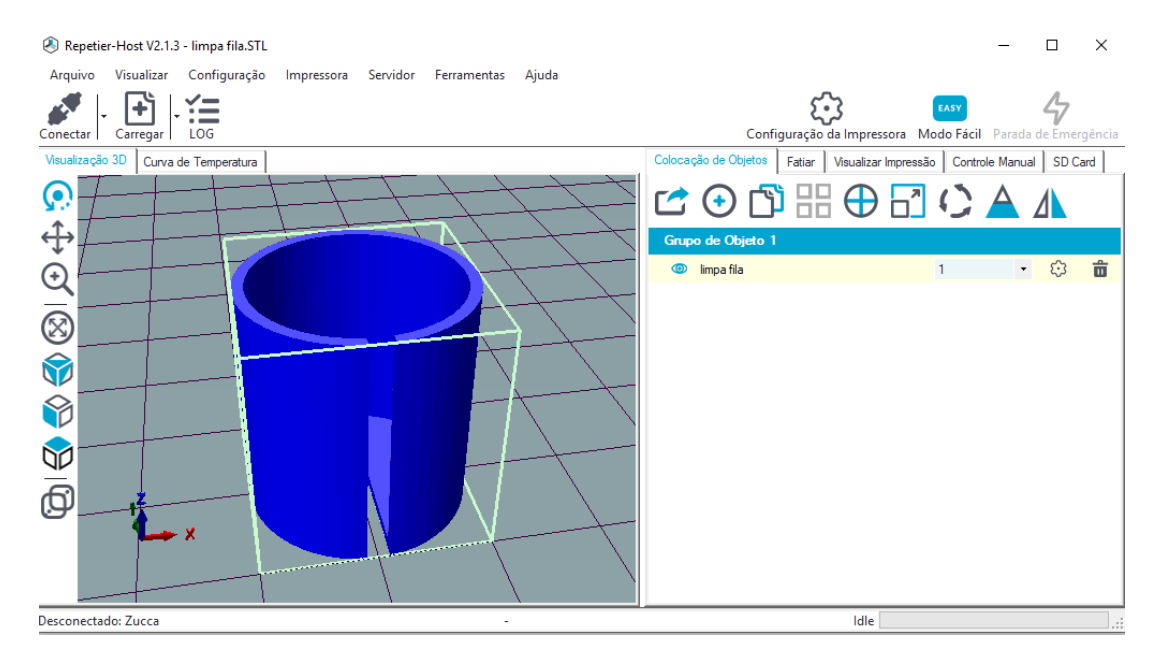

<span id="page-34-1"></span>**Figura 13**. *Print* da tela do *Software* CAM Repetier**®**. Fonte: O autor (2018)

#### <span id="page-34-0"></span> **2.8.3.3** *Firmware*

O Firmware é executado na placa principal da impressora 3D, gerenciando todas as atividades em tempo real da máquina um dos mais utilizados é o Firmware Marlin. Ele coordena os aquecedores, *Steppers*, sensores, luzes, display LCD, botões e tudo o mais envolvido no processo de impressão 3D. Assim o *software* "lê" cada linha de código e envia os devidos sinais elétricos para os motores se moverem seja por cabo serial, USB, Cartão SD ou Wireless (MARLIN, 2018).

## <span id="page-35-0"></span>**3 MATERIAL E MÉTODOS**

Realizou-se a pesquisa na Faculdade de Ciências Agrárias (FCA) da Universidade Federal da Grande Dourados (UFGD) no laboratório de Construções Rurais e Ambiência, localizado no município de Dourados-MS, coordenadas geográficas 22º11'42,2''S, 54º56'04,6''O, Altitude 463 metros, com clima segundo Koppen classificado como Am Monçonico, com inverso seco, precipitação média anual de 1500mm e temperatura média de 22°C (ALVARES et al., 2013).

#### <span id="page-35-1"></span> **3.1 Componentes utilizados**

Após uma pesquisa bibliográfica referente à projetos de impressoras de baixo custo, realizou-se um levantamento e a escolha dos componentes a serem utilizadas na construção da impressora 3D, conforme Quadro 1.

| <b>ILUSTRAÇÃO</b> | <b>QUANTIDADE E</b>                  | <b>DESCRIÇÃO</b>                                                                                                    |
|-------------------|--------------------------------------|----------------------------------------------------------------------------------------------------|
|                   | <b>COMPONENTE</b>                    |                                                                                                    |
|                   | 1- Fonte Chaveada                    | Fonte de alimentação utilizada na impressora 3D,<br>trata-se de uma fonte chaveada de 12V 30A.                                                                                                    |
|                   | Estrutura em<br>$\sim$<br><b>MDF</b> | A parte estrutural da impressora foi desenvolvida no<br>AUTOCAD, sendo baixada via internet um modelo já<br>finalizado e manufaturada por uma empresa de cortes<br>a laser terceirizada, seu material é MDF de 6 mm.                            |
|                   | 1 - Arduino MEGA<br>2560             | O arduino Mega 2560 é o microcontrolador lógico<br>programavel baseado no ATmega<br>2560,<br>tal<br>dispositivo é o cérebro da impressora 3D.                                                                                                   |
|                   | 1 - Ramps 1.4                        | A placa Ramps 1.4 é um Shield utilizado em<br>impressoras 3D, ele é conectado no arduino Mega<br>2560, tendo como principal função ser o painel de<br>controle principal para todos os componentes da parte<br>eletronica de uma impressora 3D. |

<span id="page-35-2"></span>**Quadro 1**. Lista de componentes definidos no escopo inicial do projeto da impressora 3D de baixo custo.
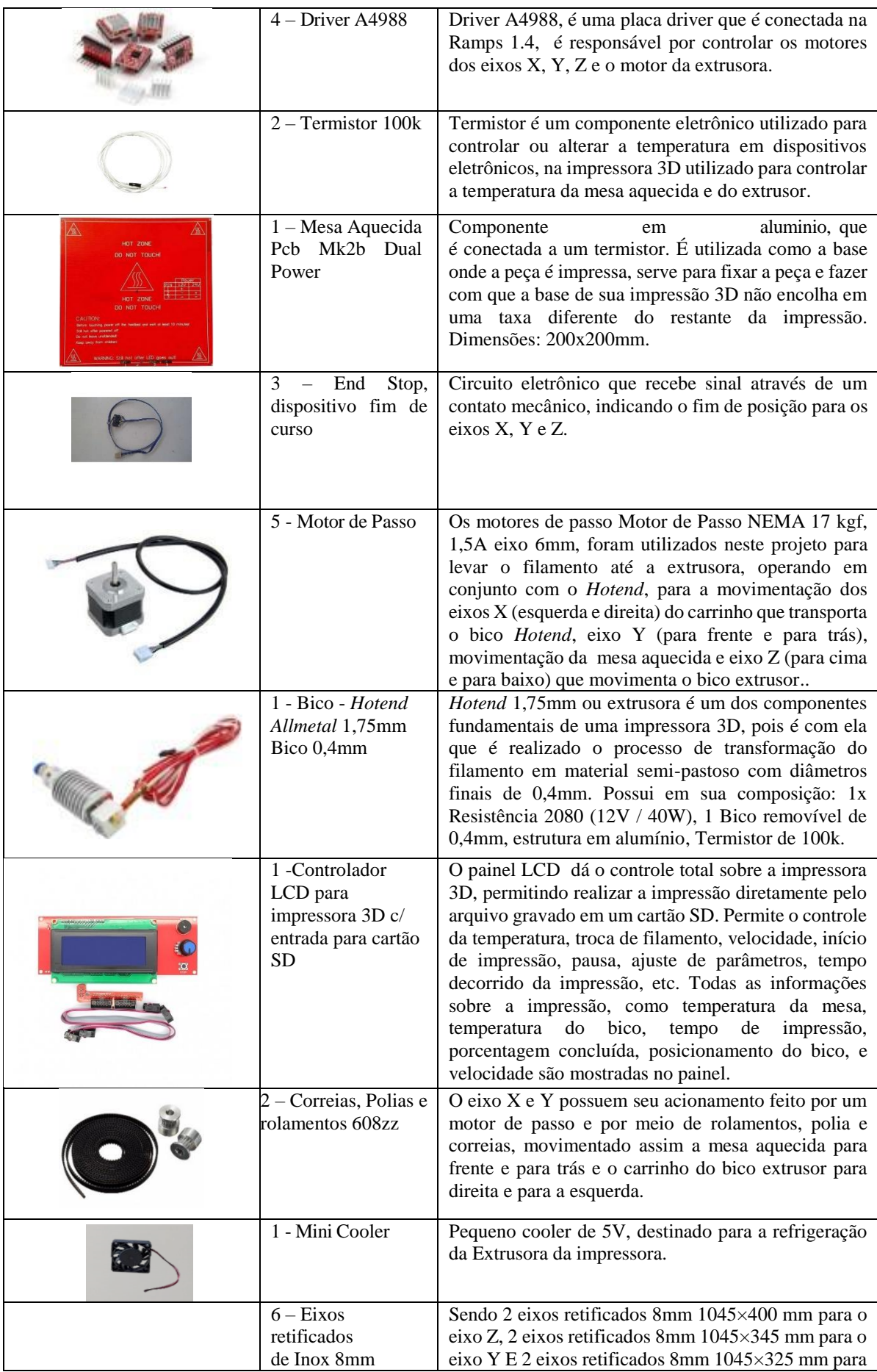

|                                                                   | o eixo X.                                                                                                    |
|-------------------------------------------------------------------|----------------------------------------------------------------------------------------------------|
| 10- Rolamentos<br>lineares LMU 8mm                                | Rolamentos utilizados juntamente com os eixos<br>retificados para realizarem os movimentos dos eixos<br>$X, Y \in Z$ .                    |
| $1 -$ Kit de<br>parafusos e<br>acopladores para<br>impressoras 3D | Parafusos, porcas, arruelas e acopladores utilizados<br>para montagem da estrura da impressora e para a<br>fixação dos demais componetes. |

**Fonte**: O autor (2018)

A lista completa de componentes, equipamentos e ferramentas utilizadas para a montagem da impressora contendo as dimensões e quantidade de cada, encontra-se nos Apêndices do I ao VI. Além dos materiais listados, foram utilizados 42 adaptadores para porca M3 impressos por impressora 3D e o suporte do bico Extrusor também impresso de forma terceirizada.

Os dois motores que movimentam o eixo Z e o do Bico *Hotend* foram comprados, os outros dois foram reutilizados após serem retirados de impressoras de texto antigas, tendo as características similares com os adquiridos, cerca de 17 kgf, entre 1,5 e 2,0A e eixo de 6mm. Os motores já possuíam polias e correias acopladas, sendo as mesmas reutilizadas também no projeto em conjunto com guias lineares 8mm obtidas da mesma forma, através de sucatas de impressoras de texto, encontrado assim uma forma de diminuir o custo final com o projeto.

### **3.2 Montagem e configuração**

A montagem da impressora 3D foi realizada em três partes, primeiramente foi montada a parte estrutural e mecânica, posteriormente foi realizada a montagem da parte elétrica e por fim realizou-se a instalação e programação dos *softwares* e *firmware* a serem utilizados na impressora 3D.

#### **3.2.1 Montagem da estrutura e parte mecânica**

Após aquisição de todos os componentes e equipamentos necessários para execução do projeto de montagem da impressora 3D de baixo custo, deu-se início a montagem. Optou-se por uma estrutura em MDF por ser de fácil aquisição e montagem, devido aos projetos prontos<sup>1</sup> encontrados em diversos sites nacionais e internacionais. Neste projeto todas as peças são marcadas por letras ou números para ser realizado o corte a laser da estrutura, sendo este executado por uma empresa terceirizada, propiciando o início da primeira etapa, a montagem da estrutura MDF também conhecida como *Frame* (Figura 14).

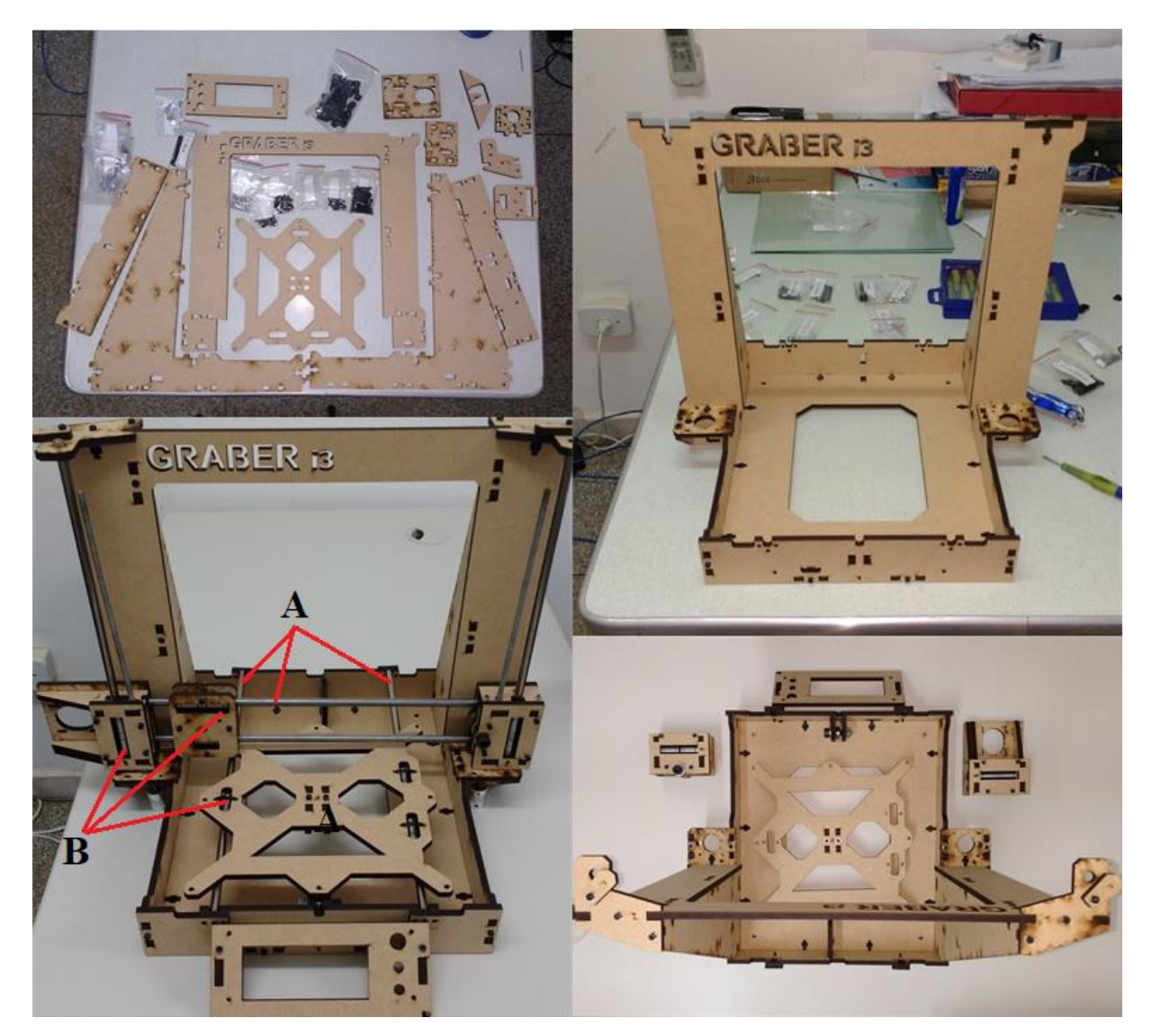

**Figura 14**. Montagem da estrutura da impressora 3D. Fonte: O autor (2019)

-

<sup>&</sup>lt;sup>1</sup> Disponível em: https://github.com/sgraber/Graber. Acesso em: 25 jan. 2018

Como visto na Figura 14, juntamente com a estrutura foi realizada a montagem da parte mecânica da impressora, utilizando os eixos retificados (A) e os rolamentos necessários (B) para o funcionamento da máquina e a movimentação dos eixos X, Y e Z. Existem sites que disponibilizam o passo a passo<sup>2</sup>, e o mapa das peças da estrutura e parafusos utilizados na montagem, encontram-se no Anexo 1 (identificação das peças, ordem de montagem, peças e equipamentos utilizados, etc) para a montagem do projeto da impressora 3D confeccionada no presente estudo.

#### **3.2.2 Montagem da parte eletrônica**

A montagem da parte eletro/eletrônica responsável pelo funcionamento da impressora, foi realizada seguindo o esquema da Figura 15, realizando as ligações dos motores com a placa Arduino, a ligação da mesa aquecida e do bico extrusor, toda a parte de ligação da alimentação da impressora realizada pela fonte de 12v e ligação do *display*.

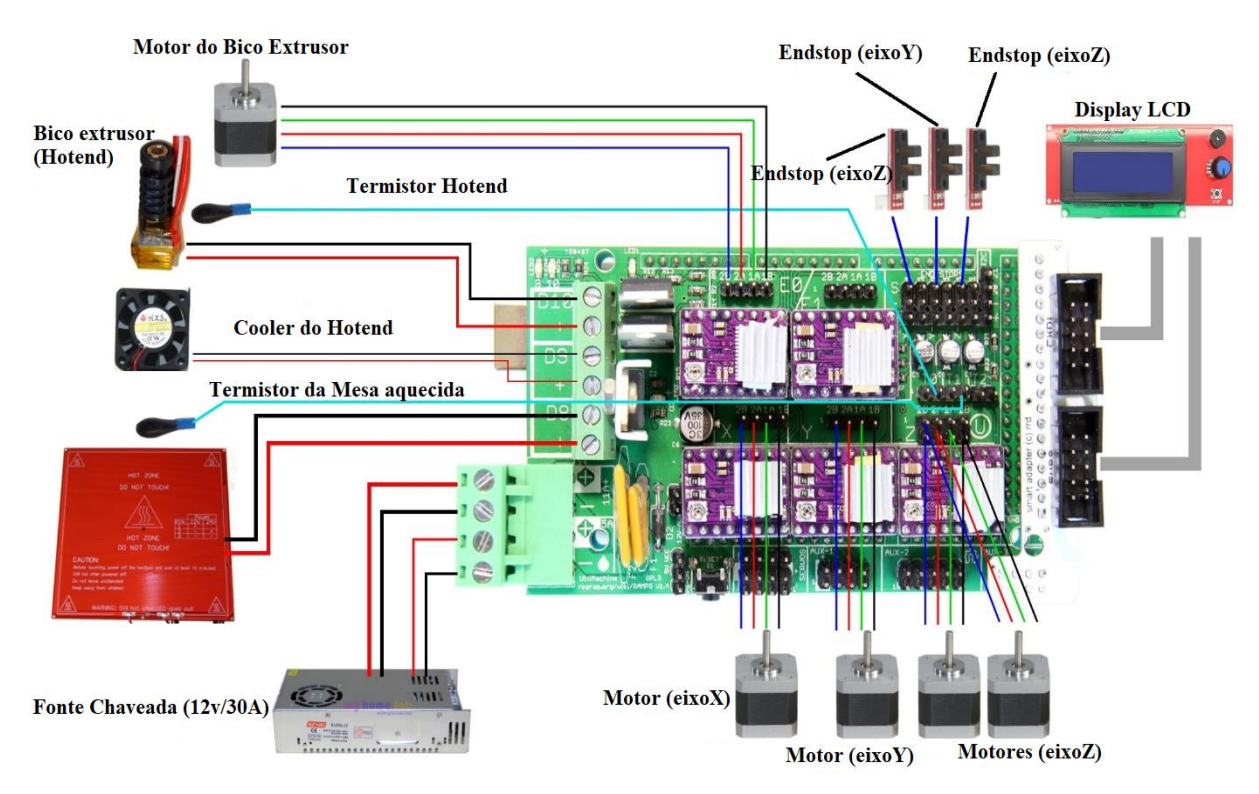

**Figura 15**. Esquema elétrico *Ramps* 1.4 e Arduino Mega 2560. Fonte: O mecatrônico (2016) adaptado pelo Autor (2019)

-

<sup>2</sup> Disponível em: http://blog.printgreen3d.com.br/index.php/tag/graber-i3/. Acesso em: 15 mar. 2018

Após realizadas todas ligações dos componentes eletrônicos na placa *Ramps* 1.4 conectada ao Arduino (A), e os cabos de alimentação na fonte (B), conforme Figura 16, a impressora 3D ficou apta para ser ligada e configurada utilizando o *Firmware*.

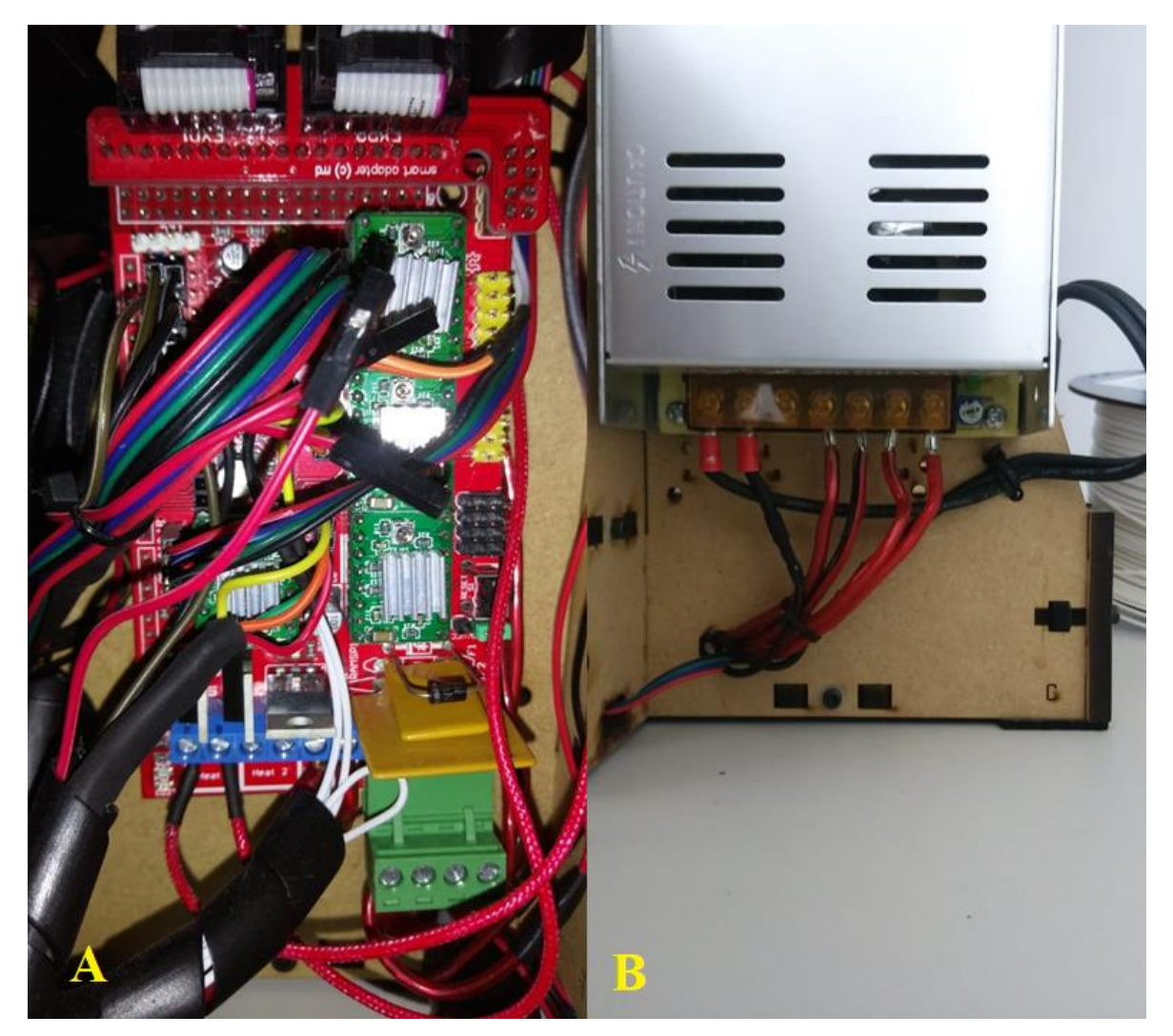

**Figura 16.** Placa *Ramps* 1.4 com todos componentes eletrônicos da impressora 3D conectados. Fonte: O autor 2019

#### **3.2.3 Instalação e programação do** *Firmware*

O *Firmware* utilizado para realizar o controle dos componentes do conjunto da impressora 3D, foi o Marlin 1.8.5, programado com a utilização da plataforma Arduino IDE em linguagem C++. Ele apresenta boa adaptabilidade com a parte eletrônica, sendo de fácil parametrização e modificação, com boa compatibilidade com o *software* Arduino utilizado.

O Marlin é otimizado para impressoras 3D *RepRap*, tal qual a do presente projeto, possuindo uma fácil configuração e licença GNUGPLv3. Realizou-se o download do

Firmware<sup>3</sup>, em seguida o mesmo foi aberto no *software* Arduino IDE<sup>4</sup>, compilado e configurado no Arduino Mega 2560 utilizado na impressora 3D de baixo custo (Figura 17).

> @ Marlin | Arduino 1.8.5 Arquivo Editar Sketch Ferramentas Ajuda ♠  $\bigstar$ 删 BlinkM.cpp BlinkM.h Marlin Marlin Configuration.h ConfigurationStore.c  $x^* - x - c + - x - x$  $f\hat{\mathbf{x}}$ Reprap firmware based on Sprinter and grbl. Copyright (C) 2011 Camiel Gubbels / Erik van der Zalm This program is free software: you can redistribute it and/or modify it under the terms of the GNU General Public License as published by the Free Software Foundation, either version 3 of the License, or (at your option) any later version. This program is distributed in the hope that it will be useful, but WITHOUT ANY WARRANTY; without even the implied warranty of MERCHANTABILITY or FITNESS FOR A PARTICULAR PURPOSE. See the GNU General Public License for more details. You should have received a copy of the GNU General Public License along with this program. If not, see <http://www.qnu.org/licenses/>.  $x/$  $f\hat{\mathbf{x}}$ This firmware is a mashup between Sprinter and grbl. (https://github.com/kliment/Sprinter) (https://qithub.com/simen/qrbl/tree)

## **Figura 17**. *Print* do Firmware Marlin 1.8.5, carregado no Arduino IDE. Fonte: O autor (2019)

As configurações básicas foram realizadas na aba ou arquivo denominado "*Configuration*.h" (Figura 18), nela estão as configurações como tipo de placa utilizada, tipo de sensor de temperatura da mesa e do bico, escala de eixo, configuração de fim de curso, do display LCD, do extrusor, etc.

1

<sup>3</sup> Disponível em: http://marlinfw.org/meta/download/. Acesso em: 15 dez. 2018

<sup>4</sup> Disponível em: https://www.arduino.cc/en/Main/Software. Acesso em: 15 dez. 2018

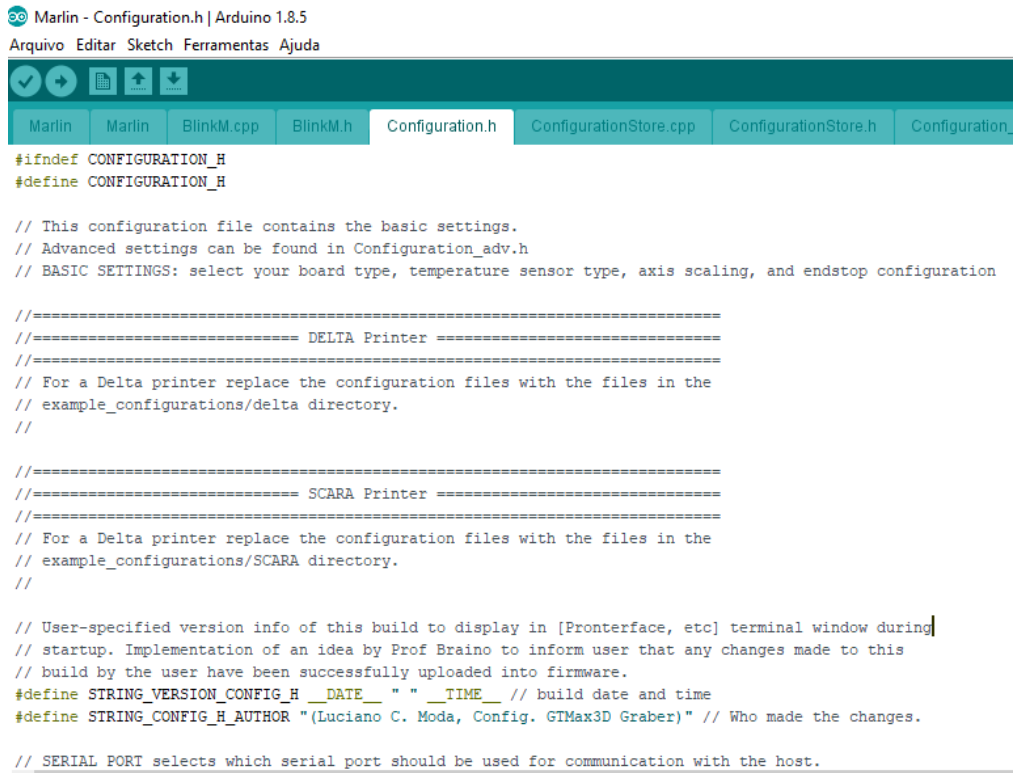

**Figura 18**. *Print* da aba de configurações básicas do *Firmware* Marlin 1.8.5, carregado no Arduino IDE. Fonte: O autor (2019)

## **3.2.4 Instalação e programação do** *Software* **da impressora**

Para configuração e controle da impressora 3D foi utilizado o Repetier ®, que é um *software* básico de *Host*, compatível com a maioria dos firmwares que são utilizados em impressoras 3D mundialmente. No Repetier® são realizadas as configurações básicas da impressora, como dimensões da impressora e temperatura da mesa e do bico extrusor (Figura 19).

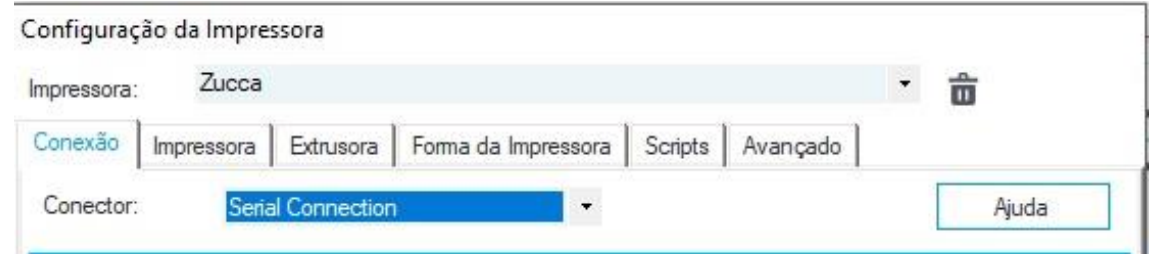

**Figura 19**. *Print* da aba de configurações básicas da impressora 3D, utilizando o *software Repetier* ®. Fonte: O autor (2019)

Além das configurações básicas da impressora, o Repetier ® realiza a função de fatiamento e impressão de objetos, tendo uma opção de escolha quatro tipos de fatiadores, Slic3r, Slic3r *Prusa Edition, CuraEngine e Skeinforge*.

Optou-se por utilizar o fatiador *CuraEngine*, o que melhor funciona em impressoras 3D modelo *RepRap* por ser de fácil configuração e parametrização, nele são configurados a velocidade de impressão, o preenchimento da peça, preenchimento de cada camada, configurações de estrutura, configurações do filamento utilizado, entre outros, conforme visto na Figura 20.

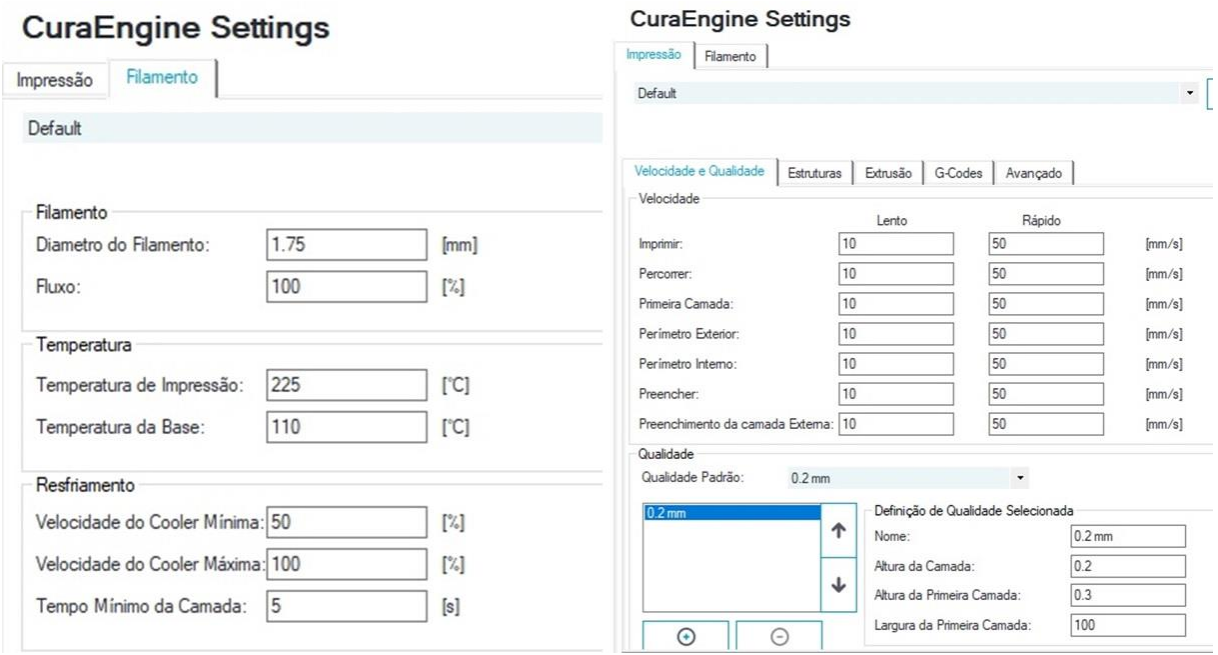

**Figura 20**. *Print* da aba de configurações básicas do fatiador da impressora 3D, utilizando o software Repetier ®. Fonte: O autor (2019)

Após serem realizadas as configurações básicas para o funcionamento, a impressora ficou pronta para carregar o *software,* possibilitando executar a impressão de qualquer modelo de peça ou objeto a ser impresso em formato .STL Realizar o fatiamento e dar início a impressão, na tela do Repetier® aparece o tempo estimado de impressão, quantidade de camadas a serem impressas, quantidade de filamento a ser utilizado (Figura 21).

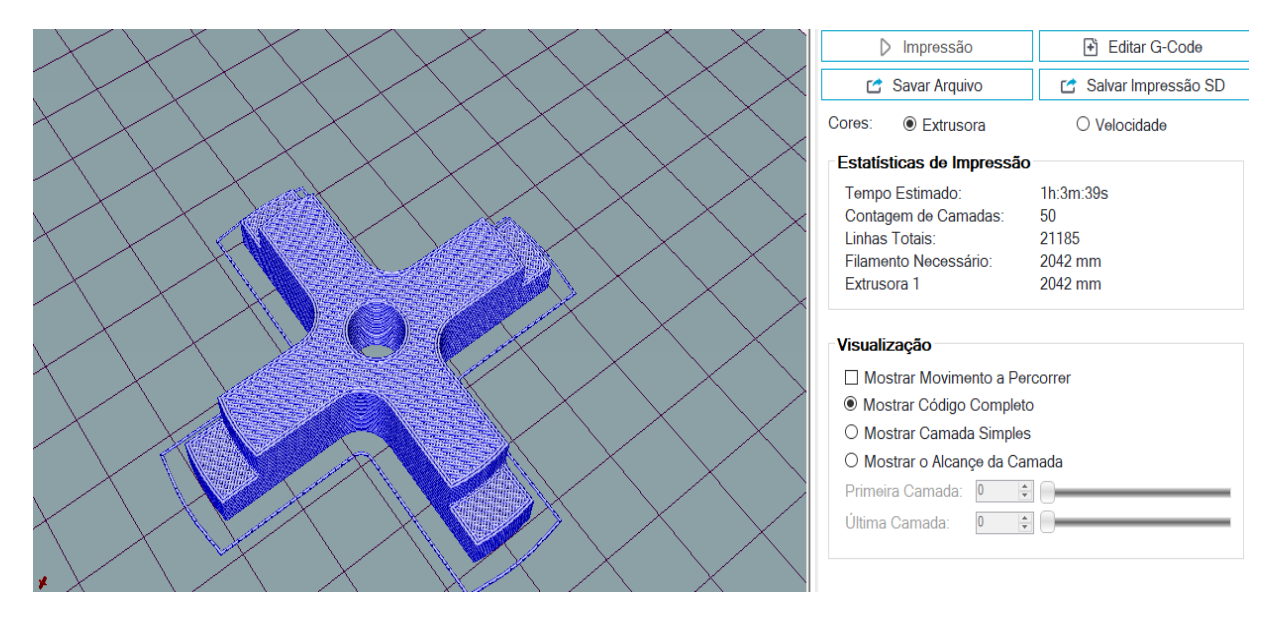

**Figura 21**. *Print* da aba de configurações para impressão de objetos do fatiador da impressora 3D, utilizando o software Repetier ®. Fonte: O autor (2019)

#### **3.3 Criação da biblioteca virtual**

Tendo em vista que a prototipagem no meio agrícola ainda é pouco difundida, sendo em alguns casos utilizada na confecção de peças para drones, protótipos de peças mais leves e funcionais para máquinas agrícolas e a possibilidade de impressão de circuitos eletrônicos entre outros, optou-se por criar um site voltado ao uso impressão 3D na agricultura, com a finalidade de criar uma biblioteca virtual de peças e ferramentas que possam ser impressas e utilizadas em processos produtivos rurais ou outras diversas aplicações que visem aplicação da prototipagem 3D no setor agrícola.

O site foi desenvolvido utilizando a plataforma gratuita Wix.com<sup>5</sup> que utiliza desenvolvimento *web*, sendo baseado em nuvem com inúmeros usuários em todo o mundo. Primeiramente foi necessário realizar o cadastro gratuito na plataforma (Figura 22), daí então escolher o *design*, nome do site e sua finalidade.

-

<sup>5</sup> Disponível em: https://pt.wix.com/. Acesso em: 02 fev. 2019

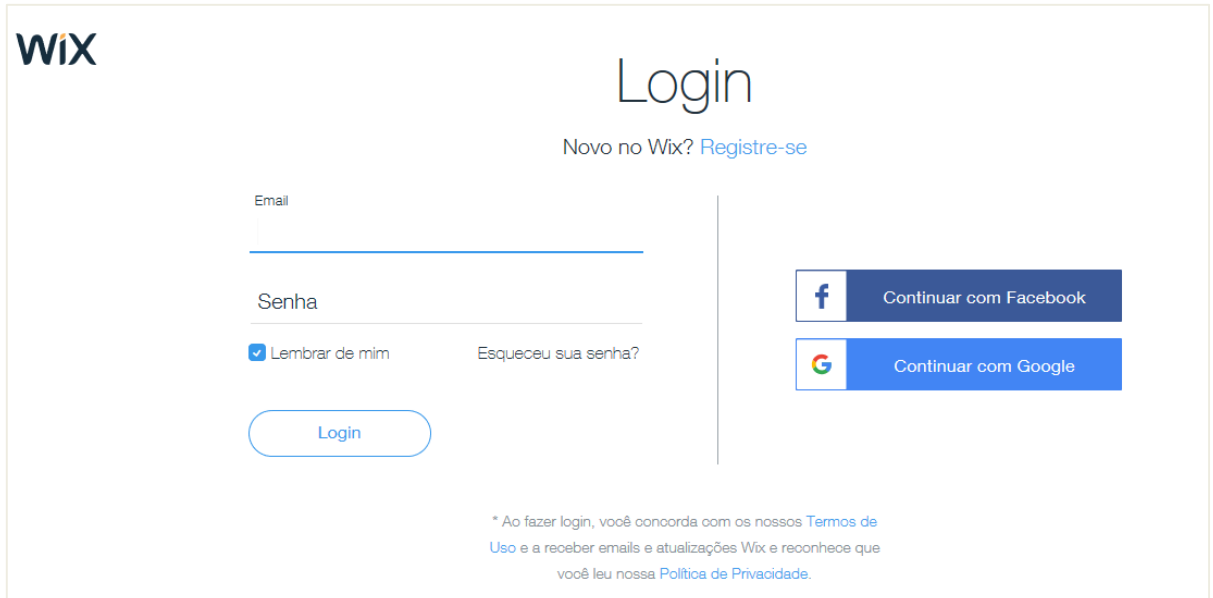

**Figura 22**. *Print* do cadastro na plataforma a ser utilizada na criação e hospedagem do site contendo a biblioteca virtual. Fonte: O autor (2019)

Optou-se pela criação de um site para hospedar arquivos .STL de peças e ferramentas prontas, que possam ser fabricadas por uma impressora 3D, disponibilizando aos usuários acesso as peças disponíveis no site, ou contatar o desenvolvedor para disponibilizar arquivos a serem carregados na plataforma, colaborando assim com a criação de uma biblioteca virtual voltada a impressão 3D a ser utilizada pelo setor agrícola.

Para hospedagem dos arquivos e download, utilizou-se a plataforma gratuita para download 4shared<sup>6</sup>, que disponibiliza serviço de hospedagem e compartilhamento de arquivos, necessitando de um cadastro prévio para utilização dos serviços da plataforma.

-

<sup>6</sup> Disponível em: https://www.4shared.com/. Acesso em: 02 fev. 2019

# **4 RESULTADOS E DISCUSSÃO**

Como resultado desta pesquisa foi desenvolvida uma impressora 3D utilizando o método *RepRap* por se tratar de um projeto de fácil execução e de baixo custo (Figura 23).

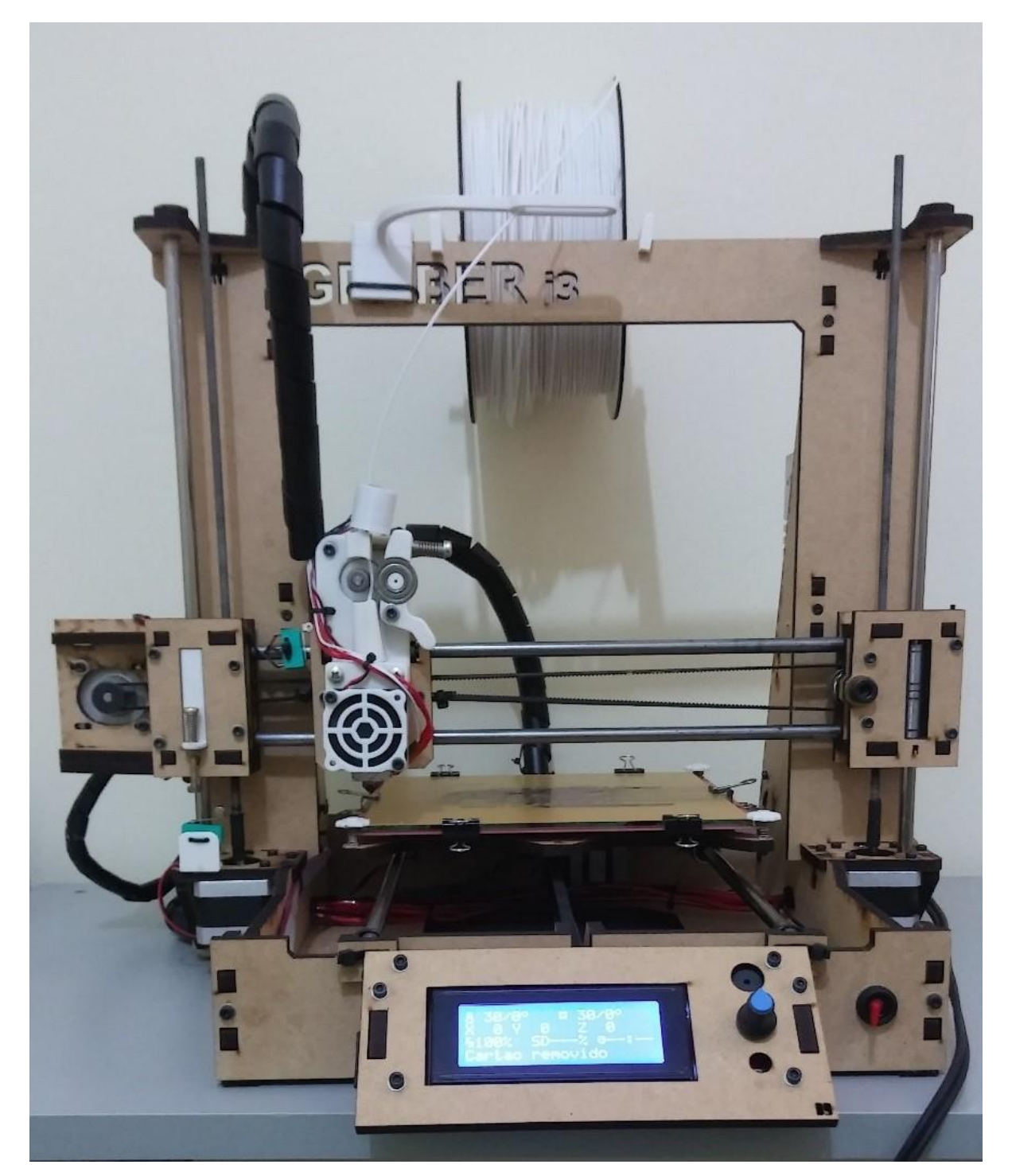

**Figura 23**. Impressora 3D *RepRap* de baixo custo. Fonte: O autor (2019)

Com a impressora completamente montada e configurada, foram realizados os primeiros testes e calibrações. Os eixos X, Y e Z foram nivelados manualmente, mensurando a distância do bico da extrusora em todas extremidades da mesa aquecida e no centro da mesma, assim fixando a distância exata apertando ou soltando os parafusos nas quatro extremidades, tal distância equivalente a espessura de uma folha de papel, fixando assim o *Endstop* do eixo Z no ponto 0.

As imagens do display da impressora, referente aos seus dados e comandos, como a tela inicial (1) que mostra que a impressora está pronta para utilização, nela constam dados como temperatura da mesa, temperatura da extrusora, velocidade de impressão em 100% de impressão e porcentagem do objeto que já foi impresso (Figura 24).

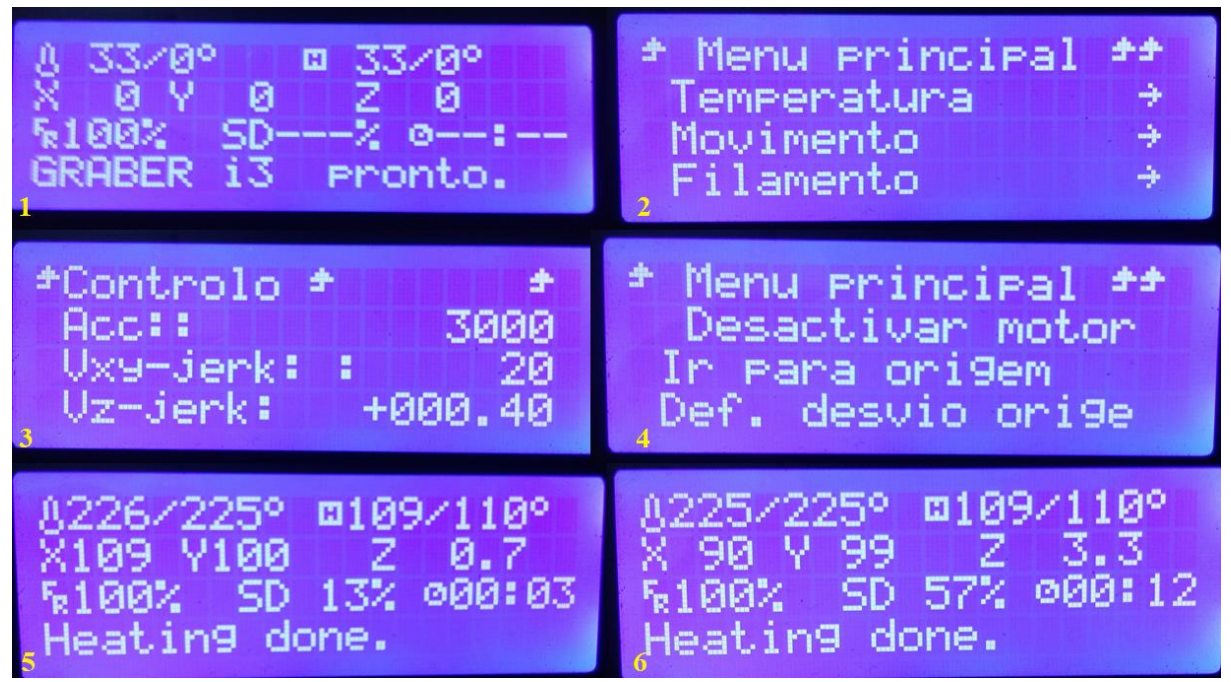

**Figura 24**. Informações disponíveis na tela da impressora 3D. Fonte: O autor (2019)

A tela (2) mostra o menu principal da impressora, podendo configurar manualmente a temperatura do *Nozzle* (Bico extrusor) da Base (Mesa aquecida) e velocidade do ar, os movimentos nos eixos e configurações do filamento, a tela (3) é o menu de movimentação da impressora, mostrando o ponto que estão cada um dos eixos (X, Y e Z).

Na tela (4) estão os comandos que a impressora realiza, como ir para origem de impressão (ponto 0), definir desvio da origem.

As duas últimas telas (5) e (6), mostram a impressora em funcionamento realizando uma impressão, nelas constam a temperatura da mesa e do bico naquele exato momento, a posição em que estão localizados os eixos X,Y e Z em tempo real, o Fr 100% que é a velocidade em que a peça está sendo impressa, podendo ser aumentada ou diminuída a qualquer momento durante a impressão girando o botão de controle para direita ou esquerda, o SD mostra a porcentagem que já foi impressa do objeto e por fim o tempo decorrido de impressão.

#### **4.1 Calibração e validação da impressora 3D**

Após finalizar a calibração dos eixos e dos motores da impressora 3D, realizou-se a preparação para primeira impressão 3D, utilizando o *Software* Repetier® já configurado, conforme mostra a Figura 25. De acordo com Keaveney et al. (2018) deve existir um rigoroso procedimento de calibração para que a impressora 3D possa reproduzir peças com a fidelidade descrita nos softwares os quais estão ligadas. Assim, após inseridos os comandos a impressora passou pelo processo de ajuste visando a melhor qualidade possível da impressão.

O *software* é responsável pela comunicação entre a impressora e computador, interpretando o G-Code e transformando-o em coordenadas no plano cartesiano da área de impressão da impressora 3D, que neste projeto foi de 200x200x170mm respectivamente os eixos X (largura), Y (profundidade) e Z (altura) sendo a tolerância máxima de impressão.

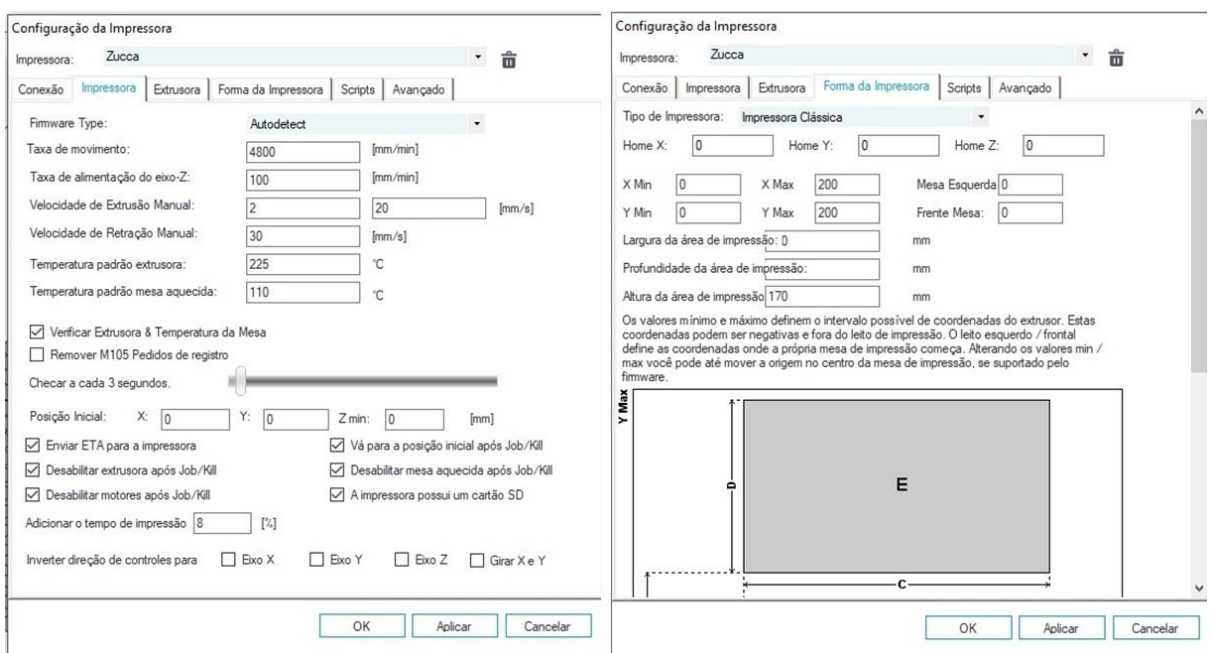

**Figura 25**. Configurações da impressora 3D, utilizando o *software* Repetier ®. Fonte: O autor (2019)

Conforme visto na Figura 25, para impressão foram pré-estabelecidas configurações como as temperaturas da mesa aquecida e do bico extrusor de acordo com o filamento a ser utilizado, que no caso foi o *Acrilonitrila Butadieno Stireno* (ABS), como recomenda o fabricante a temperatura utilizada na extrusora foi de 225°C e na mesa aquecida 110°C, a velocidade de impressão e enchimento foi estabelecida para 20 mm/s.

Após concluída todas configurações, foi realizado fatiamento da peça para uma primeira impressão no *software* Repetier ®, para conferir se a impressora estava atendendo todos os requisitos dimensionais do arquivo 3D, como mostra a Figura 26 e se não havia qualquer problema no *software, hardware* ou até mesmo na estrutura, utilizou-se a opção de salvar a peça a ser impressa no cartão SD e utilizar o mesmo na impressora, dessa forma já se realizou o teste da leitura do cartão SD pela máquina.

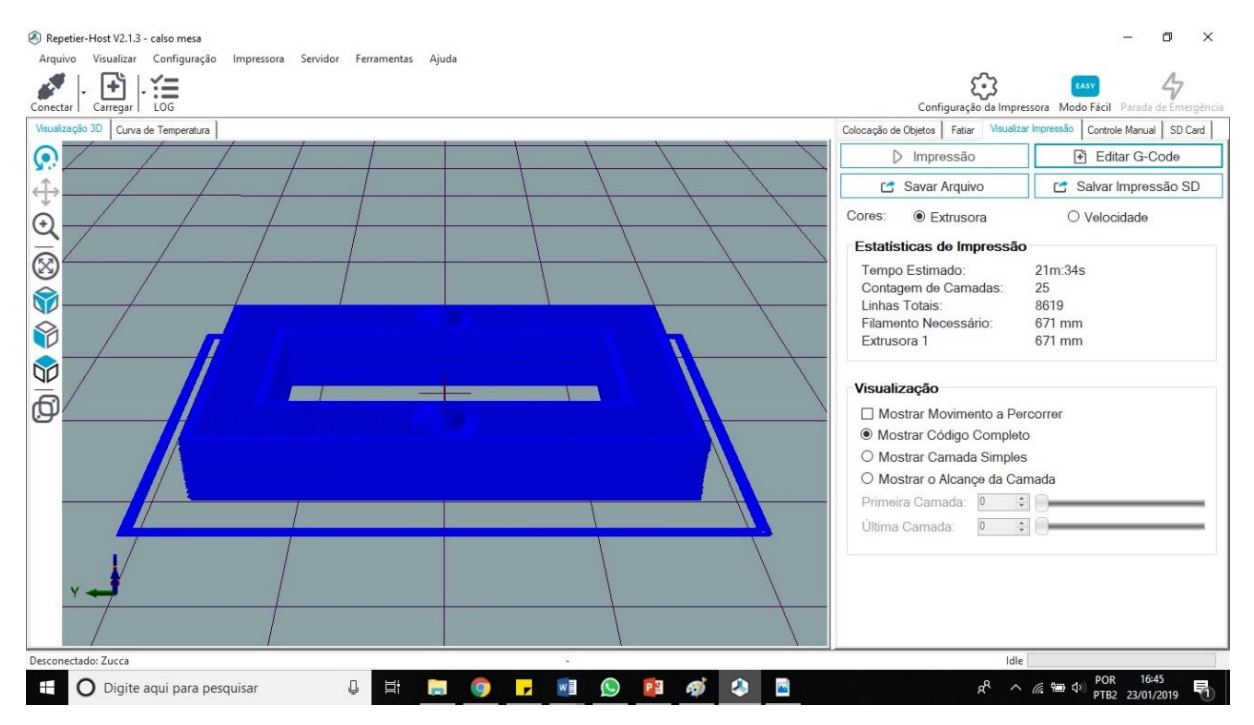

**Figura 26**. Primeira peça a ser impressa na impressora 3D, utilizando o *software* Repetier ®. Fonte: O autor (2019)

Após realizada uma primeira impressão calibradora e depois de verificada a qualidade final do objeto impresso (Figura 27), a impressora ficou pronta para ser utilizada, podendo realizar quaisquer impressões 3D com um volume máximo de cada objeto ou peça de 200mm200x170mm, respectivamente eixo X (largura), Y (profundidade) e Z (altura).

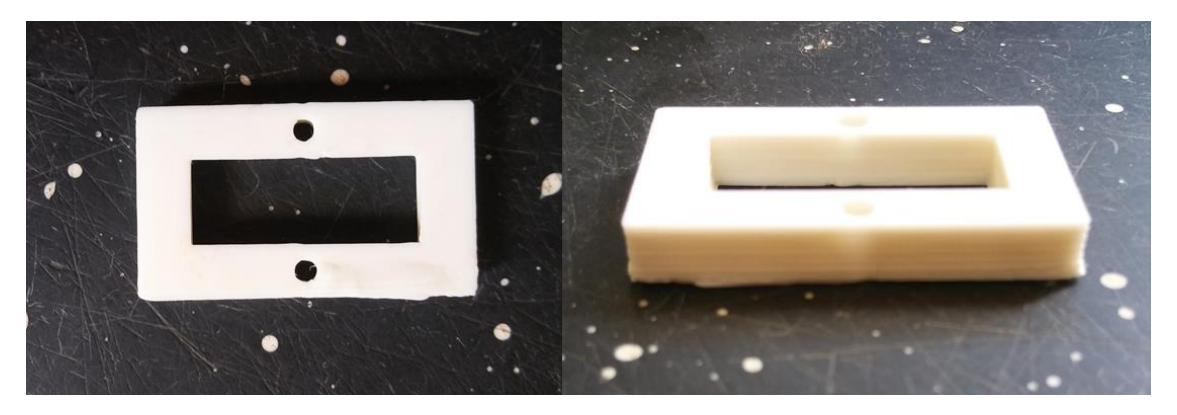

**Figura 27**. Primeira peça impressa na impressora 3D, para fins de calibração. Fonte: O autor (2019)

Como mostra a Figura 28, a qualidade das peças impressas pela impressora 3D de baixo custo (lado direito), comparada a mesma peça impressa por uma impressora 3D modelo *Prusa* i3 já testada e certificada, com as mesmas características e configurações (tamanho da mesa de impressão, tipo de bico extrusor, tamanho de motores, material utilizado, etc), sendo adquirida comercialmente por uma empresa parceira de Campo Grande para fins comerciais que tivemos acesso (lado esquerdo), foram idênticas.

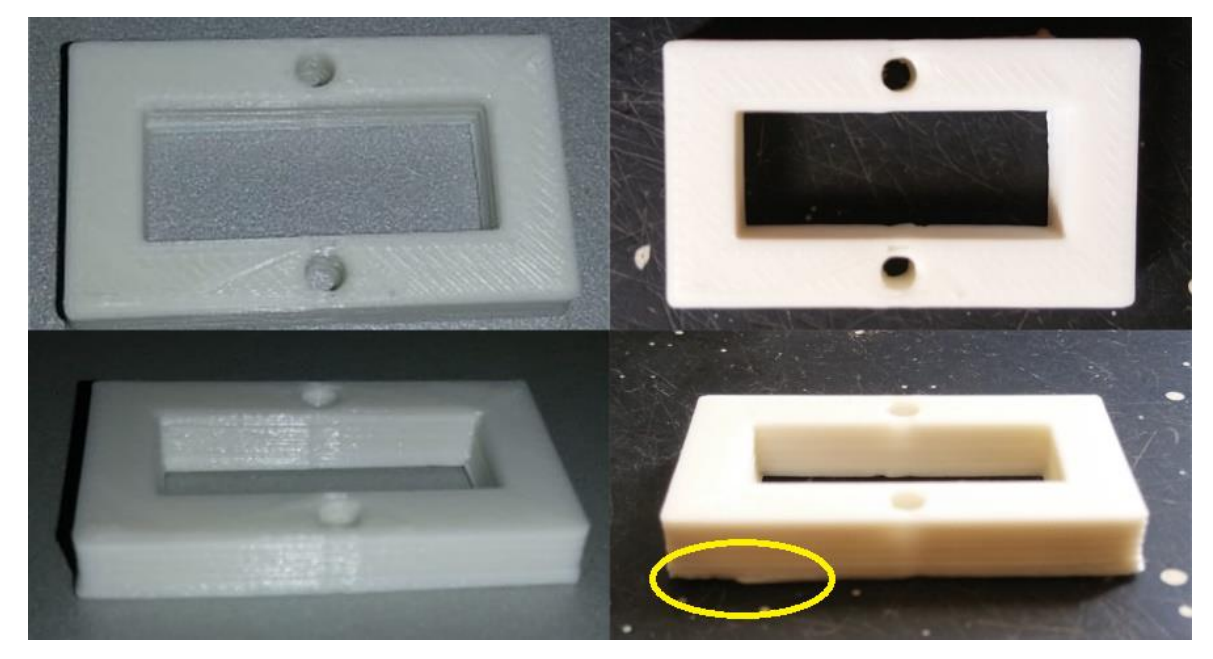

**Figura 28**. Comparação de peças impressas, do lado direito objeto impresso pela impressora 3D desenvolvida no presente estudo, lado esquerdo um objeto impresso por uma impressora 3D comercial com as mesmas configurações. Fonte: O autor (2019

A espessura medida das duas peças utilizando um paquímetro, foram iguais (5mm), com mesmo comprimento (35mm) e largura (20mm), o diâmetro dos orifícios (3mm) e o acabamento nas camadas também ficaram idênticos. Observa-se em destaque circulado na imagem, que a peça produzida na impressora de baixo custo (lado direito) apresentou um acumulo de ''rebarbas'' no começo da impressão (Figura 28), ocasionado por um pequeno desnível em umas das extremidades da mesa aquecida, sendo tal problema observado e corrigido logo após a impressão.

Desse modo a impressora 3D de baixo custo com as mesmas finalidades e qualidades de uma impressora certificada, adquirida com um valor de mercado acima de 2 mil reais, se mostrou como uma alternativa de qualidade rompendo um dos maiores obstáculos para o crescimento da tecnologia 3D citados em relatórios da Wohlers (2018), que demostram que o custo ainda um pouco elevado é uma das barreiras para o aumento do uso de impressão 3D.

Algumas peças para melhoria do projeto foram impressas utilizando a impressora 3D fabricada, peças como suporte para regulagem do eixo Z junto ao *EndStop* (1), tela protetora do Mini *Cooler* (2), suporte para o rolo do filamento (3), suporte para o *EndStop* do eixo Z (4), guia do filamento (5) e peça para regulagem da mesa (6) (Figura 29).

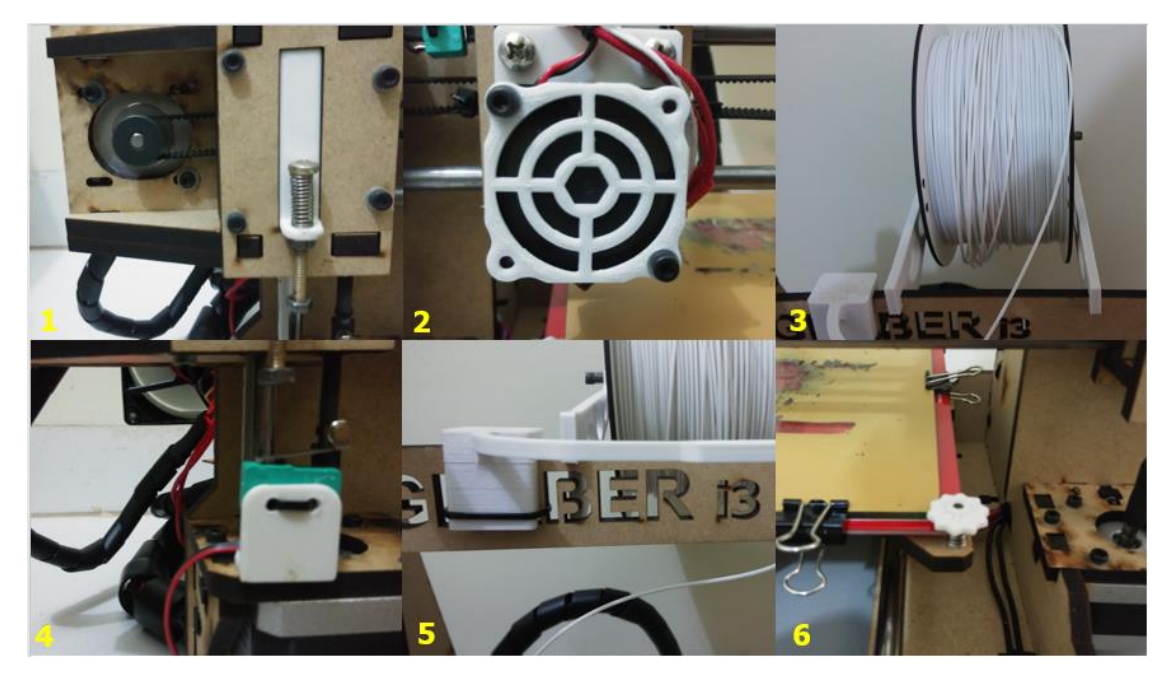

**Figura 29**. Peças impressas pela impressora 3D fabricada no presente estudo e já utilizadas no próprio projeto. Fonte: O autor (2019)

Dessa forma, como observou-se na Figura 29, a impressora 3D de baixo custo que foi projetada, já imprimiu peças a serem utilizadas por ela mesma, gerando melhorias e se mostrando um modelo *RepRap*, corroborando com estudos de Hausman e Horne (2014) que afirmam que a tecnologia da impressão 3D se desenvolveu bastante, após o pesquisador Adrian

Bowyer em 2004 criar o sistema *RepRap*, sendo assim o primeiro modelo de prototipagem rápida servindo para auto replicação ou melhoria de outras impressoras.

Com as tecnologias de automação de código aberto com o Arduino, é possível encontrar em sites, diversas peças e ferramentas que podem ser impressas em 3D e utilizadas no meio rural, desde peças para painéis fotovoltaicos, hortas automatizadas, peças para comedouros e bebedouros, caixas para transporte de aves, entre outras (CABEZA et al., 2016).

#### **4.2 Aplicações da impressora 3D no meio rural**

No presente estudo para demonstrar a aplicação da impressora 3D fabricada para o meio rural, imprimiu-se engrenagens de tamanho ajustável (A) e (B) a serem utilizadas para levantar as cortinas em determinados períodos do dia em galpões de aves, suportes para serem utilizados em pequenas hortas verticais (C) e porcas que podem ser utilizadas para rápida reposição e que por algum motivo tenham se quebrado ou avariado (D), conforme Figura 30. Todas as peças podem ter seus tamanhos ajustados antes de serem confeccionadas, utilizando-se assim as dimensões desejadas para cada projeto.

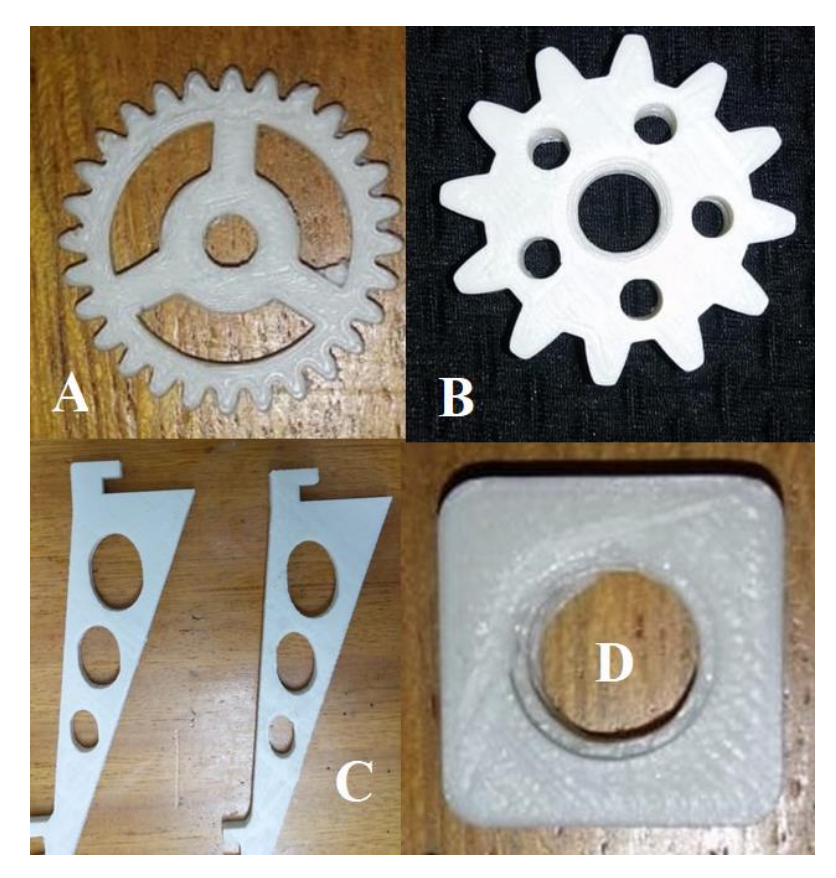

**Figura 30**. Peças impressas para uso no meio rural. Fonte: O autor 2018

Como mostra a Figura 31, outra peça impressa para o meio rural, foram ganchos para substituição em comedouros de aves (A), tais ganchos também são adaptáveis e muitas vezes quando avariados ou quebrados, simplesmente o produtor vai e substitui o comedor inteiro, dessa forma substituir o gancho quebrado por um gancho fabricado por impressora 3D (B), mostra-se uma alternativa para reposição de peças em processos produtivos.

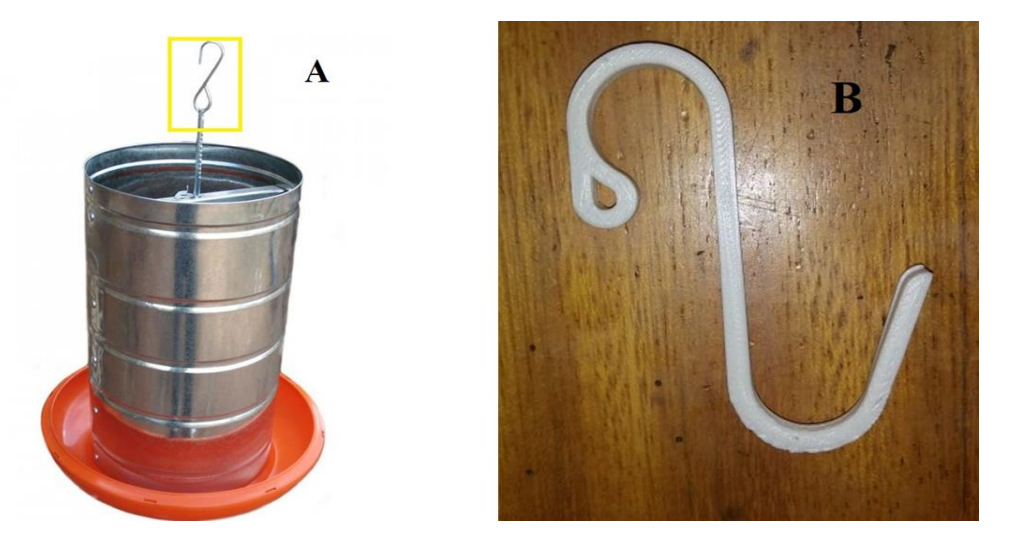

**Figura 31.** Gancho de comedouro de aves impresso em 3D. Fonte: Granjatec, 2018 (A); O autor, 2019 (B).

Como afirmam Talataisong et al. (2018) com a melhoria contínua nas tecnologias existentes de manufatura aditiva e a redução de custos relacionados a fabricação de protótipos e peças, a utilização de impressão 3D, vem aumentado o interesse de diversos setores produtivos, sendo assim, uma ótima alternativa para uso no meio rural, tendendo a crescer juntamente com o avanço da tecnologia 3D.

Desse modo, inúmeras podem ser as aplicações da impressão 3D, podendo ser fabricadas pequenas peças para bicos aspersores utilizados na pulverização agrícola, peças para pequenas hortas, peças e protótipos para máquinas agrícolas, pequenas peças utilizadas na piscicultura, ferramentas, parafusos e porcas. Assim cria-se a possibilidade de fabricação na própria fazenda, visando o suporte das atividades desenvolvidas, tanto na reposição de peças ou mesmo implementação de um novo processo produtivo, reduzindo dessa forma os custos reposição de peças ou implementação de novos projetos (Zucca et al., 2018).

#### **4.3 Custos para montagem do projeto**

A impressora completa, foi montada com componentes comprados em sites de lojas nacionais especializadas em impressão 3D, dando preferência pelas que apresentaram o menor valor e nota fiscal dos produtos, pois utilizou-se verba da instituição para o projeto, tendo como referência de preço o mês junho de 2018. Na Tabela 1, observa-se a média dos preços praticados pelas empresas do ramo, desconsiderando o valor do frete.

| <b>Material</b>             | Preço Unt. | Quantidade | Preço total |
|-----------------------------|------------|------------|-------------|
| Fonte chaveada 12V 30A      | 55,00      |            | 55,00       |
| Estrutura MDF 6mm           | 120,00     |            | 120,00      |
| Arduino Mega 2560           | 60,00      |            | 60,00       |
| Ramps 1.4                   | 39,90      |            | 39,90       |
| Driver motor A4988          | 10,50      | 4          | 42,00       |
| Termistor 100 K             | 11,40      | 2          | 22,80       |
| Mesa MK2B                   | 86,70      |            | 86,70       |
| End Stop                    | 17,60      | 3          | 52,80       |
| Motor de passo              | 60,00      | 5          | 180,00      |
| <b>Bico Hotend Allmetal</b> | 68,00      |            | 68,00       |
| Display LCD c/ entrada SD   | 100,00     |            | 100,00      |
| Mini Cooler                 | 8,00       |            | 8,00        |
| Rolamento Linear LMU 8mm    | 5.59       | 10         | 55,90       |
| Kit parafusos e porcas      | 65,00      |            | 65,00       |
| Barra Roscada 5mm (1 metro) | 20,00      |            | 20,00       |
| Kit fios, cabos, correias   | 30,00      |            | 30,00       |
| <b>Total</b>                |            |            | R\$ 1126,10 |

**Tabela 1**. Quantidade de componentes e preço médio praticado por lojas especializadas em impressão 3D, não foi incluso o preço do frete.

**Fonte**: O autor (2018)

Na Tabela 1, constam o valor dos cinco motores utilizados no projeto, porém foram adquiridos apenas três motores de passo, dois com as mesmas características 17kgf, de 1,5 a 2,0A e eixo de 6mm foram reutilizados de impressoras de documentos sucateadas, diminuindo assim ainda mais o custo final e baseando-se no modelo *RepRap* citado anteriormente, criando a possibilidade de tornar o projeto mais barato.

Dessa forma o desenvolvimento da impressora 3D *RepRap* vai desde a escolha da tecnologia a ser utilizada, compra de componentes, o desenvolvimento e produção em si, testes e quais os tipos de componentes podem ser reutilizados e aplicados no projeto com uma visão em atender um de seus requisitos básicos, ser de baixo custo e utilizando conceito da cultura *Maker*, o do *Do it yourself* (DIY), faça você mesmo (REPRAP, 2018).

O custo total real na aquisição dos materiais (considerando a reutilização de dois motores) para o projeto foi de R\$ 1006,10 sem incluir o frete, o que demonstra que a utilização de sistemas de código aberto como no caso do Arduino e eletrônica de baixo custo ou mesmo reaproveitando sucata de aparelhos eletrônicos obsoletos, pode ser uma solução contornando o impedimento financeiro para aquisição de uma impressora 3D.

Desse modo o estudo corrobora com estudos de Bagliotti e Gasparotto (2017), que gastaram menos de 500 reais para construir uma impressora 3D de baixo custo, utilizando o conceito *RepRap* reutilizando vários componentes retirados de sucatas de equipamentos eletrônicos, como impressoras de documentos.

Tendo em vista que a maioria dos componentes adquiridos via *internet* para o projeto*,* foram importadas do mercado chinês, optou-se por realizar um levantamento referente ao valor das peças e valor total que custaria o projeto se os componentes fossem comprados diretamente de sites da China<sup>7</sup>, já com o valor convertido em real e na mesma época que foram adquiridas os materiais que foram utilizadas, no mês de junho de 2018, como mostra a Tabela 2.

| <b>Material</b>             | Preço Unt. | <b>Quantidade</b> | Preço total |
|-----------------------------|------------|-------------------|-------------|
| Fonte chaveada 12V 30A      | 31,25      |                   | 31,25       |
| Estrutura MDF 6mm           | 120,00     |                   | 120,00      |
| Arduino Mega 2560           | 32,14      |                   | 32,14       |
| Ramps 1.4                   | 18,17      |                   | 18,17       |
| Driver motor A4988          | 2,63       | 4                 | 10,52       |
| Termistor 100 K             | 1,62       |                   | 3,24        |
| Mesa MK2B                   | 35,05      |                   | 35,05       |
| End Stop                    | 1,42       | 3                 | 4,26        |
| Motor de passo              | 24,19      | 5                 | 72,57       |
| <b>Bico Hotend Allmetal</b> | 19,71      |                   | 19,71       |
| Display LCD c/ entrada SD   | 35,77      |                   | 35,77       |
| Mini Cooler                 | 3,84       |                   | 3,84        |
| Rolamento Linear LMU 8mm    | 3,75       | 10                | 37,50       |
| Kit parafusos e porcas      | 76,34      |                   | 76,34       |
| Barra Roscada 5mm (1 metro) | 7,59       |                   | 7,59        |
| Kit fios, cabos, correias   | 30,00      |                   | 30,00       |
| <b>Total</b>                |            |                   | R\$ 586,29  |

**Tabela 2**. Quantidade de componentes e preço médio praticado por lojas na China, não foi incluso o preço do frete ou taxas com importação.

**Fonte**: O autor (2018)

1

<sup>7</sup> Disponível em: https://best.aliexpress.com/?spm=a2g03.search0604.1000002.1.18ee3b55aFIv7c. Acesso em: 25 jun. 2018

Conforme visto na Tabela 2, exceto a estrutura em MDF que não foi encontrada, se todos os componentes utilizados na montagem da impressora 3D de baixo custo fossem adquiridos diretamente da China, o projeto cairia praticamente pela metade do preço, o que demonstra a possibilidade de diminuir ainda mais o valor final do projeto. O valor de frete ou importação não foram inclusos pois poderia variar para cada componente ou vendedor, sendo alguns com frete grátis e como os componentes eram de pequeno porte, havia a possibilidade de não serem taxados.

Considerando os valores de aquisição pela internet e a discrepância entre os valores do mercado interno (Brasil) e externo (China), realizou-se um levantamento e comparação dos menores valores sem considerar o frete, de impressoras já montadas com as mesmas configurações e características (tamanho da mesa, bico extrusor, quantidade motores, etc) da impressora de baixo custo que foi construída, sendo estas comercializadas no Brasil<sup>8</sup> e na China<sup>9</sup> tendo como referência o mês de junho de 2018, conforme pode ser visto na Tabela 3.

**Tabela 3**. Comparação dos valores de impressoras 3D similares ao do projeto e já montadas, comercializadas no Brasil e na China.

| País      | <b>Brasil</b> | China  |
|-----------|---------------|--------|
| Valor R\$ | 1840,00       | 813,52 |

Fonte: O autor (2018)

1

O custo para compra de uma impressora 3D já montada foi de R\$ 1840,00 no Brasil e R\$ 813,52 na China como visto na Tabela 3, sem considerar os valores com frete ou importação já que no Brasil algumas empresas oferecem frete grátis e na China existia a possibilidade de a mercadoria ser taxada ou não pela Receita Federal. Assim, o método alternativo de projeto e montagem de uma impressora de baixo custo se mostrou mais barato e viável, chegando a custar mais de 700 reais mais barato que uma impressora similar já montada e comercializada no mercado nacional.

<sup>8</sup> Disponível em: https://produto.mercadolivre.com.br/MLB-735673516-impressora-3d-graber-i3-montada-econfigurada-so-

imprimir\_JM?matt\_tool=20139111&matt\_word&gclid=EAIaIQobChMIldXwyfGM4AIVkwyRCh34uw3IEAkY AiABEgKUFfD\_BwE&quantity=1. Acesso em: 25 jun. 2018

<sup>9</sup> Disponível em: https://ru.aliexpress.com/item/Anet-A8-A6-A2-3D-i3-Upgradest/32948275148. Acesso em: 25 jun. 2018

Considerando o projeto desenvolvido, utilizando o valor dos componentes caso tivessem sido adquiridos diretamente da China, o valor de R\$ 586,29 custaria um pouco menos de um terço do menor valor cobrado por uma impressora com as mesmas características no mercado nacional R\$ 1840,00, e ainda observando a Tabela 2, seria mais barato adquirir os componentes da China separados e montar uma impressora, do que importar uma impressora já pronta, tendo uma economia de R\$ 245,23 comparando os valores.

### **4.4 Criação da biblioteca virtual**

Tendo em vista que a tecnologia de impressão 3D ainda tem pouco se popularizado no meio agrícola, optou-se por desenvolver um site para hospedagem de uma biblioteca de peças e ferramentas para impressão 3D no meio rural, que recebeu o nome de Agricultura 3D<sup>10</sup>, após realizado o cadastro e escolhido o design do site, criou-se a página inicial e seu link de acesso  $10$  (Figura 32).

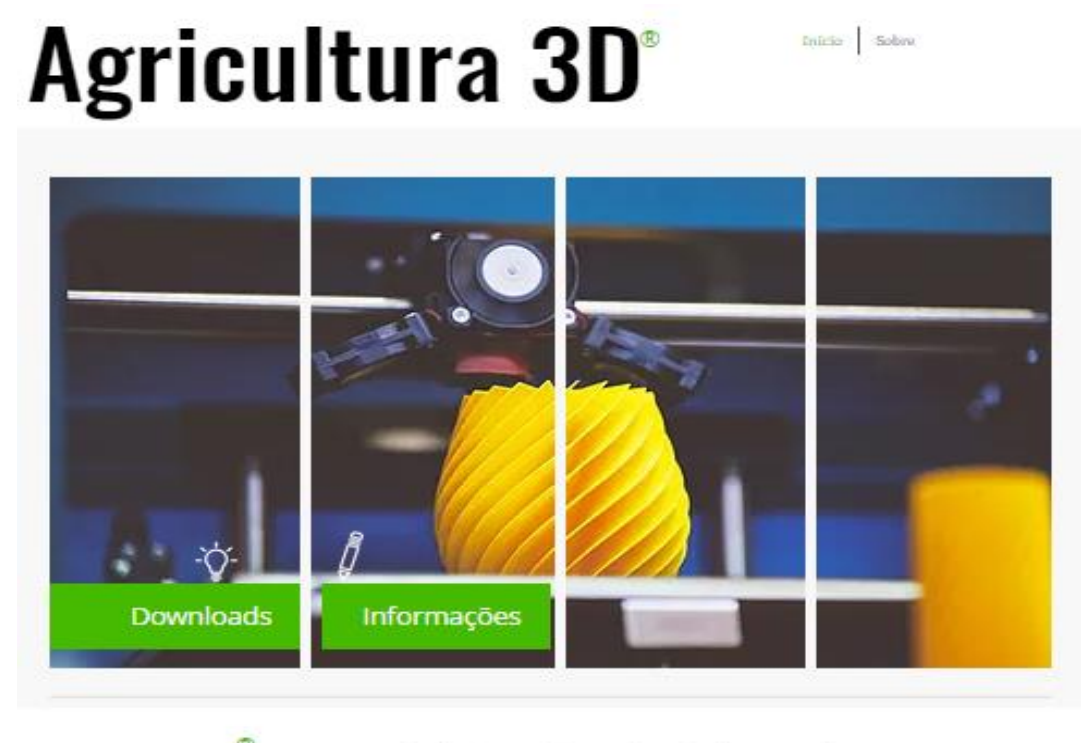

 $\circled{c}$ 2019 por Agricultura 3D. Orgulhosamente criado com Wix.com

-

Dourados-Itahum, Rodovia  $km$ 12. Campus Universitário - Caixa-Postal: 533 CEP: 79804-970 - Dourados, MS - Brasil rafael-zucca@hotmail.com

**Figura 32**. *Print* da página inicial do site desenvolvido. Fonte: O autor (2019)

<sup>10</sup> Disponível em: https://rafael-zucca.wixsite.com/meusite. Acesso em: 02 fev. 2019

Como visto na Figura 31, na página inicial do site estão disponíveis os menus início, sobre, downloads e informações, bem como no rodapé o ano de criação do site e o endereço e e-mail para contato.

No menu sobre foram adicionadas informações referentes a finalidade do site, seu fundador e a equipe que participou do projeto auxiliando na montagem da impressora 3D de baixo custo (Figura 33).

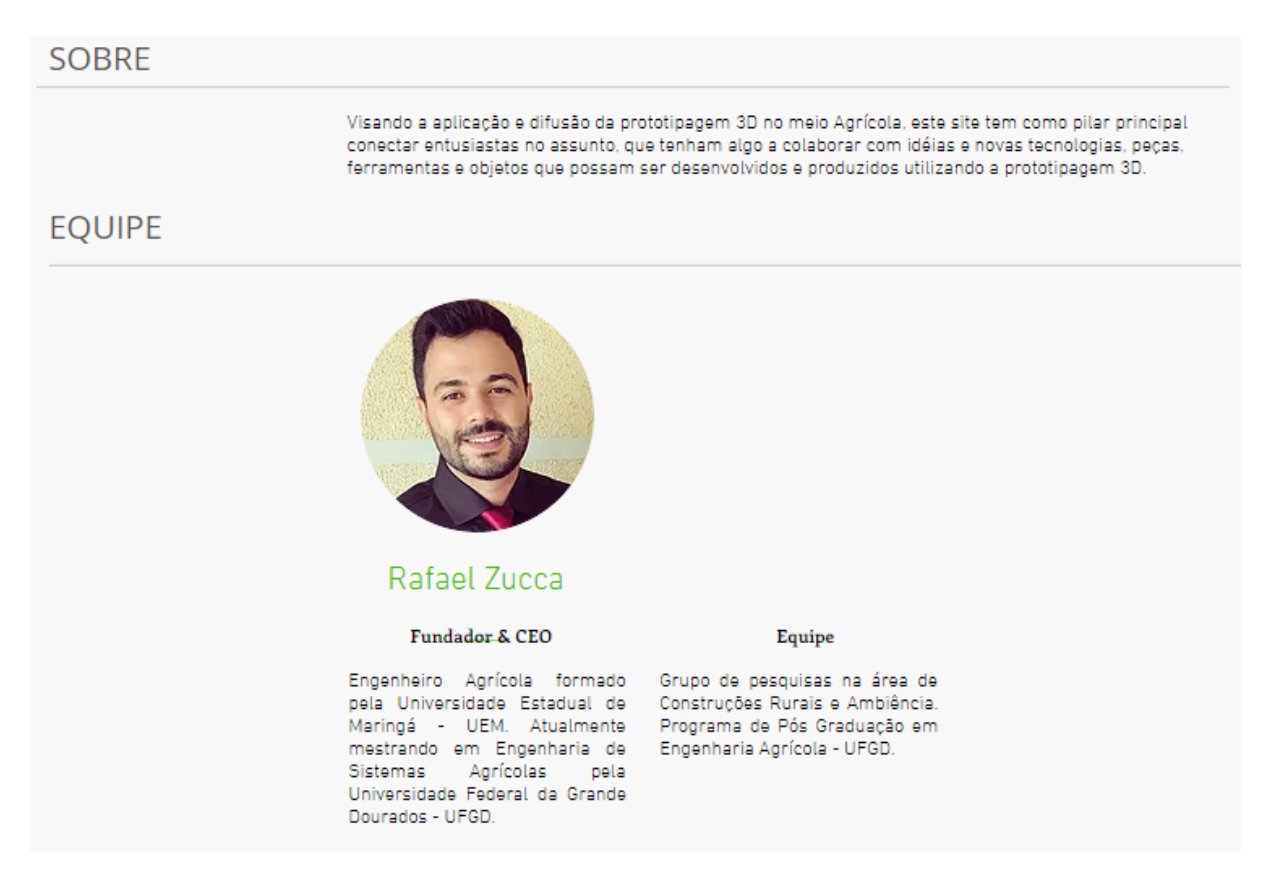

**Figura 33**. *Print* das informações sobre a finalidade do site e seu fundador. Fonte: O autor 2019

Desse modo, o site busca aproximar a indústria 4.0 voltada para o meio rural, ou mesmo a prototipagem rápida para pequenos agricultores, de modo que seja possível resolver problemas como quebra ou falta de peças para inúmeros equipamentos, sem precisar sair da propriedade e assim atualizando tecnologicamente ainda mais o setor agrícola.

Através do desenvolvimento da tecnologia 3D, indo de encontro com estudo de Cruz et al (2018) que afirmam que desde do surgimento da manufatura aditiva tal tecnologia vem revolucionando a indústria de manufatura e também a pesquisa, desse modo utilizar uma

fabricação econômica, personalizável e rápida, permitindo a criação de protótipos ou produtos acabados com melhor eficiência, é uma ótima alternativa para o meio rural.

Ainda na aba sobre criou-se um campo para contato com o desenvolvedor (Figura 34), opção essa disponibilizada para envio de arquivos que possam contribuir na criação da biblioteca. Porém, optou-se por não deixar em aberto a opção carregar arquivos pelos usuários diretamente no site, para não correr o risco de usuários mal-intencionados carregarem arquivos que não são uteis, e dessa forma também possibilitou realizar uma filtragem dos arquivos enviados que possam ser uteis ou não para a finalidade a qual o site se propõe.

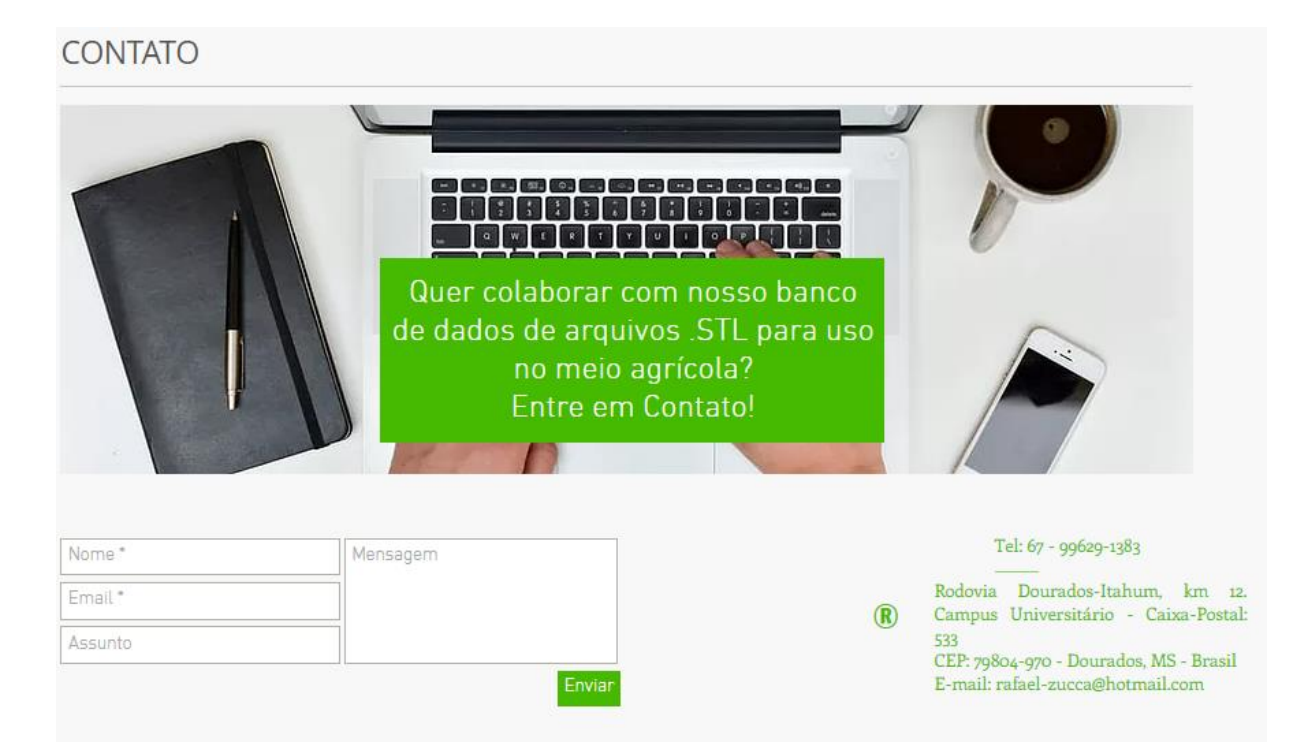

**Figura 34**. Print do campo adicionado para contatos com o desenvolvedor do site e envio de arquivos a serem utilizados na biblioteca de peças e ferramentas. Fonte: O autor (2019)

A biblioteca de peças e ferramentas foi carregada na aba downloads, como visto na Figura 32, ao clicar nesse menu o usuário é redirecionado para a biblioteca que fica hospedada no site de *downloads 4shared*<sup>11</sup> (Figura 35), nela foi carregada e disponibilizada para *downloads* uma pasta com as peças impressas e utilizadas no próprio projeto, como visto anteriormente, assim o usuário tem a opção de realizar o *download* ou compartilhar o *link*, tudo de forma gratuita.

-

<sup>11</sup> Disponível em: https://www.4shared.com/folder/00yDRcr/online.html. Acesso em: 02 fev. 2019

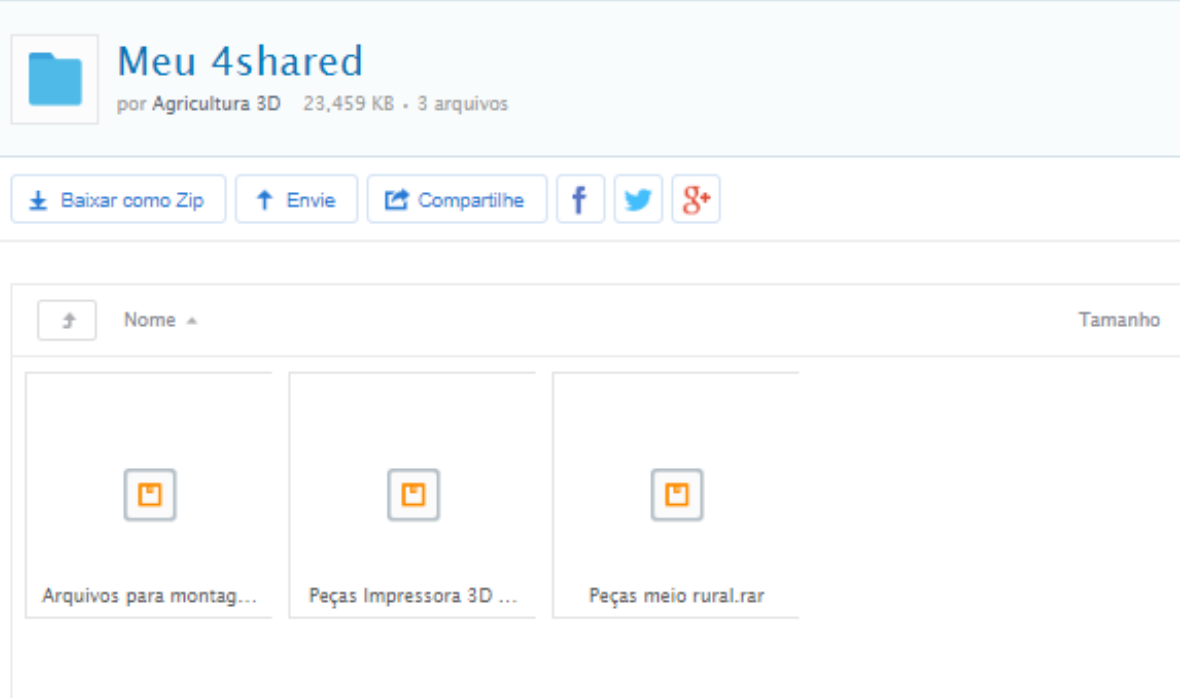

**Figura 35**. *Print* da página de acesso e download de peças da biblioteca do site Agricultura 3D. Fonte: O autor (2019)

Foram carregados também para *download*, como visto na Figura 35, as peças voltadas ao meio rural criadas no estudo e documentos com tutoriais e o passo a passo para montagem do projeto de impressora 3D de baixo custo (estrutura, lista de componentes, parte eletro/eletrônica, etc), possibilitando assim pôr em prática a montagem de uma impressora 3D com baixo custo, seja ela voltada para o meio rural ou não.

Existem inúmeros sites para *download* de arquivos para impressão 3D de peças, objetos e ferramentas, sendo os principais *Cult3D*<sup>12</sup> , *Yeggi*<sup>13</sup> e *Thingiverse*<sup>14</sup>, que nada mais são do que grandes bibliotecas *onlin***e** de arquivos para impressão, onde o usuário pode baixar ou carregar, peças gratuitas ou adquiri-las de outros usuários cadastrados que tenham criado alguma peça ou objeto único e seja registrado, utilizando o próprio site para comercializar o seu produto.

Nesses sites os usuários podem carregar ou baixar os arquivos .STL já prontos para impressão. Nesse modelo que foi baseada a biblioteca do site Agricultura 3D criado no presente estudo, porém sendo voltada para uma área mais específica, no caso o meio agrícola, sendo este

1

<sup>12</sup> Disponível em: https://cults3d.com/en/categories/home. Acesso em: 02 fev. 2019

<sup>13</sup> Disponível em: https://www.yeggi.com/. Acesso em: 02 fev. 2019

<sup>&</sup>lt;sup>14</sup> Disponível em: https://www.thingiverse.com/. Acesso em: 02 fev. 2019

um setor que ainda vem iniciando o processo de uso de prototipagem 3D, ao contrário de outros setores como medicina, arte, engenharia civil e ciências.

## **5 CONCLUSÕES**

Foi possível construir uma impressora 3D *RepRap* para uso no meio rural, utilizando sistemas embarcados alternativos e de baixo custo quando se comparada as impressoras certificadas que são comercializadas.

A comparação entre peças impressas pela impressora de baixo custo construída e a certificada, modelo *Prusa* i3, mostrou características semelhantes, alta precisão e qualidade das peças.

Do ponto de vista econômico a impressora 3D *RepRap* possibilitou à redução no custo de praticamente a metade do valor que seria investido na aquisição de uma impressora 3D comercializada no mercado nacional, surgindo ainda a opção de reduzir os custos do projeto utilizando em sua montagem peças importadas.

Esse projeto vem de encontro com a implementação de novas tecnologias no campo, possibilitando a produção de peças, protótipos e ferramentas com menor custo e tempo, utilizando novas tecnologias e possibilitando a melhoria no acesso da agricultura familiar à recursos e tecnologias disponíveis aos produtores rurais.

Foi possível criar um serviço de biblioteca *online* em forma de site*,* para *upload* e *download* de peças e manuais para montagem de uma impressora 3D, peças de reposição e ferramentas para uso no meio rural.

Em estudos futuros recomenda-se realizar testes de resistência nas peças produzidas pela impressora 3D de baixo custo, simulando esforços reais sobre as peças que ocorrem durante o processo produtivo ao repor peças quebradas por peças produzidas utilizando impressão 3D.

## **6 REFERÊNCIAS BIBLIOGRÁFICAS**

ABREU, S. A. C. Impressão 3d baixo custo versus impressão em equipamentos de elevado custo. Tese de Mestrado, Universidade do Porto, Portugal, 2015.

ACRONSOFT. Soluções em softwares e hardwares. Disponível em: https://www.acronsoft.com.br/makerbot/. Acesso em: 15 de març. 2019.

AGOSTINI, L.; FILIPPINI, R. Organizational and managerial challenges in the path toward Industry 4.0. **European Journal of Innovation Management**, 2019.

ABSPLASTIC. **5 Most popular 3D printing thermoplastics**. Disponível em: http://www.absplastic.eu/. Acesso em: 25 de nov. 2018.

ACARNLEY, P. P. Stepping motors: A guide to theory and pratice. London, 2002.

AHRENS, C. H.; FERREIRA, C. V.; PETRUSH, G.; CARVALHO, J.; SANTOS, L. R. J.; SILVA, L. V. J., & VOLPATO, N. (2007). Prototipagem rápida: tecnologias e aplicações. **Editora Blucher**, São Paulo.

ALVARES, C. A.; STAPE, J. L.; SENTELHAS, P. C.; MORAES, G. L.; SPARAVEK, G. (2013). Köppen's climate classification map for Brazil. **Meteorologische Zeitschrift**, 22 (6), 711-728, 2013.

ARDUINO PROJECT FOUNDATION. Arduino.cc. 2018. Disponível em: [https://www.arduino.cc/en/Main/Products.](https://www.arduino.cc/en/Main/Products) Acesso em: 29 de nov. 2018.

BAGLIOTTI, I. R.; GASPAROTTO, A. M. S. O processo de produção de uma impressora 3D de baixo custo *reprap* com tecnologia fused filament fabrication. **Revista Interface Tecnológica**, v. 14, n. 1, p. 15-15, 2017.

BAYGIN, M.; YETIS, H.; KARAKOSE, M.; & AKIN, E. An effect analysis of industry 4.0 to higher education. *In*: Information. Technology. Based Higher. Education. and Training. (ITHET), 2016 15th International Conference on. IEEE. p. 1-4, 2016.

BERWANGER, E. **Melhores impressoras 3D de 2018**. Blog Geek 360, 2018. Disponível em: https://geek360.com.br/melhores-impressoras-3d/. Acesso em: 09 dez. 2018.

BECKMANN, El.; DE SANTANA, A. C. MODERNIZAÇÃO DA AGRICULTURA NA NOVA FRONTEIRA AGRÍCOLA DO BRASIL: MAPITOBA E SUDESTE DO PARÁ. **Revista em Agronegócio e Meio Ambiente**, v. 12, n. 1, p. 81-102, 2019

BRAUN, A.; COLANGELO, E.; STECKEL, T. **Farming. in the. era. of industrie. 4.0**. 2018.

BUDZIK, G.; BUREK, J.; BAZAN, A.; & TUREK, P. Analysis of the accurac of reconstructed. two teeth models manufactured using the 3dp and fdm technologies. **Strojniški vestnik-Journal of Mechanical Engineering.** v. 62, n. 1, p. 11-20, 2016.

CABEZA, E. U. R., STEFANIN, T., ROSSI, D., & DE ANDRADE, A. B. P. A cultura *maker* como democratização tecnológica no meio rural. **Ciência Alimentando o Brasil**, v.143, p 660- 672, 2016.

CANDI, M.; BELTAGUI, A. Effective use of 3D printing in the innovation process. **Technovation**, v.80-81, p 63-73, 2018.

CAO, L.; SCHWARTZ, H. Oscillation, Instability and Control of Stepper Motor. **Nonlinear Dynamics**, v. 18, n. 4, p. 383-404, 1999.

CAPATTO, T. Drones e a impressão 3d na agricultura. Portal impressão 3d printer, 2017. Disponível em: http://impressao3dprinter.com.br/blog/2017/04/06/drones-e-a-impressao-3dna-agricultura/. Acesso em: 09 dez. 2018.

CAVALCANTE, M.; TAVOLARO, C. R. C.; MOLISANI, E. Physics with Arduino for beginners. **Revista Brasileira de Ensino de Física**, v. 33, n. 4, p. 4503-4503, 2011.

CRN. Perth reseller SFWorks goes under after Solidworks revokes licence, CRN CONNECTING THE AUSTRALIAN CHANNEL, 2018. Disponível em: https://www.crn.com.au/news/perth-reseller-sfworks-goes-under-after-solidworks-revokeslicence-481648/. Acesso em: 20 de fev. 2019.

CRUZ, A., CORDEIRO, C., & FRANCO, M. 3D printed hollow-core terahertz fibers. **Fibers**, v. 6, n. 3, p. 43, 2018.

CONNER, B. P.; MANOGHARAN, G. P.; MARTOF, A. N.; RODOMSKY, L. M.; RODOMSKY, C. M.; JORDAN, D. C.; & LIMPEROS, J. W. Making Sense.of 3-D printing: creating a map of additive Manufacturing products and services. **Additive Manufacturing**. v. 1, p. 64-76, 2014.

DA COSTA, C. Indústria 4.0: o futuro da indústria nacional. **POSGERE-Pós-Graduação em Revista/IFSP-Campus São Paulo**, v. 1, n. 4, p. 5-14, 2017.

DA SILVA, M. C.; MASSARU BLOK MOTTER, V.; & FELICE, F. A UTILIZAÇÃO DE Um sistema computacional de baixo custo para a confecção de placas de circuito impresso. **Anais**: EVINCI-UniBrasil, v.3, n.1, 217-217, 2018.

DIGIANDOMENICO D.; LANDIM, G.; FISCHER, H. Trançado: computational. design thinking applied to a urban furniture project. **Gestão & Tecnologia de Projetos.** São Paulo – SP. v. 12, n. 3, p. 47-58, 2017.SP. v. 12, n. 3, p. 47-58, 2017.

DOS SANTOS, R. C.; DOS SANTOS, I. L.; JUNIOR, D. S. S. Analysis of the Industry 4.0 How Breaking Element in Production Administration. **Future Studies Research Journal**: **Trends and Strategies**, v. 11, n. 1, 2019.

EMBRAPA. Visão 2014–2034: **O futuro do desenvolvimento tecnológico da agricultura brasileira.** Brasília, DF: Embrapa, 2018. Disponível em: https://www.embrapa.br/documents/1024963/1658076/O+Futuro+de+Desenvolvimento+Tec nol%C3%B3gico+da+Agricultura+Brasileira++s%C3%ADntese.pdf/ddb0a147-234d-47f1- 8965-1959ef82311d. Acesso em: 10 ago. de 2018.

GAGET, L. **3D printing for agriculture: Top 7 of the best projects**. Sculpteo, 2018. Disponível em: https://www.sculpteo.com/blog/2018/07/04/3d-printing-for-agriculture-top-6 of-the-best-projects//. Acesso em: 09 dez. 2018.

GAO, W.; ZHANG, Y.; RAMANUJAN, D.; RAMANI, K.; CHEN, Y.; WILLIAMS, C. B.; & ZAVATTIERI, P. D. The status, challenges, and future of additive Manufacturing in engineering. **Computer-Aided Design**. v. 69, p. 65-89, 2015.

GARRÉ, S. D. O. Avaliação experimental do desempenho aerodinâmico de pequenas turbinas eólicas confeccionadas em prototipagem 3D. Tese de mestrado. Universidade Federal do Rio Grande do Sul, 171p, 2015.

GRANJATEC. Granjatec Agro avícola. 2018. Disponível em: https://www.granjtec.com.br/comedouro\_granja\_adulto. Acesso em: 29 de nov. 2018.

GRAVEN, O. H.; BJORK, J. The use of an arduino pocket lab to increase motivation in electrical engineering students for programming. *In*: IEEE. Teaching, Assessment, and Learning for Engineering (TALE), 2016 IEEE International Conference on. [S.l.], 2016. p. 239– 243.

GOMES, R. R.; DE FIGUEIREDO, H. V.; MENDES, A. C.; & MUELLA, M. T. D. A. H. Análise, Modelagem e impressão 3D de um frame para vants do tipo quadrícopteros para voos em ambiente indoor. **Revista Univap**. v. 22, n. 40, p. 414, 2017.

GTMAX3D. **Guia de montagem estrutura Graber i3**. GTMax3D, 2018. Disponível em: https://www.gtmax3d.com.br/Acesso em: 16 de marc. 2019.

HAUSMAN, K. K.; HORNE, R. **3D printing for dummies.** Hoboken, New Jersey: John Wiley & Sons. 384 p, 2014.

HD STORE. **Tipos de impressora 3D: conheça as mais importantes**. Blog HD Store. 2017. Disponível em: https://blog.hdstore.com.br. Acesso em: 19 set. 2018.

HUBA, M.; KOZÁK, Š. From. E-learning. to Industry. 4.0. *In*: Emerging eLearning Technologies and Applications. (ICETA), 2016 International Conference on. IEEE. p. 103-108, 2016.

JARDIM, A. Inovação para o agro 4.0. **AgroAnalysis**, v. 38, n. 4, p. 48, 2019.

JONES, R.; HAUFE, P.; SELLS, E.; IRAVANI, P.; OLLIVER, V.; PALMER, C.; BOWYER, A. RepRap–the replicating rapid prototyper**. Robotica.** v. 29, n. 01, p. 177-191, 2011.

JUNIOR, L., ANDRADE, H., NASCIMENTO, F., & DA SILVA JUNIOR, A. Avaliação de impactos dos agrotóxicos na saúde do (a) trabalhador (a) rural brasileiro (a). **Cadernos Macambira**, v. 2, n. 1, 2019.

KALSOOM, U.; NESTERENKO, P. N.; PAULL, B. Current and future impact of 3D printing on the separation sciences. **Trac Trends in Analytical Chemistry**, 2018.

KAPETANIOU, C.; RIEPLE, A.; PILKINGTON, A.; FRANDSEN, T.; & PISANO, P. Building the layers of a new Manufacturing taxonomy: How 3D printing is creating a new landscape of production eco-systems and competitive dynamics. **Technological Forecasting and Social Change**, 2018, 128: p.22-35, 2018.

KEAVENEY, S.; CONNOLLY, P.; O'CEARBHAILL, E. D. Kinematic error modeling and error compensation of desktop 3D printer. **Nanotechnology and Precision Engineering**, v. 1, n. 3, p. 180-186, 2018.

KIETZMANN, J.; PITT, L.; BERTHON, P. Disruptions decisions and destinations: Enter. the age. of 3D printing. and additive. manufacturing. **Business Horizons**. v. 58, n. 2, p. 209-215, 2015.

LOW, Z. X.; CHUA, Y. T.; RAY, B. M.; MATTIA, D.; METCALFE, I. S.; & PATTERSON, D. A. Perspective on 3D printing of separation Membranes and comparison to related unconventional fabrication techniques. **Journal of Membrane Science**, v. 523, p. 596-613, 2017.

Marlin 3D Printer Firmware, 2018. Disponível em: [http://marlinfw.org/docs/basics/introduction.html#how-marlin-works.](http://marlinfw.org/docs/basics/introduction.html#how-marlin-works) Acesso em: 19 nov. 2018.

MARTINS, K. Y. N.; BRANCO, R. R. C.; DE ANDRADE, K. D.; DA SILVA, J. B.; & DE OLIVEIRA, M. D. L. F. Desenvolvimento de um educador vaginal através do processo de manufatura aditiva. (Impressão 3D). **Revista Pesquisa em Fisioterapia**. v. 7, n. 1, 2017.

MAGALHÃES, C. F.; NASAJON, D. R. BIKO: Talher descartável para pequenas porções de alimentos. **Blucher Design Proceedings**, v. 2, n. 9, p. 5362-5373, 2016.

MCROBERTS, M. **Arduino básico**. Novatec editora, 505p, 2018.

O MECATRÔNICO. **Introdução as Impressoras 3D: Eletrônica**, O Mecatrônico.com, 2016. Disponível em: https://omecatronico.com.br/blog/introducao-as-impressoras-3d-eletronica/. Acesso em: 20 de fev. 2019.

RASPBERRY PI FOUNDATION. raspberrypi.org. 2018. Disponível em: [https://www.raspberrypi.org/.](https://www.raspberrypi.org/) Acesso em: 11 dez. 2018.

REIS, J. F. S. Desenvolvimento e projeto de impressora DMF para Impressão multicolor. Dissertação de Mestrado. Universidade de Aveiro. Portugal, 132p. 2016.

REPRAP. RepRap Options. Disponível em: https://reprap.org/wiki/RepRapOptions. Acesso em: 26 dez. 2018.

SARAVANA ELECTRONICS - SE, AL.Saravan.com s.d. Disponível em: [http://www.alselectro.com/ethernet-shield.html.](http://www.alselectro.com/ethernet-shield.html) Acesso em: 29 nov. 2018.

SANTOS, S. L. B. Impressão. 3D: perspectivas de adoção na indústria portuguesa. Tese de Doutorado, Universidade Nova Lisboa, Portugal. 72p. 2016.

SCHWAB, K. The fourth industrial revolution. **Crown Business**, 194p. 2017.

SCOTT, C. 3D. **Printing and other high-tech solutions could create lots of new jobs in agriculture,** 2016. 3D Print. Disponível em: https://3dprint.com/115833/3d-printingagriculturejobs/.Acesso em: 20 set. 2018.

TALATAISONG, W.; ISMAEEL, R.; MARQUES, T. H.; MOUSAVI, S. A.; BERESNA, M.; GOUVEIA, M. A.; & BRAMBILLA, G. Mid-IR Hollow-core microstructured fiber drawn from a 3D printed PETG preform**. Scientific reports**, v. 8, n. 1, p. 8113, 2018.

THINGIVERSE. Thingiverse Featured. 2019. Disponível em: https://www.thingiverse.com/search?q=+hook&dwh=835c81a2e7ad72f. Acesso em: 29 de fev. 2019.

TORRES, J. D.; MONTEIRO, I. O.; DOS SANTOS, J. R.; & ORTIZ, M. S. Aquisição de dados meteorológicos através da plataforma Arduino: construção de baixo custo e análise de dados. **Scientia Plena**, v. 11, n. 2, 2015.

UDROIU, R.; BRAGA, I. C. Polyjet. Technology Applications for rapid tooling. *In*: MATEC Web of Conferences. EDP Sciences. p. 03011, 2017.

VIGODERIS, R. B.; CORDEIRO, D. DE A.; SOUZA, W. M.; DA SILVA, J. M.; GUISELINE, C. Uso da simulação computacional como ferramenta de tomada de decisão na implantação de aviários climatizados no estado de Pernambuco. **Revista Brasileira de Geografia Física**, v.09, n.07. 2016

ZUCCA, R.; VIEIRA NETO, J. G.; SANTOS, R. C.; LOVATTO, J.; COSTA, M. V. Uso de resíduos de construção como agregado graúdo destinado à confecção de blocos para alvenaria de vedação. **Enciclopédia Biosfera**, v. 15, n.27, p. 1381-1392, 2018.

ZUCCA, R.; SANTOS, R. C.; LOVATTO, J; LOVATTO, F; CARMIATO, A. S. Estudo da viabilidade do uso de prototipagem rápida 3D em processos produtivos no meio rural. **Enciclopédia Biosfera**, v. 15, n.28, p. 517-532, 2018.

ZYLBERSZTAJN, D.; NEVES, M. F. & CALEMAN, S. M. D. Q. (Org.). Gestão de sistemas de agronegócios**.** São Paulo: **Atlas,** 2014.

WEF - WORLD ECONOMIC FORUM. **"Deep shift technology tipping points and societal impact"**, 2015. [Online]. Disponível em: http://www3.weforum.org/docs/WEF\_GAC15\_Technological\_Tipping\_Points\_report\_2015.p df. Acesso em: 24 ago. 2018.

WOHLERS, T. 3D printin. and additive manufacturing state of the industry. **Anual Worldwide Progress Report**. Wohlers Associates, 2017.

WOHLERS, T. 3D printing and additive manufacturing state of the industry. **Annual Worldwide Progress Report**. Wohlers Associates, 2018.

WOODSON, T.; ALCANTARA, J. T.; DO NASCIMENTO, M. S. Is 3D printing an inclusive innovation: An examination of 3D printing in Brazil. **Technovation**, v. 80-81, p. 54-62, 2019.

## **ANEXOS**

**ANEXO1**. Detalhamento da montagem, com parafusos/peças da estrutura: Fonte:

GTMAX3D (2018), adaptado pelo autor (2019)

## **SUPORTE DOS MOTORES EIXO Z:**

08 PC ALLEN M3x20mm 08 PC ALLEN M3x10mm 16 PC ARRUELA M3 08 PC PORCA M3 08 PC ADAP. PLÁSTICO PORCA M3

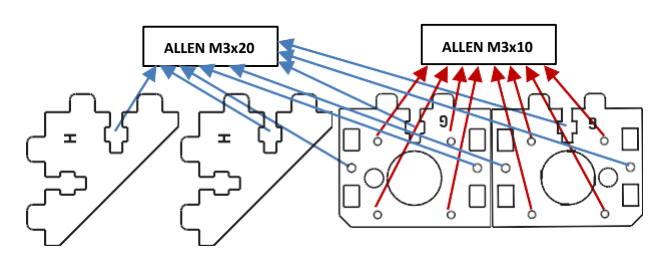

**ALLEN M3x20 ESCAREADO M3x20**

## **SUPORTE PRINCIPAL:**

04 PC ALLEN M3x20mm 04 PC ESCAREADO M3x20mm 08 PC PORCA M3 08 PC ARRUELA M3 08 PC ADAP. PLÁSTICO PORCA M3

## **PLACA INFERIOR DA ESTRUTURA:**

10 PC ALLEN M3x20mm 10 PC ARRUELA M3 10 PC PORCA M3 10 PC ADAP. PLÁSTICO PORCA M3

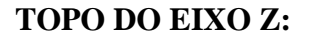

04 PC ALLEN M3x20mm 04 PC ARRUELA M3 04 PC PORCA M3 04 PC ADAP. PLÁSTICO PORCA M3

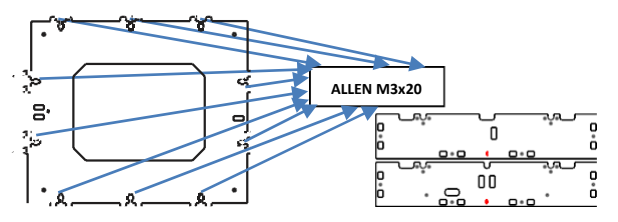

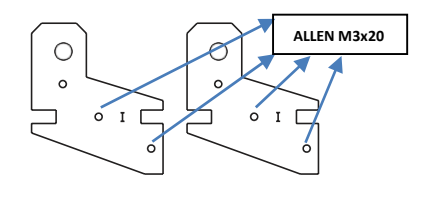

#### **FECHAMENTO HASTE DO EIXO Z:**

02 PC ALLEN M3x16mm 04 PC ARRUELA M3 02 PC PORCA NYLOC M3

#### **SUPORTE DO DISPLAY LCD:**

08 PC ALLEN M3x20mm 08 PC ARRUELA M3 08 PC PORCA M3 04 PC ADAP. PLÁSTICO PORCA M3

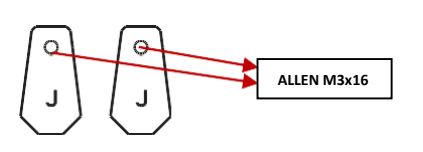

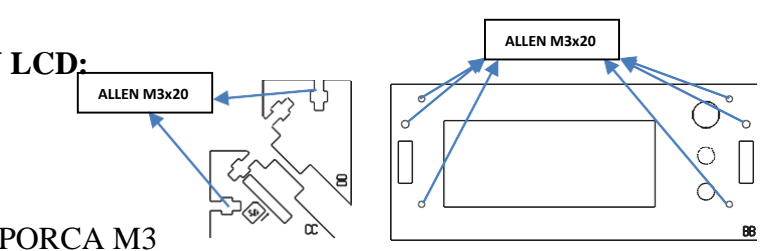

### **SUPORTE EIXO Y:**

04 PC ALLEN M3x12mm 04 PC ARRUELA M4 04 PC PORCA M3 04 PC ADAP. PLÁSTICO PORCA M3 01 PC PARAFUSO M8x40mm ou M8x45mm 01 PC ARRUELA M8 01 PC PORCA M8

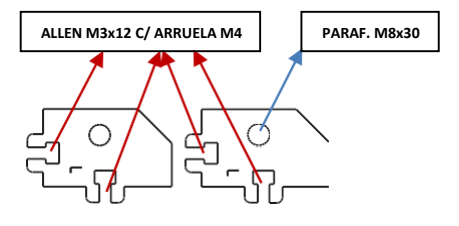

## **SUPORTE MOTOR EIXO Y:**

02 PC ALLEN M3x10mm 03 PC ALLEN M3x12mm 02 PC ARRUELA M3 02 PC ARRUELA M4 02 PC PORCA M3 02 PC ADAP. PLÁSTICO PORCA M3

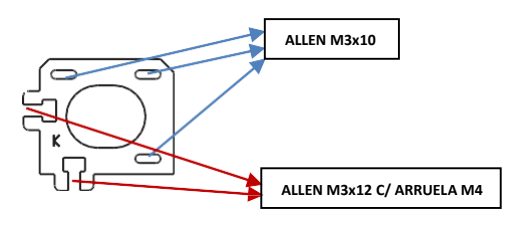

### **SUPORTE EIXO X:**

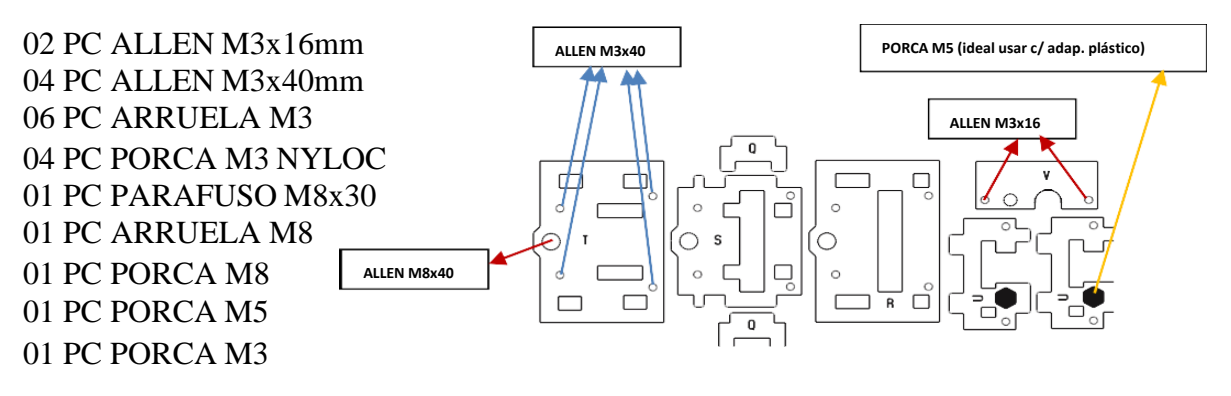

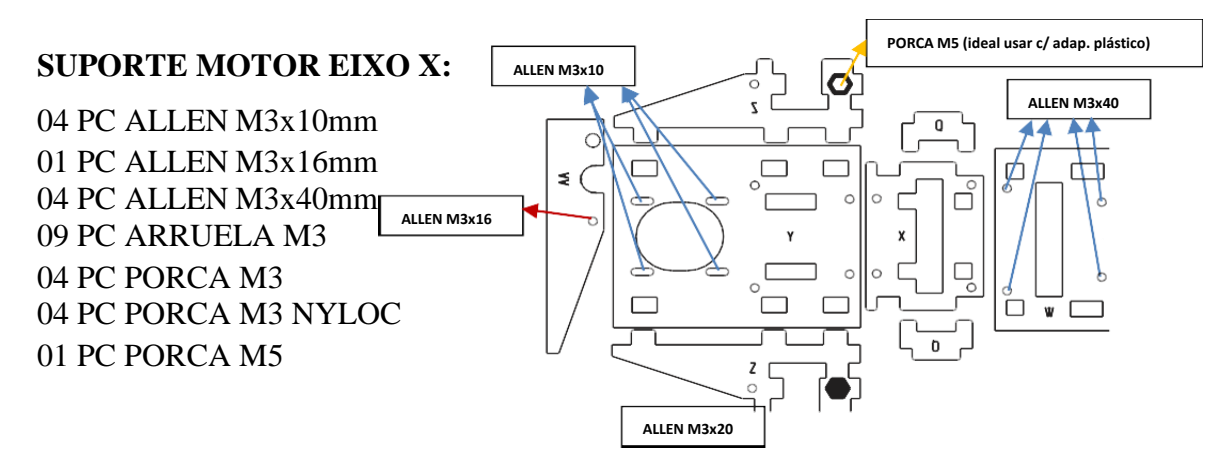

## **SUPORTE CORREIA EIXO Y:**

02 PC ALLEN M3x20mm 02 PC ALLEN M3x25mm 04 PC ARRUELA M3 02 PC PORCA M3 02 PC PORCA M3 NYLOC 02 ADAP. PLÁSTICO PORCA M3

## **SUPORTE ENDSTOP EIXO Y:**

04 PC ALLEN M3x20mm 04 PC ARRUELA M3 04 PC PORCA NYLOC

## **CARRO EIXO X:**

04 PC ALLEN M3x25mm 02 PC ALLEN M3x16mm 06 PC ARRUELA M3 06 PC PORCA M3 NYLOC

## **SUPORTE EXTRUSORA:**

02 PC ALLEN M4x16mm 02 PC ARRUELA M4 02 PC PORCA M4

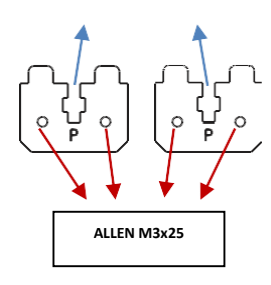

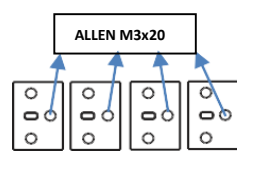

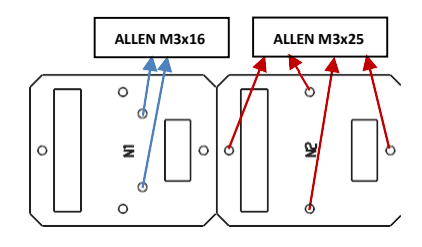

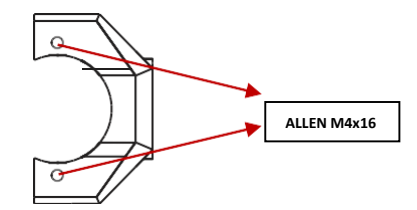

# **APÊNDICES**

**APÊNDICE I.** LISTA DE PARAFUSOS UTILIZADOS NA MONTAGEM DA IMPRESSORA 3D.

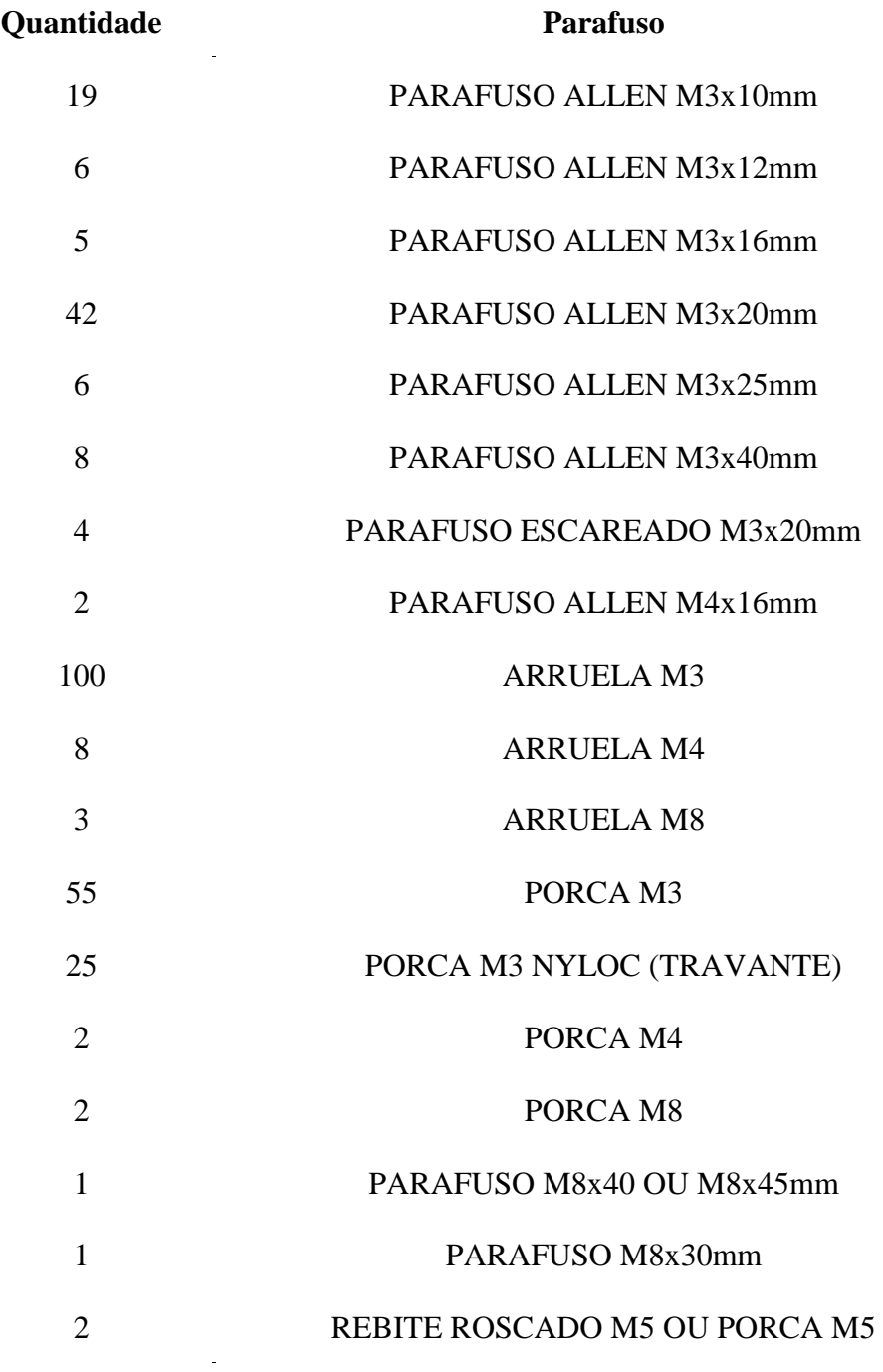

Fonte: O autor (2018)
**APÊNDICE II.** LISTA DE COMPONENTES ELETRÔNICOS UTILIZADOS NA MONTAGEM DA IMPRESSORA 3D.

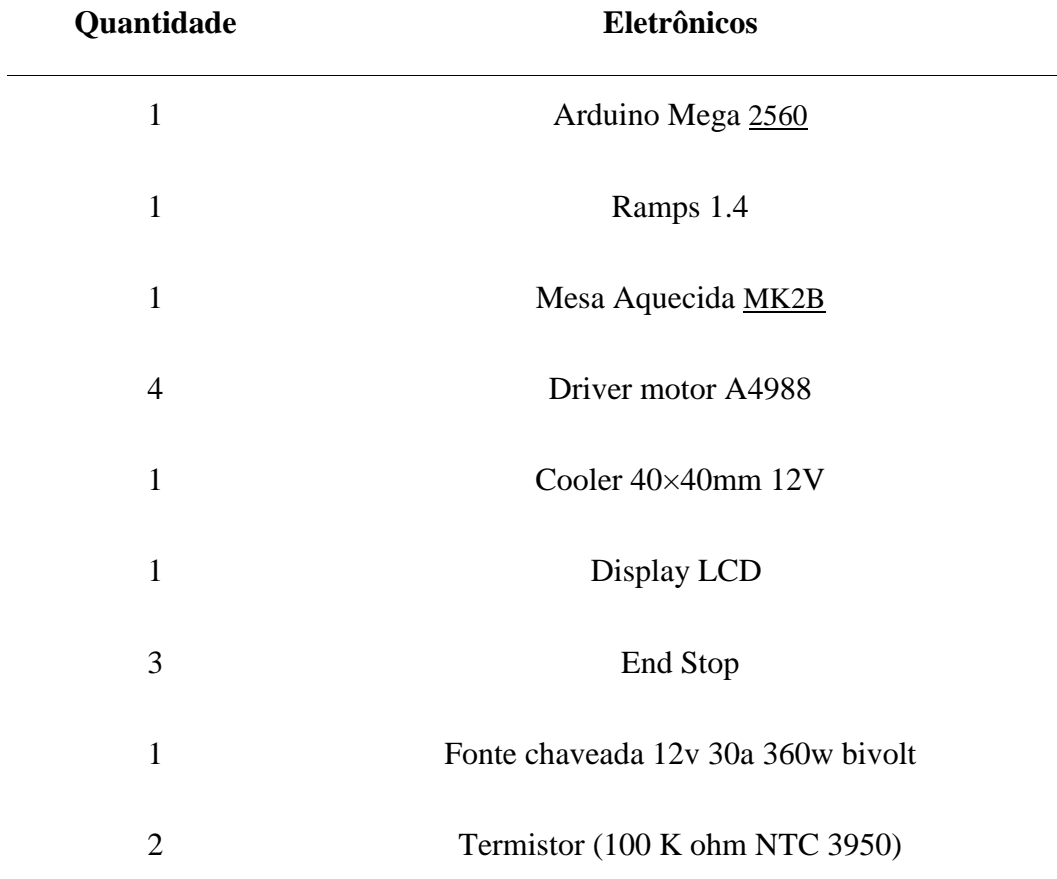

Fonte: O autor (2018)

**APÊNDICE III.** LISTA DE EIXOS UTILIZADOS NA MONTAGEM DA IMPRESSORA 3D.

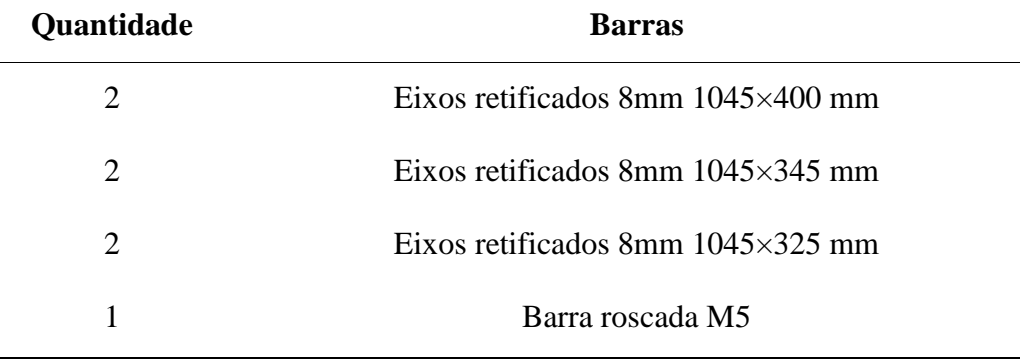

Fonte: O autor (2018)

 $\overline{\phantom{0}}$ 

**APÊNDICE IV.** LISTA DE COMPONENTES MECÂNICOS UTILIZADOS NA MONTAGEM DA IMPRESSORA 3D.

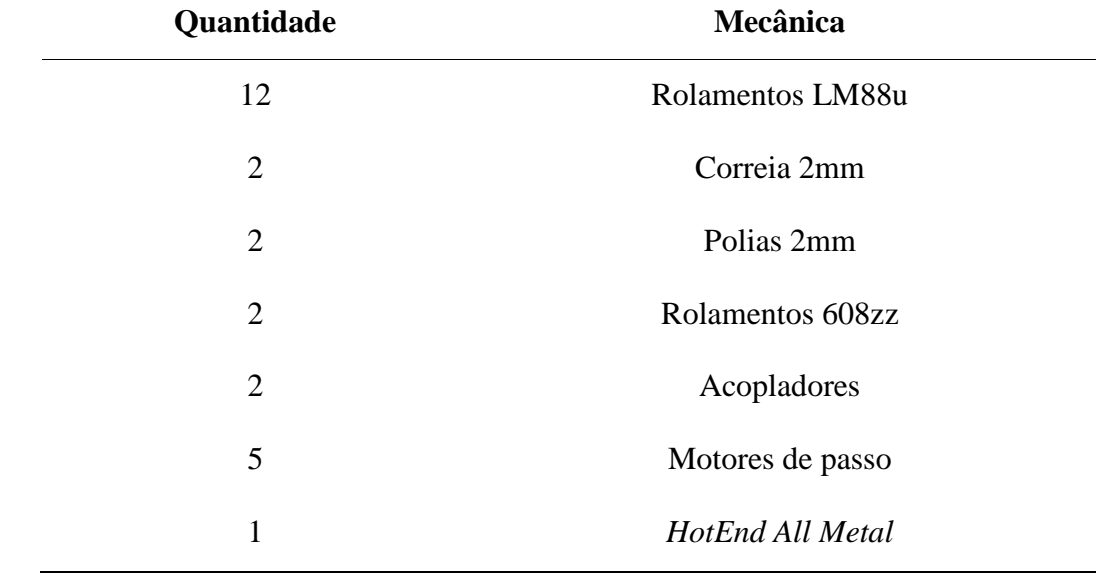

Fonte: O autor (2018)

 $\sim 10^{11}$  km s  $^{-1}$ 

**APÊNDICE V.** LISTA DE FERRAMENTAS UTILIZADAS NA MONTAGEM DA IMPRESSORA 3D.

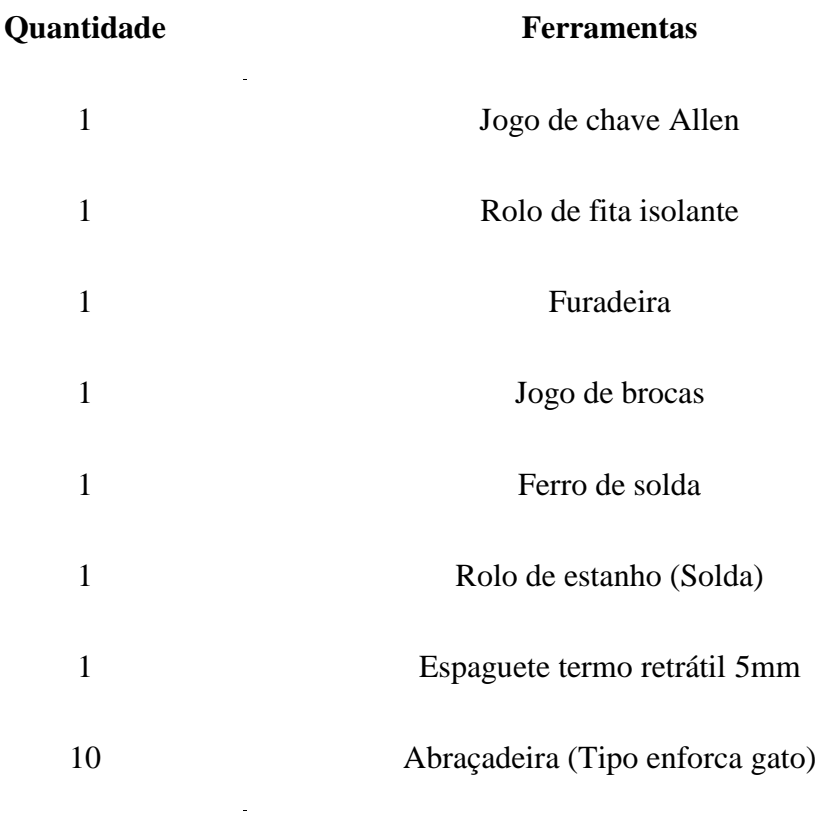

Fonte: O autor (2018)

 $\bar{\omega}$